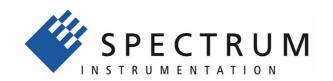

# MC.40xx

fast 14 bit transient recorder, A/D converter board for CompactPCI bus

Hardware Manual Software Driver Manual

English version

May 24, 2018

# (c) SPECTRUM INSTRUMENTATION GMBH AHRENSFELDER WEG 13-17, 22927 GROSSHANSDORF, GERMANY

SBench, digitizerNETBOX and generatorNETBOX are registered trademarks of Spectrum Instrumentation GmbH.

Microsoft, Visual C++, Visual Basic, Windows, Windows 98, Windows NT, Windows 2000, Windows XP, Windows Vista, Windows 7,

Windows 8, Windows 10 and Windows Server are trademarks/registered trademarks of Microsoft Corporation.

LabVIEW, DASYLab, Diadem and LabWindows/CVI are trademarks/registered trademarks of National Instruments Corporation.

MATLAB is a trademark/registered trademark of The Mathworks, Inc.

Delphi and C++Builder are trademarks or registered trademarks of Embarcadero Technologies, Inc.

Keysight VEE, VEE Pro and VEE OneLab are trademarks/registered trademarks of Keysight Technologies, Inc.

FlexPro is a registered trademark of Weisang GmbH & Co. KG.

PCIe, PCI Express, PCI-X and PCI-SIG are trademarks of PCI-SIG.

PICMG and CompactPCI are trademarks of the PCI Industrial Computation Manufacturers Group.

PXI is a trademark of the PXI Systems Alliance.

LXI is a registered trademark of the LXI Consortium.

IVI is a registered trademark of the IVI Foundation

Oracle and Java are registered trademarks of Oracle and/or its affiliates.

Intel and Intel Xeon are trademarks and/or registered trademarks of Intel Corporation.

AMD and Opteron are trademarks and/or registered trademarks of Advanced Micro Devices.

NVIDIA, CUDA, GeForce, Quadro and Tesla are trademarks and/or registered trademarks of NVIDIA Corporation.

| Preface                                               |   |
|-------------------------------------------------------|---|
| General Information                                   |   |
| Different models of the MC.40xx series                |   |
| Additional options                                    |   |
| Digital inputs                                        |   |
| Extra I/O (Option -XMF)                               |   |
| Starhub                                               |   |
| Timestamp                                             |   |
| The Spectrum type plate                               |   |
| Hardware information                                  |   |
| Block diagram                                         |   |
| Dynamic Parameters                                    |   |
| Order Information                                     |   |
| rdware Installation                                   |   |
| System Requirements                                   |   |
|                                                       |   |
| ESD Precautions                                       |   |
| Cooling Precautions                                   |   |
| Sources of noise                                      |   |
| nstalling the board in the system                     |   |
| Installing a single board without any options         |   |
| Installing a board with digital inputs/outputs        |   |
| Installing a board with extra I/O (Option -XMF)       |   |
| Installing multiple boards synchronized by starhub.   |   |
| Installing multiple synchronized boards               |   |
| tware Driver Installation                             | 1 |
| nterrupt Sharing                                      |   |
| Important Notes on Driver Version 4.00                |   |
| Windows XP 32/64 Bit                                  |   |
| Installation                                          |   |
| Version control                                       |   |
| Driver - Update                                       |   |
| Windows Vista/7 32/64 Bit                             |   |
| Installation                                          |   |
| Version control                                       |   |
| Driver - Update                                       |   |
| Windows NT <sup>'</sup> / Windows 2000 32 Bit         |   |
| Installation                                          |   |
| Adding boards to the Windows NT / Windows 2000 driver |   |
| Driver - Update                                       |   |
| Important Notes on Driver Version 4.00                |   |
| Linux                                                 |   |
| Overview                                              |   |
|                                                       |   |
| Installation with Udev support                        |   |

| Software                                      | 28 |
|-----------------------------------------------|----|
| Software Overview                             | 28 |
| Accessing the hardware with SBench 6          | 29 |
| C/C++ Driver Interface                        |    |
| Header files                                  |    |
| Microsoft Visual C++                          |    |
| Borland C++ Builder                           |    |
|                                               |    |
| Linux Gnu C                                   |    |
| Other Windows C/C++ compilers                 |    |
| National Instruments LabWindows/CVI           | 30 |
| Driver functions                              |    |
| Delphi (Pascal) Programming Interface         |    |
| Type definition                               |    |
| Include Driver                                |    |
| Examples                                      |    |
| Driver functions                              |    |
|                                               |    |
| Visual Basic Programming Interface            |    |
| Include Driver                                |    |
| Visual Basic Examples                         |    |
| VBA for Excel Examples                        |    |
| Driver functions                              | 34 |
| Python Programming Interface and Examples     |    |
| Driver interface                              | 36 |
| Examples                                      |    |
| ·                                             |    |
| Programming the Board                         |    |
| Overview                                      | 37 |
| Register tables                               |    |
|                                               |    |
| Programming examples                          |    |
| Error handling                                |    |
| Initialization                                |    |
| Starting the automatic initialization routine |    |
| PCI Register                                  | 38 |
| Hardware version                              | 39 |
| Date of production                            |    |
| Serial number                                 |    |
| Maximum possible sample rate                  |    |
| Installed memory                              |    |
| Installed features and options                |    |
|                                               |    |
| Used interrupt line                           |    |
| Used type of driver                           |    |
| Powerdown and reset                           | 41 |
| Analan Innata                                 | 40 |
| Analog Inputs                                 |    |
| Channel Selection                             | 42 |
| Important note on channels selection          | 42 |
| Setting up the inputs                         |    |
| Input ranges                                  | 43 |
| Input offset                                  |    |
| Overrange bit                                 |    |
| , · · · · · · · · · · · · · · · · · · ·       |    |
| Input termination                             |    |
| Automatical adjustment of the offset settings | 45 |
| Standard acquisition modes                    | 47 |
|                                               |    |
| General Information                           |    |
| Programming                                   |    |
| Memory, Pre- and Posttrigger                  | 47 |
| Starting without interrupt (classic mode)     | 48 |
| Starting with interrupt driven mode           |    |
| Data organization                             |    |
| Sample format                                 |    |
| Reading out the data with SpcGetData.         |    |
| reading on the data with opcorround           |    |

| FIFO Mode                                         |                                        |
|---------------------------------------------------|----------------------------------------|
| Overview                                          | 52                                     |
| General Information                               | 52                                     |
| Background FIFO Read                              |                                        |
| Speed Limitations                                 |                                        |
| Programming                                       |                                        |
| Software Buffers                                  |                                        |
| Buffer processing                                 |                                        |
| FIFO mode                                         |                                        |
| Example FIFO acquisition mode                     |                                        |
| Data organization                                 |                                        |
| Sample format                                     |                                        |
| Clock generation                                  |                                        |
| Overview                                          |                                        |
| Internally generated sample rate                  |                                        |
| Using plain quartz without PLL                    |                                        |
| External reference clock                          |                                        |
| External clocking                                 |                                        |
| Direct external clock                             |                                        |
| External clock with divider                       |                                        |
| rigger modes and appendant registers              | 61                                     |
| General Description                               | ۱۸                                     |
| Software trigger                                  |                                        |
| External TTL trigger                              |                                        |
| Edge triggers                                     |                                        |
| Pulsewidth triggers                               |                                        |
| Channel Trigger                                   |                                        |
| Overview of the channel trigger registers         | 6.5                                    |
| Triggerlevel                                      |                                        |
| Detailed description of the channel trigger modes |                                        |
|                                                   |                                        |
| Multiple Recording                                |                                        |
| Recording modes                                   |                                        |
| Standard Mode                                     |                                        |
| FIFO Mode                                         |                                        |
| Trigger modes                                     |                                        |
| · · · · · · · · · · · · · · · · · · ·             |                                        |
| Gated Sampling                                    |                                        |
| Recording modes                                   |                                        |
| Standard Mode                                     |                                        |
| FIFO Mode                                         |                                        |
| Trigger modes                                     |                                        |
| General information and trigger delay             |                                        |
| End of gate alignment                             |                                        |
| Alignment samples per channel                     |                                        |
| Resulting start delays                            |                                        |
| Number of samples on gate signal                  |                                        |
| Allowed trigger modes                             |                                        |
| Example program                                   |                                        |
|                                                   |                                        |
| Option Timestamp                                  |                                        |
| General information                               |                                        |
| Limits                                            |                                        |
| Timestamp modes                                   |                                        |
| Standard mode                                     |                                        |
| StartReset mode                                   |                                        |
| RefClock mode (optional)                          |                                        |
| Timestamp Status.                                 |                                        |
| Reading out timestamp data                        | 82                                     |
| Functions for accessing the data                  |                                        |
| Data format                                       |                                        |
| Standard acquisition mode                         |                                        |
| Acquisition with Multiple Recording               |                                        |
| - 1                                               | ······································ |

| Option Extra I/O                                                             | 85  |
|------------------------------------------------------------------------------|-----|
| Digital I/Os                                                                 |     |
| Channel direction                                                            |     |
| Transfer Data                                                                |     |
| Analog Outputs                                                               |     |
| Programming example                                                          | 86  |
| Option Digital inputs                                                        | 87  |
| Synchronization (Option)                                                     | 88  |
| The different synchronization options                                        |     |
| Synchronization with option cascading                                        | 88  |
| Synchronization with option starhub                                          |     |
| The setup order for the different synchronization options                    | 89  |
| Setup Order for use with standard (non FIFO) mode and equally clocked boards | 89  |
| Setup synchronization for use with FIFO mode and equally clocked boards      | 93  |
| Additions for synchronizing different boards                                 | 95  |
| Additions for equal boards with different sample rates                       | 96  |
| Resulting delays using different boards or speeds                            | 97  |
| Appendix                                                                     | 98  |
| Error Codes                                                                  |     |
| Pin assignment of the multipin connector                                     | 99  |
| Extra I/O with external connector(Option -XMF)                               | 99  |
| Option "Digital inputs"                                                      | 99  |
| Pin assignment of the multipin cable                                         | 100 |
| IDC footprints                                                               | 100 |
|                                                                              |     |

Introduction Preface

# **Introduction**

### **Preface**

This manual provides detailed information on the hardware features of your Spectrum instrumentation board. This information includes technical data, specifications, block diagram and a connector description.

In addition, this guide takes you through the process of installing your board and also describes the installation of the delivered driver package for each operating system.

Finally this manual provides you with the complete software information of the board and the related driver. The reader of this manual will be able to integrate the board in any PC system with one of the supported bus and operating systems.

Please note that this manual provides no description for specific driver parts such as those for LabVIEW or MATLAB. These drivers are provided by special order.

For any new information on the board as well as new available options or memory upgrades please contact our website www.spectrum-instrumentation.com. You will also find the current driver package with the latest bug fixes and new features on our site.

Please read this manual carefully before you install any hardware or software. Spectrum is not responsible for any hardware failures resulting from incorrect usage.

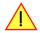

### **General Information**

The MC.40xx is best suitable for applications that need high sample rates as well as a maximum possible resolution. These boards offer a resolution 4 times higher than 12 bit boards.

On the MC.40xx every channel has its own amplifier and A/D converter. Each input channel could be adapted to a wide variety of signal sources. This is done by software selecting a matching input range, an input impedance and an individual input offset. The user will easily find a matching solution from the six offered models. These versions are working with sample rates of 20 MS/s or 50 MS/s and have one, two or four channels and can also be updated to a multi-channel system using the internal synchronization bus.

Data is written in the internal 8 MSamples up to 256 MSample large memory. This memory can also be used as a FIFO buffer. In FIFO mode data will be transferred online into the PC RAM or to hard disk.

Application examples: Automatic test systems, Supersonics, CCD imaging systems, Vibration analysis, Radar, Sonar.

# Different models of the MC.40xx series

The following overview shows the different available models of the MC.40xx series. They differ in the number of mounted acquisition modules and the number of available channels. You can also see the model dependant allocation of the input connectors.

- MC.4020
- MC.4030

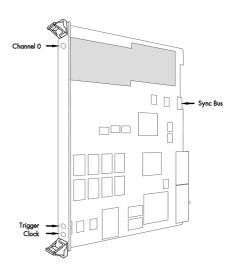

- MC.4021
- MC.4031

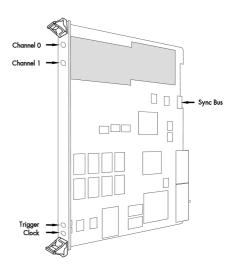

- MC.4022MC.4032

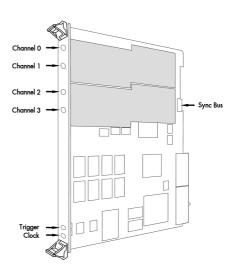

Additional options Introduction

# **Additional options**

### **Digital inputs**

This option allows the user to acquire additional digital channels synchronous and phase-stable along with the analog data.

Therefore the analog data is filled up with the digital bits up to 16 Bit data width. This leads to a possibility of acquiring 4 additional digital bits per channel with 12 bit resolution boards, and 2 additional digital bits per channel with 14 bit resolution boards.

The connectors for these digital inputs are mounted on an additional bracket. The figures show the option on boards with either one or two modules.

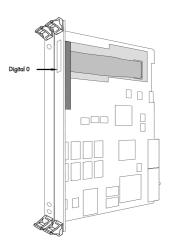

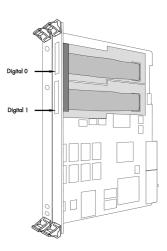

# Extra I/O (Option -XMF)

With this simple-to-use enhancement it is possible to control a wide range of external instruments or other equipment. Therefore you have 24 digital I/O and the 4 analog outputs available.

The extra I/O option is useful if an external amplifier should be controlled, any kind of signal source must be programmed, an antenna must be adjusted, a status information from external machine has to be obtained or different test signals have to be routed to the board.

The additional inputs and outputs are mounted on an extra bracket. The figure shows the allocation of the two connectors. The shown option is mounted exemplarily on a board with two modules. Of course you can also combine this option as well with a board that is equipped with only one module.

It is not possible to use this option together with the star hub or timestamp option, because there is just space for one piggyback module on the on-board expansion slot.

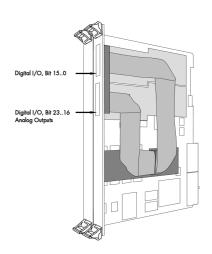

Introduction Additional options

#### Starhub

The star hub module allows the synchronisation of up to 16 MC boards. It is possible to synchronise boards of the same type with each other as well as different types.

The module acts as a star hub for clock and trigger signals. Each board is connected with a small cable of the same length, even the master board. That minimises the clock skew between the different boards. The figure shows the piggyback module mounted on the base board schematically without any cables to achieve a better visibility.

Any board could be the clock master and the same or any other board could be the trigger master. All trigger modes that are available on the master board are also available if the synchronisation star hub is used.

The cable connection of the boards is automatically recognised and checked by the driver at load time. So no care must be taken on how to cable the boards. The programming of the star hub is included in the standard board interface and consists of only 3 additional commands.

It is not possible to use this option together with the timestamp or extra I/O option, because the is just space for one piggyback module on the on-board expansion slot.

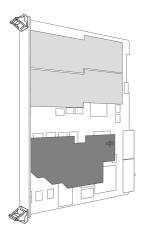

### **Timestamp**

The timestamp module was designed to record the exact time information between trigger events.

The timestamp reset command sets an internal counter to zero. The counter is running with the same resolution as the sample rate. On each trigger event a timestamp is recorded in an extra FIFO. The recorded timestamps are read out asynchronously to the board sampling.

If the absolute time information is of interest it is possible to synchronise the timestamp counter with a 1 Hz "seconds" signal of a radio clock or a GPS receiver. In that case the 64 bit timestamp information is split up in two parts. The one part counts the number of seconds starting with the reset command, the other part is set to zero on every rising edge of the seconds signal and specifies the exact time position in relation to the seconds signal.

The figure shows the piggyback module installed on the on-board expansion slot. The shown option is mounted exemplarily on a board with two modules.

It is not possible to use this option together with the star hub or extra I/O option, because the is just space for one piggyback module on the on-board expansion slot.

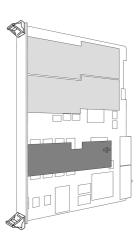

The Spectrum type plate Introduction

# The Spectrum type plate

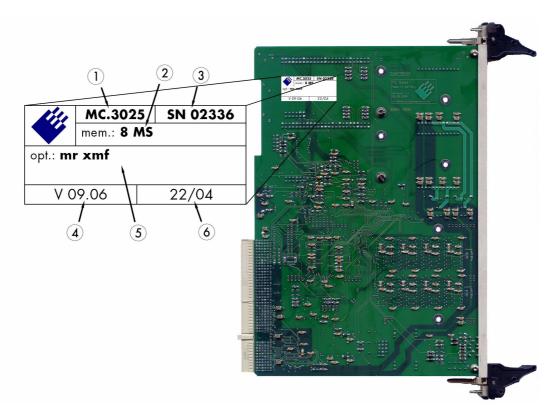

The Spectrum type plate, which consists of the following components, can be found on all of our boards.

- 1 The board type, consisting of the two letters describing the bus (in this case MC for the CompactPCI bus) and the model number.
- (2) The size of the on-board installed memory in MSamples. In this example there are 8 MS (16 MByte) installed.
- (3) The serial number of your Spectrum board. Every board has a unique serial number.
- (4) The board revision, consisting of the base version and the module version.
- A list of the installed options. A complete list of all available options is shown in the order information. In this example the options 'Multiple recording' and 'Extra I/O with external outputs' are installed.
- 6 The date of production, consisting of the calendar week and the year.

Please always supply us with the above information, especially the serial number in case of support request. That allows us to answer your questions as soon as possible. Thank you.

Introduction Hardware information

# **Hardware information**

### **Block diagram**

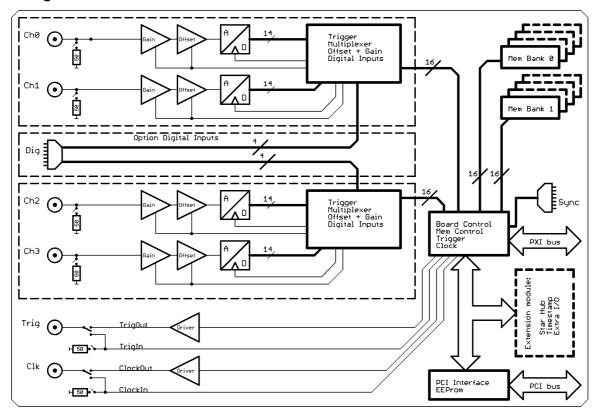

### **Technical Data**

Resolution Differential linearity error Integral linearity error Multi: Trigger to 1st sample delay Multi: Recovery time ext. Trigger accuracy int. Trigger accuracy Ext. clock: delay to internal clock input signal with 50 ohm termination Trigger output delay Input impedance Crosstalk 1 MHz sine signal 50 Ohm < -80 dBCrosstalk 1 MHz sine signal 1 MOhm

Min internal clock Min external clock

14 bit

± 0.5 LSB typ. (ADC) ± 1 LSB typ (ADC) fixed < 20 samples 1 Sample 1 Sample 42 ns ± 2 ns

max 5 V rms 1 Sample

50 Ohm / 1 MOhm || 25 pF

< -65 dB 1 kS/s

500 kS/s

Trigger input:Standard TTL level

Trigger output

Low:  $\cdot 0.5 >$  level < 0.8 VHigh: 2.0 V > level < 5.5 VTrigger pulse must be valid  $\geq 2$  clock periods. Standard TTL, capable of driving 50 Ohm.

Low < 0.4 V (@ 20 mA, max 64 mA) High > 2.4 V (@ -20 mA, max -48 mA) One positive edge after the first internal trigger

Dimension

Width (Standard) Width (with digital inputs) Width (with star hub option) Analogue Connector

Digital Connector Digital Inputs delay to analog sample Overvoltage protection (range  $\leq \pm 1$  V)

Overvoltage protection (range  $> \pm 1$  V) Warm up time Operating temperature

Storage temperature Humidity MTBF Zero offset error Gain error

Power consumption 3.3 V @ full speed Power consumption 5 V @ full speed

Clock input: Standard TTL level

Clock output

160 mm x 233 mm (Standrad 6U)

1 slot 2 slots 2 slots 3 mm SMB male

±5 V

40 pol half pitch (Hirose FX2 series) -6 samples

±50 V 10 minutes 0°C to 50°C -10°C to 70°C 10% to 90% 200000 hours adjustable by user < 1 % of current value max. 1.57 A (5.2 Watt)

max. 1.91 A (9.6 Watt)

Low: -0.5 V > level < 0.8 V High: 2.0 V > level < 5.5 V Rising edge. Duty cycle:  $50\% \pm 5\%$ Standard TTL, capable of driving 50 Ohm Low < 0.4 V (@ 20 mA, max 64 mA)High > 2.4 V (@ -20 mA, max -48 mA)

|                            | MC.4020<br>MC.4021 | MC.4022       | MC.4030<br>MC.4031 | MC.4032       |
|----------------------------|--------------------|---------------|--------------------|---------------|
| max internal clock         | 20 MS/s            | 20 MS/s       | 50 MS/s            | 50 MS/s       |
| max external clock         | 20 MS/s            | 20 MS/s       | 50 MS/s            | 50 MS/s       |
| -3 dB bandwidth            | > 10 MHz           | > 10 MHz      | > 25 MHz           | > 25 MHz      |
| Zero noise level at 50 Ohm | < 2.1 LSB rms      | < 2.6 LSB rms | < 2.9 LSB rms      | < 3.6 LSB rms |

Order Information Introduction

### **Dynamic Parameters**

|                        | MC.4020<br>MC.4021 | MC.4022    | MC.4030<br>MC.4031 | MC.4032     |
|------------------------|--------------------|------------|--------------------|-------------|
| Test - Samplerate      | 20 MS/s            | 20 MS/s    | 50 MS/s            | 50 MS/s     |
| Testsignal frequency   | 1 MHz              | 1 MHz      | 1 MHz              | 1 MHz       |
| SNR (typ)              | > 70.3 dB          | > 70.1 dB  | > 67.1 dB          | > 65.5 dB   |
| THD (typ)              | < -73.0 dB         | < -73.0 dB | < -72.8 dB         | < - 72.8 dB |
| SFDR (typ), excl harm. | > 82.8 dB dB       | > 82.3 dB  | > 75.8 dB          | > 75.2 dB   |
| SINAD (typ)            | > 68.4 dB          | > 68.3 dB  | > 66.1 dB          | > 64.8 dB   |
| ENOB (based on SINAD)  | > 11.1             | > 11.1     | > 10.7             | > 10.5      |

Dynamic parameters are measured at ± 1 V input range (if no other range is stated) and 50 Ohm termination with the samplerate specified in the table. Measured parameters are averaged 20 times to get typical values. Test signal is a pure sine wave of the specified frequency with > 99% amplitude. SNR and RMS noise parameters may differ depending on the quality of the used PC. SNR = Signal to Noise Ratio, THD = Total Harmonic Distortion, SFDR = Spurious Free Dynamic Range, SINAD = Signal Noise and Distortion, ENOB = Effective Number of Bits. For a detailed description please see application note 002.

# **Order Information**

The card is delivered with 32 MSample on-board memory and supports standard mode (Scope) and FIFO mode (streaming). Operating system drivers for Windows/Linux 32 bit and 64 bit, examples for C/C++, LabVIEW (Windows), MATLAB (Windows), LabWindows/CVI, Delphi, Visual Basic, Python and a Base license of the oscilloscope software SBench 6 are included. Drivers for other 3rd party products like VEE or DASYLab may be available on request.

#### Adapter cables are not included. Please order separately!

| <u>Versions</u>   | Order no.                         | 1 channe           | l 2 chan              | nels 4 char                                      | nnels                |                      |                     |      |
|-------------------|-----------------------------------|--------------------|-----------------------|--------------------------------------------------|----------------------|----------------------|---------------------|------|
|                   | MC.4020                           | 20 MS/s            |                       |                                                  |                      |                      |                     |      |
|                   | MC.4021                           | 20 MS/s            |                       | •                                                | . /                  |                      |                     |      |
|                   | MC.4022<br>MC.4030                | 20 MS/             | 20 MS                 | / 20 MS                                          | 5/                   |                      |                     |      |
|                   | MC.4030<br>MC.4031                | 50 MS/s<br>50 MS/s |                       | /-                                               |                      |                      |                     |      |
|                   | MC.4032                           | 50 MS/s            |                       | •                                                | 5/s                  |                      |                     |      |
| Memory            | Order no.                         | Option             |                       |                                                  |                      |                      |                     |      |
|                   | MC.4xxx-64M                       | Memory             | upgrade to 64 MSc     | imple (128 MB) of tot                            | al memory            |                      |                     |      |
|                   | MC.4xxx-128M                      | Memory             | upgrade to 128 MS     | Sample (256 MB) of to                            | otal memory          |                      |                     |      |
|                   | MC.4xxx-256M                      | Memory             | upgrade to 256 MS     | Sample (512 MB) of to                            | otal memory          |                      |                     |      |
|                   | MC.4xxx-up                        | Addition           | al fee for later memo | ory upgrade                                      |                      |                      |                     |      |
| <b>Options</b>    | Order no.                         | Option             |                       |                                                  |                      |                      |                     |      |
|                   | MC.40xx-dig                       |                    |                       | al inputs (2 per analo                           |                      |                      |                     |      |
|                   | MC.4xxx-cs<br>MC.4xxx-smod (1)    |                    | - '                   | nization of up to 4 car                          |                      |                      |                     |      |
|                   | MC.4xxx-smod (1) MC.4xxx-time (1) |                    | •                     | ation of up to 16 card<br>g of trigger timestamp |                      |                      |                     |      |
|                   | MC.xxxx-xmf (1)                   |                    | •                     | ıal connector, 24 digi                           |                      | •                    | one cable           |      |
|                   |                                   | Cab-d40            |                       |                                                  | ,                    |                      |                     |      |
| Cables            |                                   |                    | Order no.             |                                                  |                      |                      |                     |      |
|                   | for Connections                   | Length             | to BNC male           | to BNC female                                    | to SMA male          | to SMA female        | to SMB female       |      |
|                   | Analog/Clock/Trigger              | 80 cm              | Cab-3f-9m-80          | Cab-3f-9f-80                                     | Cab-3f-3mA-80        | Cab-3f-3fA-80        | Cab-3f-3f-80        |      |
|                   | Analog/Clock/Trigger              | 200 cm             | Cab-3f-9m-200         | Cab-3f-9f-200                                    | Cab-3f-3mA-200       | Cab-3f-3fA-200       | Cab-3f-3f-200       |      |
|                   | Probes (short)                    | 5 cm               |                       | Cab-3f-9f-5                                      |                      |                      |                     |      |
|                   |                                   |                    | to 2x20 pole IDC      |                                                  |                      |                      |                     |      |
|                   | Digital signals (option)          | 100 cm             | Cab-d40-idc-100       | Cab-d40-d40-100                                  |                      |                      |                     |      |
| <u>Amplifiers</u> | Order no.                         | Bandwid            | th Connection         | Input Imped                                      | ance Coupling        | Amplification        |                     |      |
|                   | SPA.1841 (2)                      | 2 GHz              | SMA                   | 50 Ohm                                           | AC                   | ×100 (40 dB)         |                     |      |
|                   | SPA.1801 (2)                      | 2 GHz              | SMA                   | 50 Ohm                                           | AC                   | ×10 (20 dB)          |                     |      |
|                   | SPA.1601 (2)                      | 500 MH             |                       | 50 Ohm                                           | DC                   | ×10 (20 dB)          |                     |      |
|                   | SPA.1412 (2)                      | 200 MH:            |                       | 1 MOhm                                           | AC/DC                | x10/x100 (20,        | •                   |      |
|                   | SPA.1411 (2)                      | 200 MH:            |                       | 50 Ohm                                           | AC/DC                | x10/x100 (20)        | •                   |      |
|                   | SPA.1232 (2)                      | 10 MHz             | BNC                   | 1 MOhm                                           | AC/DC                | x100/x1000 (         |                     |      |
|                   | SPA. 1231 (2)<br>Information      | 10 MHz             | BNC                   | 50 Ohm                                           | AC/DC                | x100/x1000 (         |                     | .l.l |
|                   | information                       | ually swit         | chable settings. An   | channel, BNC/SMA<br>external power suppl         | y for 100 to 240 VA  | C is included. Plec  | ise be sure to orde |      |
|                   |                                   | cable ma           | tching the amplifier  | connector type and r                             | natching the connec  | tor type for your A, | /D card input.      |      |
| Software SBench6  | Order no.                         |                    |                       |                                                  |                      |                      |                     |      |
|                   | SBench6                           | Base vers          | ion included in deli  | very. Supports stando                            | ard mode for one car | rd.                  |                     |      |
|                   | SBenchó-Pro                       |                    |                       | card: FIFO mode, exp                             |                      |                      |                     |      |
|                   | SBench6-Multi                     |                    |                       | s SBench6-Pro. Hand                              | •                    |                      | system.             |      |
|                   | Volume Licenses                   | Please as          | k Spectrum for deta   | ils.                                             |                      |                      |                     |      |

 $<sup>\</sup>ensuremath{^{(1)}}$  : Just one of the options can be installed on a card at a time.

14 MC.40xx Manual

<sup>(2):</sup> Third party product with warranty differing from our export conditions. No volume rebate possible.

Hardware Installation System Requirements

# **Hardware Installation**

# **System Requirements**

All Spectrum MC.xxxx instrumentation boards are compliant to the CompactPCI 6U standard and require in general one free slot. Depending on the installed options additional free slots can be necessary.

# **Warnings**

#### **ESD Precautions**

The boards of the MC.xxxx series contain electronic components that can be damaged by electrostatic discharge (ESD).

Before installing the board in your system or even before touching it, it is absolutely necessary to bleed of any electrostatic electricity.

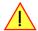

### **Cooling Precautions**

The boards of the MC.xxxx series operate with components having very high power consumption at high speeds. For this reason it is absolutely required to cool this board sufficiently. It is strongly recommended to install an additional cooling fan producing a stream of air across the boards surface. In most cases CompactPCI systems are already equipped with sufficient cooling power. In that case please make sure that the air stream is not blocked.

During longer pauses between the single measurements the power down mode should be called to reduce the heat production.

#### Sources of noise

The boards of the MC.xxxx series should be placed far away from any noise producing source (like e.g. the power supply). It should especially be avoided to place the board in the slot directly adjacent to another fast board (like the graphics controller).

# Installing the board in the system

### Installing a single board without any options

The locks on the top and bottom side of CompactPCI boards need to be unlocked and opened before installing the board into a free slot of the system. Therefore you need to press the little buttons on the inside of the fasteners and move them outwards (see figure). Now slowly insert the card into the host system using the key ways until both locks snap in with a "click".

### While inserting the board take care not to tilt it.

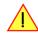

After the board's insertion fasten the two screws carefully, without overdoing.

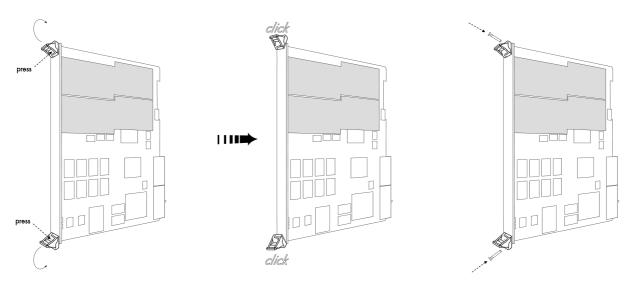

### Installing a board with digital inputs/outputs

The locks on the top and bottom side of both CompactPCI brackets need to be unlocked and opened before installing the board into a free slot of the system. Therefore you need to press the little buttons on the inside of the fasteners and move them outwards (see figure). Now slowly insert the card into the host system using the key ways until both locks snap in with a "click".

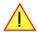

# While inserting the board take care not to tilt it.

After the board's insertion fasten the four screws of both brackets carefully, without overdoing. The figure shows an example of a board with two installed modules.

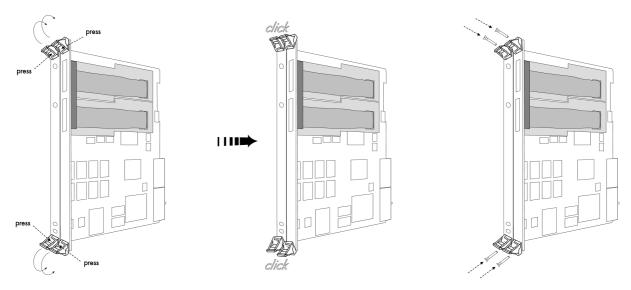

### Installing a board with extra I/O (Option -XMF)

The locks on the top and bottom side of both CompactPCI brackets need to be unlocked and opened before installing the board into a free slot of the system. Therefore you need to press the little buttons on the inside of the fasteners and move them outwards (see figure). Now slowly insert the card into the host system using the key ways until both locks snap in with a "click".

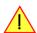

### While inserting the board take care not to tilt it.

After the board's insertion fasten the four screws of both brackets carefully, without overdoing. The figure shows exemplarily a board with two installed modules.

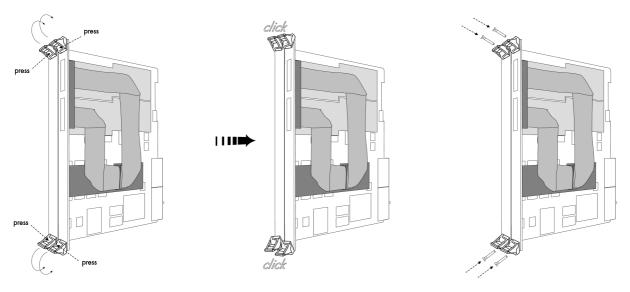

16 MC.40xx Manual

### Installing multiple boards synchronized by starhub

#### Hooking up the boards

Before mounting several synchronized boards for a multi channel system into the chassis you have to hook up the boards with their synchronization cables first. Spectrum ships the boards together with the needed amount of synchronization cables. All of them are matched to the same length, to achieve a zero clock delay between the boards.

#### Only use the included flat ribbon cables.

All of the boards, including the board that carrys the starhub piggy-back module, must be wired to the starhub as the figure is showing exemplarily for three synchronized boards.

As you can see, all boards have a notch to get the cables to the other boards. Please only use these notches to lay the cables to avoid damage to the cables when inserting the boards into the host system.

It does not matter which of the 16 connectors on the starhub module you use for which board. The software driver will detect the types and order of the synchronized boards automatically. The right figure shows the three cables mounted next to each other only to achieve a better visibility.

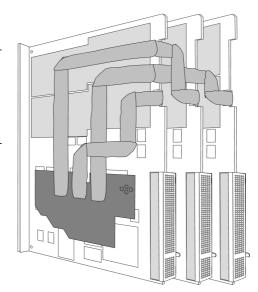

As some of the synchronization cables are not secured against wrong plugging you should take care to have the pin 1 markers on the multiple connectors and the cable on the same side, as the figure on the right is showing.

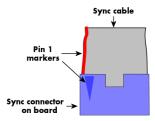

#### Mounting the wired boards

The locks on the top and bottom side of all CompactPCI brackets need to be unlocked and opened before installing the boards into the slots of the system. Therefore you need to press the little buttons on the inside of the fasteners and move them outwards (see figure). Now slowly insert the boards into the host system using the key ways until both locks snap in with a "click".

While inserting the boards take care not to cant them and make sure that the cables are not squeezed by the backplane or any other components.

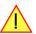

After the board's insertion fasten the screws of all brackets carefully, without overdoing. The figure shows exemplarily a board with two installed modules.

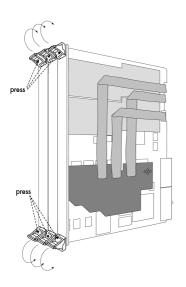

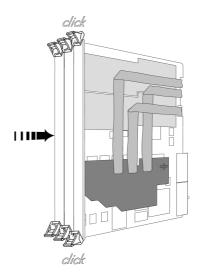

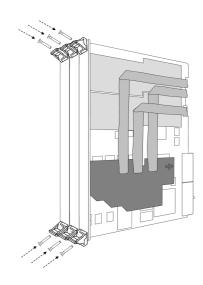

### **Installing multiple synchronized boards**

#### Hooking up the boards

Before mounting several synchronized boards for a multi channel system into the chassis you have to hook up the boards with their syncronization cables first. Spectrum ships the boards together with the needed synchronization cable.

All of the possible four boards must be wired with delivered synchronization cable. The figure is showing that exemplarily for three synchronized boards. As you can see, all boards have a notch to get the cables from one board to the other. Please take care that the cable lays within these notches to avoid damages to the cable when inserting the boards into the host system.

The outer boards have a soldered termination for the sync bus. These boards are marked with an additional sticker.

Only mount the cluster of synchronized boards in a row with the dedicated boards on the outer sides.

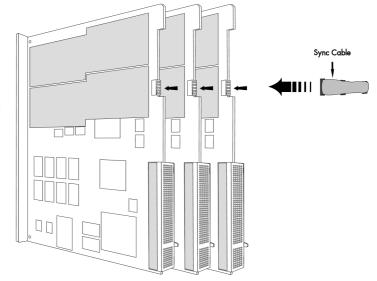

#### **Mounting the wired boards**

The locks on the top and bottom side of all CompactPCI brackets need to be unlocked and opened before installing the boards into the slots of the system. Therefore you need to press the little buttons on the inside of the fasteners and move them outwards (see figure). Now slowly insert the boards into the host system using the key ways until both locks snap in with a "click".

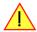

While inserting the boards take care not to cant them and make sure that the cable is not squeezed by the backplane or any other components.

After the board's insertion fasten the screws of all brackets carefully, without overdoing. The figure shows exemplarily a board with two installed modules.

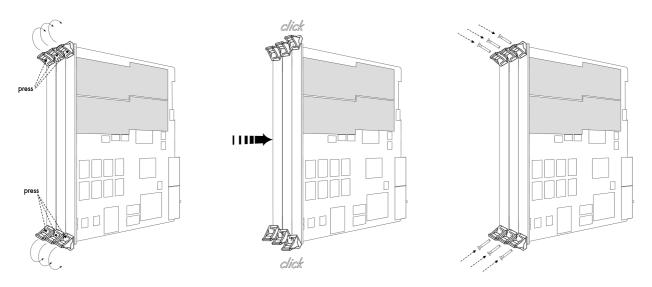

18 MC.40xx Manual

Software Driver Installation Interrupt Sharing

# **Software Driver Installation**

Before using the board a driver must be installed that matches the operating system. The installation is done in different ways depending on the used operating system. The driver that is on CD supports all boards of the MI, MC and MX series. That means that you can use the same driver for all boards of theses families.

# **Interrupt Sharing**

This board uses a PCI interrupt for DMA data transfer and for controlling the FIFO mode. The used interrupt line is allocated by the PC BIOS at system start and is normally depending on the selected slot. Because there is only a limited number of interrupt lines available on the PCI bus it can happen that two or more boards must use the same interrupt line. This so called interrupt sharing must be supported by all drivers of the participating equipment.

Most available drivers and also the Spectrum driver for your board can manage interrupt sharing. But there are also some drivers on the market that can only use one interrupt exclusively. If this equipment shares an interrupt with the Spectrum board, the system will hang up if the second driver is loaded (the time is depending on the operating system).

If this happens it is necessary to reconfigure the system in that way that the critical equipment has an exclusive access to an interrupt.

On most systems the BIOS shows a list of all installed PCI boards with their allocated interrupt lines directly after system start. You have to check whether an interrupt line is shared between two boards. Some BIOS allow the manual allocation of interrupt lines. Have a look in your mainboard manual for further information on this topic.

Because normally the interrupt line is fixed for one PCI slot it is simply necessary to use another slot for the critical board to force a new interrupt allocation. You have to search a configuration where all critical boards have only exclusive access to one interrupt.

Depending on the system, using the Spectrum board with a shared interrupt may degrade performance a little. Each interrupt needs to be checked by two drivers. For this reason when using time critical FIFO mode even the Spectrum board should have an exclusively access to one interrupt line.

# **Important Notes on Driver Version 4.00**

With Windows driver version V4.00 and later the support for Windows 64 bit versions was added for MI, MC and MX series cards. This required an internal change such that Windows 98, Windows ME, and Windows 2000 versions are no longer compatible with the WDM driver version.

Windows 98 and Windows ME should use the latest 3.39 driver version (delivered on CD revision 3.06), because with driver version V4.00 on these two operating systems are no longer supported.

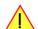

Windows 2000 users can alternatively change from the existing WDM driver to the Windows NT legacy driver, which is still supported by Spectrum.

Because changing from one driver model (WDM) to another (NT legacy) might result in conflicts please contact Spectrum prior to the update.

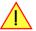

Windows XP 32/64 Bit Software Driver Installation

### Windows XP 32/64 Bit

### **Installation**

When installing the board in a Windows XP system the Spectrum board will be recognized automatically on the next start-up.

The system offers the direct installation of a driver for the board.

Do not let Windows automatically search for the best driver, because sometimes the driver will not be found on the CD. Please take the option of choosing a manual installation path instead.

Allow Windows XP to search for the most suitable driver in a specific directory. Select the CD that was delivered with the board as installation source. The driver files are located on CD in the directory

\Driver\win32\winxp\_vista\_7 for Windows Vista/7 (for 32 Bit)

\Driver\win64\winxp\_vista\_7 for Windows Vista/7 (for 64 Bit)

The hardware assistant shows you the exact board type that has been found like the MI.3020 in the example. Older boards (before june 2004) show "Spectrum Board" instead.

The drivers can be used directly after installation. It is not necessary to restart the system. The installed drivers are linked in the device manager.

Below you'll see how to examine the driver version and how to update the driver with a newer version.

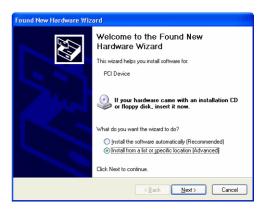

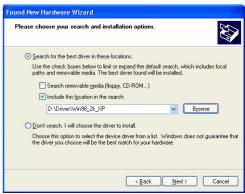

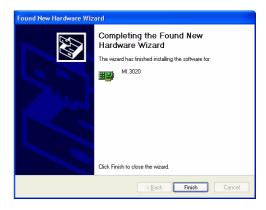

### **Version control**

If you want to check which driver version is installed in the system this can be easily done in the device manager. Therefore please start the device manager from the control panel and show the properties of the installed driver.

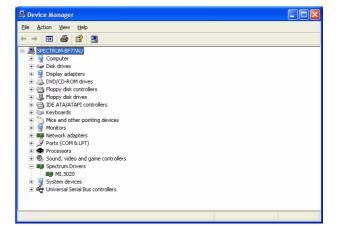

Software Driver Installation Windows XP 32/64 Bit

On the property page Windows XP shows the date and the version of the installed driver.

After clicking the driver details button the detailed version information of the driver is shown. In the case of a support question this information must be presented together with the board's serial number to the support team to help finding a fast solution.

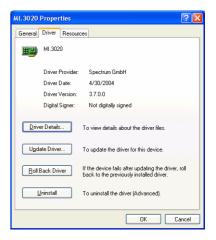

### **Driver - Update**

If a new driver version should be installed no Spectrum board is allowed to be in use by any software. So please stop and exit all software that could access the boards.

A new driver version is directly installed from the device manager. Therefore please open the properties page of the driver as shown in the section before. As next step click on the update driver button and follow the steps of the driver installation in a similar way to the previous board and driver installation.

Please select the path where the new driver version was unzipped to. If you've got the new driver version on CD please select the proper path on the CD containing the new driver version:

\Driver\win32\winxp\_vista\_7 for Windows Vista/7 (for 32 Bit)

\Driver\win64\winxp\_vista\_7 for Windows Vista/7 (for 64 Bit)

The new driver version can be used directly after installation without restarting the system. Please keep in mind to update the driver of all installed Spectrum boards.

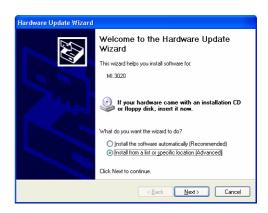

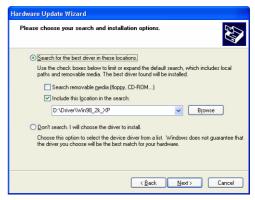

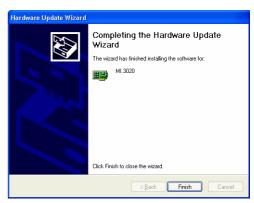

Windows Vista/7 32/64 Bit Software Driver Installation

### Windows Vista/7 32/64 Bit

### **Installation**

When installing the card in a Windows Vista or Windows 7 system, it might be recognized automatically on the next start-up. The system tries at first to automatically search and install the drivers from the Microsoft homepage.

This mechanism will fail at first for the "PCI Device" device, because the Spectrum drivers are not available via Microsoft, so simply close the dialog. This message can be safely ignored.

Afterwards open the device manager from the Windows control panel, as shown on the right.

Find the above mentioned "PCI Device", right-click and select "Update Driver Software…"

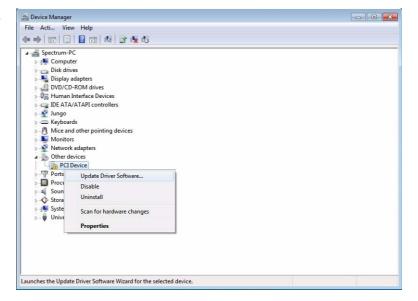

Do not let Windows Vista/7 automatically search the for the best driver, because it will search the internet and not find a proper driver. Please take the option of browsing the computer manually for the driver software instead. Allow Windows Vista/7 to search for the most suitable driver in a specific directory.

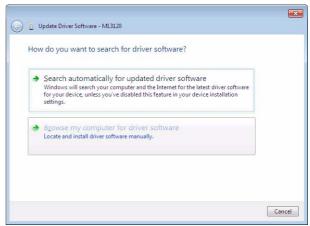

Now simply select the root folder of the CD that was delivered with the board as installation source and enable the "Include subfolders" option.

Alternatively you can browse to the installtions folders. The driver files are located on CD in the directory

\Driver\win32\winxp\_vista\_7 for Windows Vista/7 (for 32 Bit) or

\Driver\win64\winxp\_vista\_7 for Windows Vista/7 (for 64 Bit)

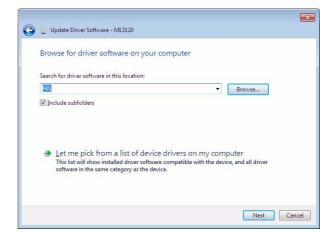

Software Driver Installation Windows Vista/7 32/64 Bit

On the upcoming Windows security dialog select install. To prevent Windows Vista/7 to always ask this question for future updates, you can optionally select to always trust software from Spctrum.

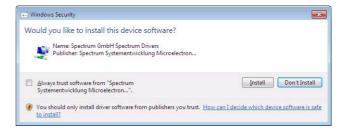

The hardware assistant then shows you the exact board type that has been found like the MI.3120 in the example.

The drivers can be used directly after installation. It is not necessary to restart the system. The installed drivers are linked in the device manager.

Below you'll see how to examine the driver version and how to update the driver with a newer version.

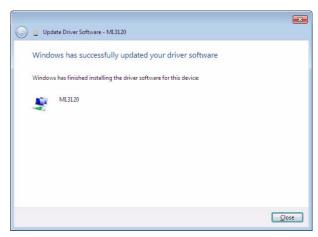

### **Version control**

If you want to check which driver version is installed in the system this can be easily done in the device manager. Therefore please start the device manager from the control panel and show the properties of the installed driver.

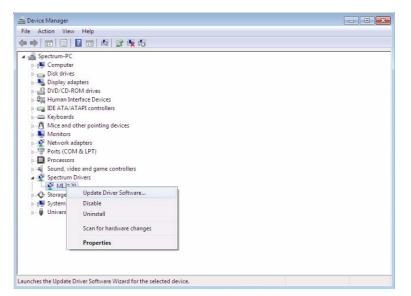

On the property page Windows Vista/7 shows the date and the version of the installed driver

After clicking the driver details button the detailed version information of the driver is shown. In the case of a support question this information must be presented together with the board's serial number to the support team to help finding a fast solution.

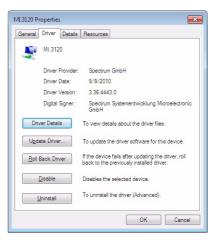

### **Driver - Update**

The driver update under Windows Vista/7 is exact the same procedure as the initial instal-

lation. Please follow the steps above, starting from the device manager, select the Spectrum card to be updated, right-click and select "Update Driver Software..." and follow the steps above.

### Windows NT / Windows 2000 32 Bit

#### **Installation**

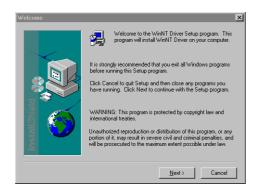

Under Windows NT and Windows 2000 the Spectrum driver must be installed manually. The driver is found on CD in the directory \Driver\win32\winnt.

Please start the "winNTDrv\_Install.exe" program. The installation is performed totally automatically, simply click on the "Next" button. After installtion the system must be rebooted once (see picture on the right

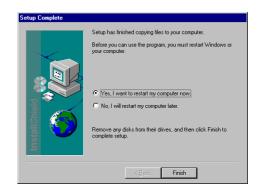

side). The driver is install to support one PCI/PXI or CompactPCI device. If more boards are installed in the system the configuration of the driver has to be changed. Please see the following chapter for this topic.

### Adding boards to the Windows NT / Windows 2000 driver

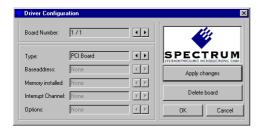

The Windows NT lagacy driver must be configured by the Driver Configuration utility to support more than one board. The Driver Configuration utility is automatically installed with the driver. The Utility can be found in the start menu as "DryConfig".

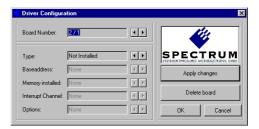

To add a new card please follow these steps:

- Increase the board number on top of the screen by pressing the right button
- Change the board type from "Not Installed" to "PCI Board"
- Press the "Apply changes" button
- Press the "OK" button
- Restart the system

### **Driver - Update**

If a new driver version should be installed no Spectrum board is allowed to be in use by any software. So please stop and exit all software that could access the boards.

When updating a system please simply execute the setup file of the new driver version. Afterwards the system has to be rebooted. The driver configuration is not changed.

### **Important Notes on Driver Version 4.00**

With Windows driver version V4.00 and later the support for Windows 64 bit versions was added for MI, MC and MX series cards. This required an internal change such that Windows 98, Windows ME, and Windows 2000 versions are no longer compatible with the WDM driver version.

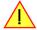

Because changing from one driver model (WDM) to another (NT legacy) might result in conflicts please contact Spectrum prior to the update.

Software Driver Installation Linux

### Linux

#### **Overview**

The Spectrum boards are delivered with drivers for linux. It is necessary to install them manually following the steps explained afterwards. The linux drivers can be found on CD in the directory / Driver/linux. As linux is an open source operating system there are several distributions in use world-wide that are compiled with different kernel settings. As we are not able to install and maintain hundreds of different distributions and versions we had to focus on some common used linux distributions.

However if your distribution does not work with one of these pre-compiled kernel modules or you have a specialized kernel installed (like a SMP kernel) you can get the linux driver sources directly from us. With this sources it's no problem to compile and use the linux driver on your system. Please contact your local distributor to get the sources. The Spectrum linux drivers are compatible with kernel versions 2.4, 2.6, 3.x and 4.x.

On this CD you'll find pre-compiled linux kernel modules for the following versions

| Distribution   | Kernel Version | Processor      | Width             | Distribution     | Kernel Version | Processor      | Width             |
|----------------|----------------|----------------|-------------------|------------------|----------------|----------------|-------------------|
| Suse 9.3       | 2.6.11         | single and smp | 32 bit            | Fedora Core 3    | 2.6.9          | single and smp | 32 bit            |
| Suse 10.0      | 2.6.13         | single only    | 32 bit and 64 bit | Fedora Core 4    | 2.6.11         | single and smp | 32 bit            |
| Suse 10.1      | 2.6.16         | single only    | 32 bit and 64 bit | Fedora Core 5    | 2.6.15         | single and smp | 32 bit and 64 bit |
| Suse 10.2      | 2.6.18         | single and smp | 32 bit and 64 bit | Fedora Core 6    | 2.6.18         | single and smp | 32 bit and 64 bit |
| Suse 10.3      | 2.6.22         | single and smp | 32 bit and 64 bit | Fedora Core 7    | 2.6.21         | single and smp | 32 bit and 64 bit |
| Suse 11.0      | 2.6.25         | single and smp | 32 bit and 64 bit | Fedora 8         | 2.6.23         | single and smp | 32 bit and 64 bit |
| Suse 11.1      | 2.6.27         | single and smp | 32 bit and 64 bit | Fedora 9         | 2.6.25         | single and smp | 32 bit and 64 bit |
| Suse 11.2      | 2.6.31         | single and smp | 32 bit and 64 bit | Fedora 10        | 2.6.27         | single and smp | 32 bit and 64 bit |
| Suse 11.3      | 2.6.34         | single and smp | 32 bit and 64 bit | Fedora 11        | 2.6.29         | single and smp | 32 bit and 64 bit |
| Suse 11.4      | 2.6.38         | single and smp | 32 bit and 64 bit | Fedora 12        | 2.6.31         | single and smp | 32 bit and 64 bit |
| Suse 12.1      | 3.1            | single and smp | 32 bit and 64 bit | Fedora 13        | 2.6.33.3       | single and smp | 32 bit and 64 bit |
| Suse 12.2      | 3.4.6          | single and smp | 32 bit and 64 bit | Fedora 14        | 2.6.35.6       | single and smp | 32 bit and 64 bit |
| Suse 12.3      | 3.7.0          | single and smp | 32 bit and 64 bit | Fedora 15        | 2.6.38.6       | single and smp | 32 bit and 64 bit |
| Suse 13.1      | 3.11.6         | single and smp | 32 bit and 64 bit | Fedora 16        | 3.1            | single and smp | 32 bit and 64 bit |
| Suse 13.2      | 3.16.6         | single and smp | 32 bit and 64 bit | Fedora 17        | 3.3.4          | single and smp | 32 bit and 64 bit |
| Suse 42.1      | 4.1.12         | single and smp | 64 bit            | Fedora 18        | 3.6.10         | single and smp | 32 bit and 64 bit |
|                |                |                |                   | Fedora 19        | 3.9.5          | single and smp | 32 bit and 64 bit |
| Debian Sarge   | 2.4.27         | single         | 32 bit            | Fedora 20        | 3.11.10        | single and smp | 32 bit and 64 bit |
| Debian Sarge   | 2.6.8          | single         | 32 bit            | Fedora 21        | 3.17.4         | single and smp | 32 bit and 64 bit |
| Debian Etch    | 2.6.18         | single and smp | 32 bit and 64 bit | Fedora 22        | 4.0.4          | single and smp | 32 bit and 64 bit |
| Debian Lenny   | 2.6.26         | single and smp | 32 bit and 64 bit | Fedora 23        | 4.2.3          | single and smp | 32 bit and 64 bit |
| Debian Squeeze | 2.6.32         | single and smp | 32 bit and 64 bit | Fedora 24        | 4.5.5          | single and smp | 32 bit and 64 bit |
| Debian Wheezy  | 3.2.41         | single and smp | 32 bit and 64 bit |                  |                |                |                   |
| Debian Jessie  | 3.16.7         | single and smp | 32 bit and 64 bit | Ubuntu 12.04 LTS | 3.2            | single and smp | 32 bit and 64 bit |
|                |                | •              |                   | Ubuntu 14.04 LTS | 3.15.0         | single and smp | 32 bit and 64 bit |
|                |                |                |                   | Ubuntu 16.04 LTS | 4.4.0          | single and smp | 32 bit and 64 bit |

#### 64 bit

The Spectrum Linux Drivers also run under 64 bit systems based on the AMD 64 bit architecture (AMD64). The Intel architecture (IA64) is not supported and has not been tested. All drivers, examples and programs need to be recompiled to run under 64 bit Linux. The 64 bit support is available starting with driver version 3.18. Due to the different pointer size two additional functions have been implemented that are described later on. All special functionality concerning 64 bit Linux support is marked with the logo seen on the right.

### **Installation with Udev support**

Starting with driver version 3.21 build 1548 the driver natively supports udev. Once the driver is loaded it automatically generates the device nodes under /dev. The cards are automatically named to /dev/spc0, /dev/spc1, ... If udev is installed on your system the following two installtion steps are not necessary to be made manually. You may use all the standard naming and rules that are available with udev.

#### Login as root.

It is necessary to have the root rights for installing a driver.

#### Select the right driver from the CD.

Refer to the list shown above. If your distribution is not listed there please select the module that most closely matches your installed kernel version. Copy the driver kernel module spc.o from the CD directory to your hard disk. Be sure to use a hard disk directory that is a accessible by all users who should work with the board.

#### First time load of the driver

The linux driver is shipped as the loadable module spc.o. The driver includes all Spectrum PCI, PXI and CompactPCI boards. The boards are recognized automatically after driver loading.Load the driver with the insmod command:

linux:~ # insmod spc.o

Linux Software Driver Installation

The insmod command may generate a warning that the driver module was compiled for another kernel version. In that case you may try to load the driver module with the force parameter and test the board very carefully.

```
linux:~ # insmod -f spc.o
```

If the kernel module could not be loaded in your linux installation it is necessary to compile the driver directly on your system. Please contactSpectrum to get the needed source files including the compilation description.

Depending on the used linux distribution the insmod command generates a message telling the driver version and the board types and serial numbers that have been found. If your distribution does not show this message it is possible to view them with the dmesg command:

```
linux:~ # dmesg
... some other stuff
spc driver version: 3.07 build 0
sp0: MI.3020 sn 01234
```

In the example we show you the output generated by a MI.3020. All other board types are similar to this output but showing the correct board type.

#### **Driver info**

Information about the installed boards could be found in the /proc/spectrum file. All PCI, PXI and CompactPCI boards show the basic information found in the EEProm there. This is an example output generated by a MI.3020:

### **Automatic load of the driver**

It is necessary to load the kernel driver module after each start of the system before using the boards. Therefore you may add the "insmod spc.o" command in one of the start-up files. Or you may load the kernel driver module manually whenever you need access to the board.

### **Installation without Udev support**

#### Login as root.

It is necessary to have the root rights for installing a driver.

#### Select the right driver from the CD.

Refer to the list shown above. If your distribution is not listed there please select the module that most closely matches your installed kernel version. Copy the driver kernel module spc.o from the CD directory to your hard disk. Be sure to use a hard disk directory that is a accessible by all users who should work with the board.

#### First time load of the driver

The linux driver is shipped as the loadable module spc.o. The driver includes all Spectrum PCI, PXI and CompactPCI boards. The boards are recognized automatically after driver loading.Load the driver with the insmod command:

```
linux:~ # insmod spc.o
```

The insmod command may generate a warning that the driver module was compiled for another kernel version. In that case you may try to load the driver module with the force parameter and test the board very carefully.

```
linux:~ # insmod -f spc.o
```

If the kernel module could not be loaded in your linux installation it is necessary to compile the driver directly on your system. Please contactSpectrum to get the needed source files including the compilation description.

Software Driver Installation Linux

Depending on the used linux distribution the insmod command generates a message telling the driver version and the board types and serial numbers that have been found. If your distribution does not show this message it is possible to view them with the dmesg command:

```
linux:~ # dmesg
... some other stuff
spc driver version: 3.07 build 0
sp0: MI.3020 sn 01234
```

In the example we show you the output generated by a MI.3020. All other board types are similar to this output but showing the correct board type.

#### **Examine the major number of the driver**

For accessing the device driver it is necessary to know the major number of the device. This number is listed in the /proc/devices list. The device driver is called "spec" in this list. Normally this number is 254 but this depends on the device drivers that have been installed before.

```
linux:~ # cat /proc/devices
Character devices:
...
171 ieee1394
180 usb
188 ttyUSB
254 spec

Block devices:
1 ramdisk
2 fd
...
```

#### **Installing the device**

You connect a device to the driver with the mknod command. The major number is the number of the driver as shown in the last step, the minor number is the index of the board starting with 0. This step must only be done once for the system where the boards are installed in. The device will remain in the file structure even if the board is de-installed from the system.

The following command makes a device for the first Spectrum board the driver has found:

```
linux:~ # mknod /dev/spc0 c 254 0
```

Make sure that the users who work with the driver have full rights access for the device. Therefore you should give all persons all rights to the device:

```
linux:~ # chmod a+w /dev/spc0
```

Now it is possible to access the board using this device.

#### **Driver info**

Information about the installed boards could be found in the /proc/spectrum file. All PCI, PXI and CompactPCI boards show the basic information found in the EEProm there. This is an example output generated by a MI.3020:

### **Automatic load of the driver**

It is necessary to load the kernel driver module after each start of the system before using the boards. Therefore you may add the "insmod spc.o" command in one of the start-up files. Or you may load the kernel driver module manually whenever you need access to the board.

Software Overview Software

# **Software**

This chapter gives you an overview about the structure of the drivers and the software, where to find and how to use the examples. It detailed shows how the drivers are included under different programming languages and where the differences are when calling the driver functions from different programming languages.

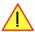

This manual only shows the use of the standard driver API. For further information on programming drivers for third-party software like LabVIEW, MATLAB (and on request DASYLab or VEE) an additional manual can be found on the CD delivered with the card.

### **Software Overview**

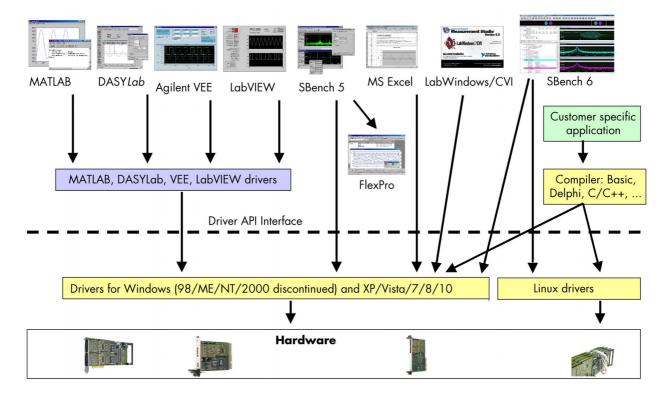

The Spectrum drivers offer you a common and fast API for using all of the board hardware features. This API is nearly the same on all operating systems. Based on this API one can write your own programs using any programming language that can access the driver API. This manual detailed describes the driver API allowing you to write your own programs.

The optional drivers for third-party products like LabVIEW or DASYLab are also based on this API. The special functionality of these drivers is not subject of this manual and is described on separate manuals delivered with the driver option.

# Accessing the hardware with SBench 6

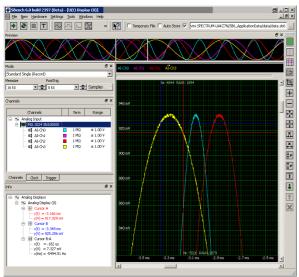

After the installation of the cards and the drivers it can be useful to first test the card function with a ready to run software before starting with programming. If accessing a digitizerNETBOX/generatorNETBOX a full SBench 6 Professional license is installed on the system and can be used without any limitations. For plug-in card level products a base version of SBench 6 is delivered with the card on CD also including a 30 starts Professional demo version for plain card products. If you already have bought a card prior to the first SBench 6 release please contact your local dealer to get a SBench 6 Professional demo version.

SBench 6 supports all current acquisition and generation cards and digitizerNETBOX/generatorNETBOX products from Spectrum. Depending on the used product and the software setup, one can use SBench as a digital storage oscilloscope, a spectrum analyzer, a logic analyzer or simply as a data recording front end. Different export and import formats allow the use of SBench 6 together with a variety of other programs.

On the CD you'll find an install version of SBench 6 in the directory /Install/SBench6. The current version of SBench 6 is available free of charge directly from the Spectrum website www.spectrum-instrumentation.com. Please go to the download section and get the latest version there. If using

the digitizerNETBOX/generatorNETBOX, a SBench 6 version is also available on the webpages of the digitizerNETBOX/generatorNETBOX.

SBench 6 has been designed to run under Windows 7, Windows 8 and Windows 10 as well as Linux using KDE, Gnome or Unity Desktop.

### **C/C++ Driver Interface**

C/C++ is the main programming language for which the drivers have been build up. Therefore the interface to C/C++ is the best match. All the small examples of the manual showing different parts of the hardware programming are done with C.

### **Header files**

The basic task before using the driver is to include the header files that are delivered on CD together with the board. The header files are found in the directory /Driver/header\_c. Please don't change them in any way because they are updated with each new driver version to include the new registers and new functionality.

Includes the platform specific definitions for data types and function declarations. All data types are based on this definitions. The use of this typ definition file allows the use of examples and programs on different platforms without changes to the program source. dlltyp.h

Defines all registers and commands which are used in the Spectrum driver for the different boards. The registers a board uses are described in the board speregs.h cific part of the documentation.

Defines the functions of the driver. All definitions are taken from the file dlltyp.h. The functions itself are described below spcerr.h

Lists all and describes all error codes that can be given back by any of the driver functions. The error codes and their meaning are described in detail in the

Only there for backward compatibility with older program versions. Please use spcerr.h instead errors.h

Example for including the header files:

```
---- driver includes ----
#include "../c header/dlltyp.h"
#include "../c_header/spectrum.h"
#include "../c_header/spcerr.h"
#include "../c header/regs.h'
```

#### Microsoft Visual C++

### **Include Driver**

The driver files can be easily included in Microsoft C++ by simply using the library file that is delivered together with the drivers. The library file can be found on the CD in the path /Examples/vc/c\_header. Please include the library file Spectrum.lib in your Visual C++ project. All functions described below are now available in your program.

#### **Examples**

Examples can be found on CD in the path /Examples/vc. There is one subdirectory for each board family. You'll find board specific examples for that family there. The examples are bus type independent. As a result that means that the MI30xx directory contains examples for the MI.30xx, the MC.30xx and the MX.30xx families. The example directories contain a running project file for Microsoft Visual C++ that can be directly loaded and compiled.

C/C++ Driver Interface Software

There are also some more board independent examples in the directory Mlxxxx. These examples show different aspects of the boards like programming options or synchronization and have to be combined with one of the board specific example.

#### **Borland C++ Builder**

#### **Include Driver**

The driver files can be easily included in Borland C++ Builder by simply using the library file that is delivered together with the drivers. The library file can be found on the CD in the path /Examples/vc/c\_header. Please include the library file spclib\_bcc.lib in your Borland C++ Builder project. All functions described below are now available in your program.

#### **Examples**

The Borland C++ Builder examples share the sources with the Visual C++ examples. Please see above chapter for a more detailed documentation of the examples. In each example directory are project files for Visual C++ as well as Borland C++ Builder.

### Linux Gnu C

#### **Include Driver**

The interface of the linux drivers is a little bit different from the windows interface. To make the access easier and to have more similar examples we added an include file that re maps the standard driver functions to the linux specific functions. This include file is found in the path /Examples/linux/spcioctl.inc. All examples are based on this file.

Example for including Linux driver:

```
// ---- driver includes ----
#include "../c_header/dlltyp.h"
#include "../c_header/regs.h"
#include "../c_header/spcerr.h"

// ---- include the easy ioctl commands from the driver ----
#include "../c_header/spcioctl.inc"
```

#### **Examples**

Examples can be found on CD in the path /Examples/linux. There is one subdirectory for each board family. You'll find board specific examples for that family there. The examples are bus type independent. As a result that means that the MI30xx directory contains examples for the MI.30xx, the MC.30xx and the MX.30xx families. The examples are simple one file programs and can be compiled using the Gnu C compiler gcc. It's not necessary to use a makefile for them.

### Other Windows C/C++ compilers

#### Include Driver

To access the driver, the driver functions must be loaded from the driver dll. This can be easily done by standard windows functions. There is one example in the directory /Examples/other that shows the process. After loading the functions from the dll one can proceed with the examples that are given for Microsoft Visual C++.

Example of function loading:

```
// definition of external function that has to be loaded from DLL
typedef int16 (SPCINITPCIBOARDS) (int16* pnCount, int16* pnPCIVersion);
                                  (int16 nNr, int32 lReg, int32 lValue);
(int16 nNr, int32 lReg, int32* plValue);
typedef int16 (SPCSETPARAM)
typedef int16 (SPCGETPARAM)
SPCINITPCIBOARDS* pfnSpcInitPCIBoards;
SPCSETPARAM*
                  pfnSpcSetParam;
SPCGETPARAM*
                  pfnSpcGetParam;
      -- Search for dll ---
hDLL = LoadLibrary ("spectrum.dll");
  ---- Load functions from DLL ----
pfnSpcInitPCIBoards = (SPCINITPCIBOARDS*) GetProcAddress (hDLL, "SpcInitPCIBoards");
                                             GetProcAddress (hDLL, "SpcSetParam");
pfnSpcSetParam =
                       (SPCSETPARAM*)
                                             GetProcAddress (hDLL, "SpcGetParam");
                        (SPCGETPARAM*)
pfnSpcGetParam =
```

#### National Instruments LabWindows/CVI

#### **Include Drivers**

To use the Spectrum driver under LabWindows/CVI it is necessary to first load the functions from the driver dll. This is more or less similar to the above shown process with the only difference that LabWindows/CVI uses it's own library handling functions instead of the windows standard functions.

Software C/C++ Driver Interface

Example of function loading under LabWindows/CVI:

```
// ---- load the driver entries from the DLL ----
DriverId = LoadExternalModule ("spectrum.lib");

// ---- Load functions from DLL ----
SpcInitPCIBoards = (SPCINITPCIBOARDS*) GetExternalModuleAddr (DriverId, "SpcInitPCIBoards", &Status);
SpcSetParam = (SPCSETPARAM*) GetExternalModuleAddr (DriverId, "SpcSetParam", &Status);
SpcGetParam = (SPCGETPARAM*) GetExternalModuleAddr (DriverId, "SpcGetParam", &Status);
```

#### **Examples**

Examples for LabWindows/CVI can be found on CD in the directory /Examples/cvi. Theses examples show mainly how to include the driver in a LabWindows/CVI environment and don't use any special functions of the boards. The examples have to be merged with the standard windows examples described under Visual C++.

### **Driver functions**

The driver contains five functions to access the hardware.

#### **Function SpcInitPCIBoard**

This function initializes all installed PCI, PXI and CompactPCI boards. The boards are recognized automatically. All installation parameters are read out from the hardware and stored in the driver. The number of PCI boards will be given back in the value Count and the version of the PCI bus itself will be given back in the value PCIVersion.

Function SpcInitPCIBoards:

```
int16 SpcInitPCIBoards (int16* count, int16* PCIVersion);
```

Under Linux this function is not available. Instead one must open and close the driver with the standard file functions open and close. The functionality behind this function is the same as the SpcInitPCIBoards function.

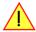

Using the Driver under Linux:

```
hDrv = open ("/dev/spc0", O_RDWR);
...
close (hDrv);
```

#### **Function SpcSetParam**

All hardware settings are based on software registers that can be set by the function SpcSetParam. This function sets a register to a defined value or executes a command. The board must first be initialized. The available software registers for the driver are listed in the board specific part of the documentation below.

The value "nr" contains the index of the board that you want to access, the value "reg" is the register that has to be changed and the value "value" is the new value that should be set to this software register. The function will return an error value in case of malfunction.

Function SpcSetParam

```
int16 SpcSetParam (int16 nr, int32 reg, int32 value);
```

Under Linux the value "nr" must contain the handle that was retrieved by the open function for that specific board. The values is then not of the type "int16" but of the type "handle".

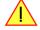

### Function SpcGetParam

The function SpcGetParam reads out software registers or status information. The board must first be initialized. The available software registers for the driver are listed in the board specific part of the documentation below.

The value "nr" contains the index of the board that you want to access, the value "reg" is the register that has to be read out and the value "value" is a pointer to a value that should contain the read parameter after function call. The function will return an error value in case of malfunction.

Function SpcGetParam

```
int16 SpcGetParam (int16 nr, int32 reg, int32* value);
```

<u>Under Linux the value "nr" must contain the handle that was given back by the open function of that specific board. The values is then not of the type "int16" but of the type "handle".</u>

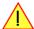

C/C++ Driver Interface Software

#### Function SpcSetAdr

This function is only available under Linux. It is intended to program one of the FIFO buffer addresses to the driver. Depending on the platform (32 bit or 64 bit) the address parameter has a matching pointer size of 32 bit or 64 bit. This function can be used with Linux 32 bit as well as Linux 64 bit installations. The function was implemented with driver version 3.18 and is not available with prior driver versions. Please be sure to use the matching spcioctl.inc file including this function declaration.

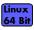

Function SpcSetAdr

int16 SpcSetAdr (drv\_handle hDrv, int32 lReg, void\* pvAdr);

#### **Function SpcGetAdr**

This function is only available under Linux. It is intended to read out one of the FIFO buffer addresses from the driver. Depending on the platform (32 bit or 64 bit) the address parameter has a matching pointer size of 32 bit or 64 bit. This function can be used with Linux 32 bit as well as Linux 64 bit installations. The function was implemented with driver version 3.18 and is not available with prior driver versions. Please be sure to use the matching spcioctl.inc file including this function declaration.

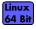

Function SpcGetAdr

int16 SpcGetAdr (drv handle hDrv, int32 lReg, void\*\* ppvAdr);

#### Function SpcSetData

Writes data to the board for a specific memory channel. The board must first be initialized. The value "nr" contains the index of the board that you want to access, the "ch" parameter contains the memory channel. "start" and "len" define the position of data to be written. "data" is a pointer to the array holding the data. The function will return an error value in case of malfunction.

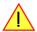

This function is only available on generator or I/O boards. The function is not available on acquisition boards.

Function SpcSetData (Windows)

int16 SpcSetData (int16 nr, int16 ch, int32 start, int32 len, dataptr data);

Under Linux the additional parameter nBytesPerSample must be used for this function. For all boards with 8 bit resolution the parameter is "1", for all boards with 12, 14 or 16 bit resolution this parameter has to be "2". Under Linux the value "hDrv" must contain the handle that was given back by the open function of that specific board. Under Linux the return value is not an error code but the number of bytes that has been written.

Function SpcSetData (Linux)

int32 SpcSetData (int hDrv, int32 1Ch, int32 1Start, int32 1Len, int16 nBytesPerSample, dataptr pvData)

### Function SpcGetData

Reads data from the board from a specific memory channel. The board must first be initialized. The value "nr" contains the index of the board that you want to access, the "ch" parameter contains the memory channel. "start" and "len" define the position of data to be read. "data" is a pointer to the array that should hold the data. The function will return an error value in case of malfunction.

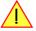

This function is only available on acquisition or I/O boards. The function is not available on generator boards.

Function SpcGetData

int16 SpcGetData (int16 nr, int16 ch, int32 start, int32 len, dataptr data);

Under Linux the additional parameter nBytesPerSample must be used for this function. For all boards with 8 bit resolution the parameter is "1", for all boards with 12, 14 or 16 bit resolution this parameter has to be "2", when reading timestamps this parameter has to be "8". Under Linux the value "hDrv" must contain the handle that was given back by the open function of that specific board. Under Linux the return value is not an error code but is the number of bytes that has been read.

Function SpcGetData (Linux)

int32 SpcGetData (int hDrv, int32 1Ch, int32 1Start, int32 1Len, int16 nBytesPerSample, dataptr pvData)

32 MC.40xx Manual

# **Delphi (Pascal) Programming Interface**

### **Type definition**

All Spectrum driver functions are using pre-defined variable types to cover different operating systems and to use the same driver interface for all programming languages. Under Delphi it is necessary to define these types once. This is also shown in the examples delivered on CD.

Delphi type definition:

```
type
  int8 = shortint;
pint8 = ^shortint;
int16 = smallint;
pint16 = ^smallint;
int32 = longint;
pint32 = ^longint;
data = array[1..MEMSIZE] of smallint;
dataptr = ^data;
```

In the example shown above the size of data is defined to "smallint". This definition is only valid for boards that have a sample resolution of 12, 14 or 16 bit. On 8 bit boards this has to be a "shortint" type.

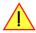

#### **Include Driver**

To include the driver functions into delphi it is necessary to first add them to the implementation section of the program file. There the name of the function and the location in the dll is defined:

Driver implementation:

```
function SpcSetData (nr,ch:int16; start,len:int32; data:dataptr): int16; cdecl; external 'SPECTRUM.DLL'; function SpcGetData (nr,ch:int16; start,len:int32; data:dataptr): int16; cdecl; external 'SPECTRUM.DLL'; function SpcSetParam (nr:int16; reg,value: int32): int16; cdecl; external 'SPECTRUM.DLL'; function SpcGetParam (nr:int16; reg:int32; value:pint32): int16; cdecl; external 'SPECTRUM.DLL'; function SpcInitPCIBoards (count,PCIVersion: pint16): int16; cdecl; external 'SPECTRUM.DLL';
```

#### **Examples**

Examples for Delphi can be found on CD in the directory /Examples/delphi. There is one subdirectory for each board family. You'll find board specific examples for that family there. The examples are bus type independent. As a result that means that the MI30xx directory contains examples for the MI.30xx, the MC.30xx and the MX.30xx families. The example directories contain a running project file for Borland Delphi that can be directly loaded and compiled.

#### **Driver functions**

The driver contains five functions to access the hardware.

#### **Function SpcInitPCIBoard**

This function initializes all installed PCI, PXI and CompactPCI boards. The boards are recognized automatically. All installation parameters are read out from the hardware and stored in the driver. The number of PCI boards will be given back in the value Count and the version of the PCI bus itself will be given back in the value PCIVersion.

### **Function SpcSetParam**

All hardware settings are based on software registers that can be set by the function SpcSetParam. This function sets a register to a defined value or executes a command. The board must first be initialized. The available software registers for the driver are listed in the board specific part of the documentation below.

The value "nr" contains the index of the board that you want to access, the value "reg" is the register that has to be changed and the value "value" is the new value that should be set to this software register. The function will return an error value in case of malfunction.

### Function SpcGetParam

The function SpcGetParam reads out software registers or status information. The board must first be initialized. The available software registers for the driver are listed in the board specific part of the documentation below.

The value "nr" contains the index of the board that you want to access, the value "reg" is the register that has to be read out and the value "value" is a pointer to a value that should contain the read parameter after function call. The function will return an error value in case of malfunction.

#### Function SpcSetData

Writes data to the board for a specific memory channel. The board must first be initialized. The value "nr" contains the index of the board that you want to access, the "ch" parameter contains the memory channel. "start" and "len" define the position of data to be written. "data" is a pointer to the array holding the data. The function will return an error value in case of malfunction.

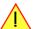

This function is only available on generator or i/o boards. The function is not available on acquisition boards.

#### **Function SpcGetData**

Reads data from the board from a specific memory channel. The board must first be initialized. The value "nr" contains the index of the board that you want to access, the "ch" parameter contains the memory channel. "start" and "len" define the position of data to be read. "data" is a pointer to the array that should hold the data. The function will return an error value in case of malfunction.

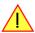

This function is only available on acquisition or i/o boards. The function is not available on generator boards.

# **Visual Basic Programming Interface**

The Spectrum boards can be used together with Microsoft Visual Basic as well as with Microsoft Visual Basic for Applications. This allows per example the direct access of the hardware from within Microsoft Excel. The interface between the programming language and the driver is the same for both.

#### **Include Driver**

To include the driver functions into Basic it is necessary to first add them to the module definition section of the program file. There the name of the function and the location in the dll is defined:

Module definition:

```
Public Declare Function SpcInitPCIBoards Lib "SpcStdNT.dll" Alias "_SpcInitPCIBoards@8" (ByRef Count As Integer, ByRef PCIVersion As Integer) As Integer
Public Declare Function SpcInitBoard Lib "SpcStdNT.dll" Alias "_SpcInitBoard@8" (ByVal Nr As Integer, ByVal Typ As Integer) As Integer
Public Declare Function SpcGetParam Lib "SpcStdNT.dll" Alias "_SpcGetParam@12" (ByVal BrdNr As Integer, ByVal RegNr As Long, ByRef Value As Long) As Integer
Public Declare Function SpcSetParam Lib "SpcStdNT.dll" Alias "_SpcSetParam@12" (ByVal BrdNr As Integer, ByVal RegNr As Long, ByVal Value As Long) As Integer
Public Declare Function SpcGetData8 Lib "SpcStdNT.dll" Alias "_SpcGetData@20" (ByVal BrdNr As Integer, ByVal Channel As Integer, ByVal Start As Long, ByVal Length As Long, ByRef data As Byte) As Integer
Public Declare Function SpcGetData8 Lib "SpcStdNT.dll" Alias "_SpcSetData@20" (ByVal BrdNr As Integer, ByVal Channel As Integer, ByVal Start As Long, ByVal Length As Long, ByRef data As Byte) As Integer
Public Declare Function SpcGetData16 Lib "SpcStdNT.dll" Alias "_SpcGetData@20" (ByVal BrdNr As Integer, ByVal Channel As Integer, ByVal Start As Long, ByVal Length As Long, ByRef data As Integer) As Integer
Public Declare Function SpcGetData16 Lib "SpcStdNT.dll" Alias "_SpcGetData@20" (ByVal BrdNr As Integer, ByVal Channel As Integer, ByVal Start As Long, ByVal Length As Long, ByRef data As Integer) As Integer
Public Declare Function SpcSetData16 Lib "SpcStdNT.dll" Alias "_SpcSetData@20" (ByVal BrdNr As Integer, ByVal Channel As Integer, ByVal Start As Long, ByVal Length As Long, ByRef data As Integer) As Integer
```

The module definition is already done for the examples and can be found in the Visual Basic examples directory. Please simply use the file declnt.bas.

#### <u>Visual Basic Examples</u>

Examples for Visual Basic can be found on CD in the directory /Examples/vb. There is one subdirectory for each board family. You'll find board specific examples for that family there. The examples are bus type independent. As a result that means that the MI30xx directory contains examples for the MI.30xx, the MC.30xx and the MX.30xx families. The example directories contain a running project file for Visual Basic that can be directly loaded.

#### **VBA for Excel Examples**

Examples for VBA for Excel can be found on CD in the directory /Examples/excel. The example here simply show the access of the driver and make a very small demo acquisition. It is necessary to combine these examples with the Visual Basic examples to have full board functionality.

#### **Driver functions**

The driver contains five functions to access the hardware.

### **Function SpcInitPCIBoard**

This function initializes all installed PCI, PXI and CompactPCI boards. The boards are recognized automatically. All installation parameters are read out from the hardware and stored in the driver. The number of PCI boards will be given back in the value Count and the version of the PCI bus itself will be given back in the value PCIVersion.

Function SpcInitPCIBoard:

Function SpcInitPCIBoards (ByRef Count As Integer, ByRef PCIVersion As Integer) As Integer

34 MC.40xx Manual

#### **Function SpcSetParam**

All hardware settings are based on software registers that can be set by the function SpcSetParam. This function sets a register to a defined value or executes a command. The board must first be initialized. The available software registers for the driver are listed in the board specific part of the documentation below.

The value "nr" contains the index of the board that you want to access, the value "reg" is the register that has to be changed and the value "value" is the new value that should be set to this software register. The function will return an error value in case of malfunction.

Function SpcSetParam:

Function SpcSetParam (ByVal BrdNr As Integer, ByVal RegNr As Long, ByVal Value As Long) As Integer

### **Function SpcGetParam**

The function SpcGetParam reads out software registers or status information. The board must first be initialized. The available software registers for the driver are listed in the board specific part of the documentation below.

The value "nr" contains the index of the board that you want to access, the value "reg" is the register that has to be read out and the value "value" is a pointer to a value that should contain the read parameter after function call. The function will return an error value in case of malfunction.

Function SpcGetParam:

Function SpcGetParam (ByVal BrdNr As Integer, ByVal RegNr As Long, ByRef Value As Long) As Integer

#### **Function SpcSetData**

Writes data to the board for a specific memory channel. The board must first be initialized. The value "nr" contains the index of the board that you want to access, the "ch" parameter contains the memory channel. "start" and "len" define the position of data to be written. "data" is a pointer to the array holding the data. The function will return an error value in case of malfunction.

Function SpcSetData:

Function SpcSetData8 (ByVal BrdNr As Integer, ByVal Channel As Integer, ByVal Start As Long, ByVal Length As Long, ByRef data As Byte) As Integer

Function SpcSetData16 (ByVal BrdNr As Integer, ByVal Channel As Integer, ByVal Start As Long, ByVal Length As Long, ByRef data As Integer) As Integer

It is necessary to select the function with the matching data width from the above mentioned data write functions. Use the SpcSetData8 function for boards with 8 bit resolution and use the SpcSetData16 function for boards with 12, 14 and 16 bit resolution.

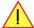

This function is only available on generator or i/o boards. The function is not available on acquisition boards.

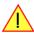

### Function SpcGetData

Reads data from the board from a specific memory channel. The board must first be initialized. The value "nr" contains the index of the board that you want to access, the "ch" parameter contains the memory channel. "start" and "len" define the position of data to be read. "data" is a pointer to the array that should hold the data. The function will return an error value in case of malfunction.

Function SpcGetData:

Function SpcGetData8 (ByVal BrdNr As Integer, ByVal Channel As Integer, ByVal Start As Long, ByVal Length As Long, ByRef data As Byte) As Integer

Function SpcGetData16 (ByVal BrdNr As Integer, ByVal Channel As Integer, ByVal Start As Long, ByVal Length As Long, ByRef data As Integer) As Integer

It is necessary to select the function with the matching data width from the above mentioned data read functions. Use the SpcGetData8 function for boards with 8 bit resolution and use the SpcGetData16 function for boards with 12, 14 and 16 bit resolution.

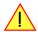

This function is only available on acquisition or i/o boards. The function is not available on generator boards.

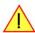

(c) Spectrum GmbH 35

# **Python Programming Interface and Examples**

### **Driver interface**

The driver interface contains the following files. The files need to be included in the python project. Please do not edit any of these files as they are regularily updated if new functions or registers have been included. To use pyspcm you need either python 2 (2.4, 2.6 or 2.7) or python 3 (3.x) and ctype, which is included in python 2.6 and newer and needs to be installed separately for Python 2.4.

#### file pymicx.py

The file contains the interface to the driver library and defines some needed constants. All functions of the python library are similar to the above explained standard driver functions and use ctypes as input and return parameters:

```
micxDll = windll.LoadLibrary ("c:\\windows\\system32\\spectrum.dll")
  load SpcInitPCIBoards
SpcInitPCIBoards = getattr (micxDll, "SpcInitPCIBoards")
SpcInitPCIBoards.argtype = [ptr16, ptr16]
SpcInitPCIBoards.restype = int16
# load SpcInitBoard
SpcInitBoard = getattr (micxDll, "SpcInitBoard")
SpcInitBoard.argtype = [int16, int16]
SpcInitBoard.restype = int16
 load SpcGetParam
SpcGetParam = getattr (micxDll, "SpcGetParam")
SpcGetParam.argtype = [int16, int32, ptr32]
SpcGetParam.restype = int16
# load SpcSetParam
SpcSetParam = getattr (micxDl1, "SpcSetParam")
SpcSetParam.argtype = [int16, int32, int32]
SpcSetParam.restype = int16
# load SpcGetData
SpcGetData = getattr (micxDll, "SpcGetData")
SpcGetData.argtype = [int16, int16, int32, int32, dataptr]
SpcGetData.restype = int16
SpcSetData = getattr (micxDll, "SpcSetData")
SpcSetData.argtype = [int16, int16, int32, int32, dataptr]
SpcSetData.restype = int16
 ----- Linux -----
 Python for Linux for MI/MC/MX cards is not yet implemented (as of August 2014)
# ... please contact Spectrum
```

### file regs.py

The regs.py file defines all constants that are used for the driver. The constant names are the same names compared to the C/C++ examples. All constant names will be found throughout this hardware manual when certain aspects of the driver usage are explained. It is recommended to only use these constant names for better readability of the programs:

```
SPC_COMMAND = 01  # write a command
SPC_RESET = 01  # hardware reset
SPC_START = 101  # start of card (standard mode)
SPC_FIFOSTART = 121  # start of card (FIFO mode)
...
```

#### file spcerr.py

The spcerr.py file contains all error codes that may be returned by the driver.

### **Examples**

Examples for Python can be found on CD in the directory /examples/python. The directory contains the above mentioned header files and a some examples, each of them working with a certain type of card. Please feel free to use these examples as a base for your programs and to modify them in any kind.

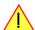

When allocating the buffer for DMA transfers, use the following function to get a mutable character buffer: ctypes.create\_string\_buffer(init\_or\_size[, size])

Programming the Board Overview

# **Programming the Board**

## **Overview**

The following chapters show you in detail how to program the different aspects of the board. For every topic there's a small example. For the examples we focussed on Visual C++. However as shown in the last chapter the differences in programming the board under different programming languages are marginal. This manual describes the programming of the whole hardware family. Some of the topics are similar for all board versions. But some differ a little bit from type to type. Please check the given tables for these topics and examine carefully which settings are valid for your special kind of board.

# Register tables

The programming of the boards is totally software register based. All software registers are described in the following form:

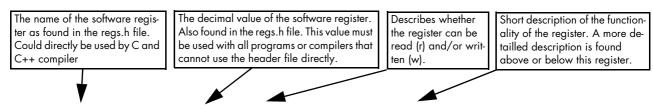

| Register    |           | Value | Direction                 | Description                           |
|-------------|-----------|-------|---------------------------|---------------------------------------|
| SPC_COMMAND |           | 0     | r/w                       | Command register of the board.        |
|             | SPC_START | 10    | Starts the boar           | d with the current register settings. |
|             | SPC STOP  | 20    | Stops the board manually. |                                       |

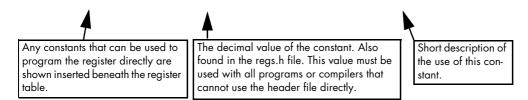

If no constants are given below the register table, the dedicated register is used as a switch. All such registers are activated if written with a "1" and deactivated if written with a "0".

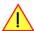

# **Programming examples**

In this manual a lot of programming examples are used to give you an impression on how the actual mentioned registers can be set within your own program. All of the examples are located in a seperated colored box to indicate the example and to make it easier to differ it from the describing text.

All of the examples mentioned throughout the manual are basically written using the Visual C++ compiler for Windows. If you use Linux there are some changes in the funtion's parameter lists as mentioned in the relating software chapter.

To keep the examples as compatible as possible for users of both operational systems (Windows and Linux) all the functions that contain either a board number (Windows) or a handle (Linux) use the common parameter name 'hDrv'. Windows users simply have to set the parameter to the according board number (as the example below is showing), while Linux users can easily use the handle that is given back for the according board by the initialization function.

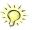

```
// Windows users must set hDrv to the according board number before.
// Assuming that there is only one Spectrum board installed you'll
// have to set hDrv like this:
hDrv = 0;
SpcGetParam (hDrv, SPC_LASTERRORCODE, &lErrorCode); // Any command just to show the hDrv usage
```

# **Error handling**

If one action caused an error in the driver this error and the register and value where it occurs will be saved.

The driver is then locked until the error is read out using the SPC\_LASTERRORCODE function. All other functions will lead to the same errorcode unless the error is cleared by reading SPC\_LASTERRORCODE.

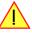

Initialization Programming the Board

This means as a result that it is not necessary to check each driver call for an error but to check for an error before the board is started to see whether all settings have been valid.

By reading all the error information one can easily examine where the error occured. The following table shows all the error related registers that can be read out.

| Register           | Value  | Direction | Description                                                                                                    |
|--------------------|--------|-----------|----------------------------------------------------------------------------------------------------|
| SPC_LASTERRORCODE  | 999999 | r         | Error code of the last error that occured. The errorcodes are found in spcerr.h. If this register is read, the driver will be unlocked. |
| SPC_LASTERRORREG   | 999998 | r         | Software register that causes the error.                                                                                                |
| SPC_LASTERRORVALUE | 999997 | r         | The value that has been written to the faulty software register.                                                                        |

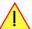

The error codes are described in detail in the appendix. Please refer to this error description and the description of the software register to examine the cause for the error message.

Example for error checking:

This short program then would generate a printout as:

```
Error 101 when writing Register 10000 with Value -345 !
```

## **Initialization**

## Starting the automatic initialization routine

Before you can access the boards in your program, you have to initialize them first. Therefore the Spectrum function SpcInitPCIBoards is used. If it is called, all Spectrum boards in the host system are initialized automatically. If no errors occured during the initialization, the returned value is 0 (ERR\_OK). In any other cases something has gone wrong. Please see appendix for explanations of the different error codes.

If the process of initializing the boards was successful, the function returns the total number of Spectrum boards that have been found in your system. The third return value is the revision of the PCI Bus, the Spectrum boards are installed in.

The following example shows how to start the initialization of the board and check for errors.

```
// ---- Initialization of PCI Bus Boards-----
if (SpcInitPCIBoards (&nCount, &nPCIBusVersion) != ERR_OK)
    return;
if (nCount == 0)
    {
    printf ("No Spectrum board found\n");
    return;
}
```

## **PCI Register**

These registers are set by the driver after the PCI initialization. The information is found in the on-board EEPROM, and can easily be read out by your own application software. All of the following PCI registers are read only. You get access to all registers by using the Spectrum function SpcGetParam with one of the following registers.

| Register   | Value | Direction | Description                                 |
|------------|-------|-----------|---------------------------------------------|
| SPC_PCITYP | 2000  | r         | Type of board as listed in the table below. |

One of the following values is returned, when reading this register.

| Boardtype  | Value hexade-<br>zimal | Value dezimal |   | Boardtype  | Value hexade-<br>zimal | Value dezimal |
|------------|------------------------|---------------|---|------------|------------------------|---------------|
| TYP_MC4020 | 14020h                 | 81952         |   | TYP_MC4030 | 14030h                 | 81968         |
| TYP_MC4021 | 14021h                 | 81953         | Ī | TYP_MC4031 | 14031h                 | 81969         |
| TYP_MC4022 | 14022h                 | 81954         | Ī | TYP_MC4032 | 14032h                 | 81970         |

Programming the Board Initialization

### **Hardware version**

Since all of the MI, MC and MX boards from Spectrum are modular boards, they consist of one base board and one or two (only PCI and CompactPCI) piggy-back modules. This register SPC\_PCIVERSION gives information about the revision of either the base board and the modules. Normally you do not need this information but if you have a support question, please provide the revision together with it.

| Register       | Value | Direction | Description                                                                                |
|----------------|-------|-----------|--------------------------------------------------------------------------------------------|
| SPC_PCIVERSION | 2010  | r         | Board revision: bit 158 show revision of the base card, bit 70 the revision of the modules |

If your board has a piggy-back expansion module mounted (MC und MI series boards only) you can get the hardwareversion with the following register.

| Register          | Value | Direction | Description                                                  |
|-------------------|-------|-----------|--------------------------------------------------------------|
| SPC_PCIEXTVERSION | 2011  | r         | Board's expansion module hardware revision as integer value. |

## **Date of production**

This register informs you about the production date, which is returned as one 32 bit longword. The upper word is holding the information about the year, while the lower byte informs about the month. The second byte (counting from below) is not used. If you only need to know the production year of your board you have to mask the value accordingly. Normally you do not need this information, but if you have a support question, please provide the revision within.

| Register    | Value | Direction | Description                                                              |
|-------------|-------|-----------|--------------------------------------------------------------------------|
| SPC_PCIDATE | 2020  | r         | Production date: year in bit 3116, month in bit 70, bit 158 are not used |

### **Serial number**

This register holds the information about the serial number of the board. This numer is unique and should always be sent together with a support question. Normally you use this information together with the register SPC\_PCITYP to verify that multiple measurements are done with the exact same board.

| Register        | Value | Direction | Description                |
|-----------------|-------|-----------|----------------------------|
| SPC_PCISERIALNO | 2030  | r         | Serial number of the board |

## Maximum possible sample rate

This register gives you the maximum possible samplerate the board can run however. The information provided here does not consider any restrictions in the maximum speed caused by special channel settings. For detailed information about the correlation between the maximum samplerate and the number of activated channels please refer the according chapter.

| Register          | Value | Direction | Description                                        |
|-------------------|-------|-----------|----------------------------------------------------|
| SPC_PCISAMPLERATE | 2100  | r         | Maximum samplerate in Hz as a 32 bit integer value |

## **Installed memory**

This register returns the size of the installed on-board memory in bytes as a 32 bit integer value. If you want to know the ammount of samples you can store, you must regard the size of one sample of your Spectrum board. All 8 bit boards can store only sample per byte, while all other boards with 12, 14 and 16 bit use two bytes to store one sample.

| Register       | Value | Direction | Description                                         |
|----------------|-------|-----------|-----------------------------------------------------|
| SPC_PCIMEMSIZE | 2110  | r         | Instaleld memory in bytes as a 32 bit integer value |

The following example is written for a "two bytes" per sample board (12, 14 or 16 bit board).

```
SpcGetParam (hDrv, SPC_PCIMEMSIZE, &lInstMemsize);
printf ("Memory on board: %ld MBytes (%ld MSamples)\n", lInstMemsize /1024 / 1024, lInstMemsize /1024 / 1024 /2);
```

## **Installed features and options**

The SPC\_PCIFEATURES register informs you about the options, that are installed on the board. If you want to know about one option being installed or not, you need to read out the 32 bit value and mask the interesting bit.

| Register | r                | Value | Direction                                                                                                    | Description                                                                                                    |
|----------|------------------|-------|----------------------------------------------------------------------------------------------------|----------------------------------------------------------------------------------------------------|
| SPC_PCII | FEATURES         | 2120  | r                                                                                                    | PCI feature register. Holds the installed features and options as a biffield, so the return value must be masked with one of the masks below to get information about one certain feature. |
|          | PCIBIT_MULTI     | 1     | Is set if the Option Multiple Recording / Multiple Replay is installed.                                                                                                    |                                                                                                    |
|          | PCIBIT_DIGITAL   | 2     | Is set if the Option Digital Inputs / Digital Outputs is installed.                                                                                                    |                                                                                                    |
|          | PCIBIT_GATE      | 32    | Is set if the Option Gated Sampling / Gated Replay is installed.                                                                                                    |                                                                                                    |
| ·        | PCIBIT_SYNC      | 512   | Is set if the Option Synchronization is installed for that certain board, regardless what kind of synchronization you use. Boards without this option cannot be synchronized with other boards. |                                                                                                    |
| •        | PCIBIT_TIMESTAMP | 1024  | Is set if the Option Timestamp is installed.                                                                                                    |                                                                                                    |

Initialization Programming the Board

| PCIBIT_STARHUB   | 2048  | Is set on the board, that carrys the starhub piggy-back module. This flag is set in addition to the PCIBIT_SYNC flag mentioned above. If on no synchronized board the starhub option is installed, the boards are synchronized with the cascading option. |
|------------------|-------|----------------------------------------------------------------------------------------------------|
| PCIBIT_XIO       | 8192  | Is set if the Option Extra I/O is installed.                                                                                                    |
| PCIBIT_AMPLIFIER | 16384 | Arbitrary Waveform Generators only: card has additional set of calibration values for amplifier card                                                                                                    |

The following example demonstrates how to read out the information about one feature.

```
SpcGetParam (hDrv, SPC_PCIFEATURES, &lFeatures);

if (lFeatures & PCIBIT_DIGITAL)
    printf("Option digital inputs is installed on your board");
```

## **Used interrupt line**

This register holds the information of the actual used interrupt line for the board. This information is sometimes more easy in geting the interrupt line of one specific board then using the hardware setups of your operating system.

| Register         | Value | Direction | Description                           |
|------------------|-------|-----------|---------------------------------------|
| SPC_PCIINTERRUPT | 2300  | r         | The used interrupt line of the board. |

## **Used type of driver**

This register holds the information about the driver that is actually used to access the board. Although most users will use the boards within a Windows system and most Windows users will use the WDM driver, it can be sometimes necessary of knowing the type of driver.

| Register       |                     | Value | Direction                                                                                          | Description                                                       |
|----------------|---------------------|-------|----------------------------------------------------------------------------------------------------|-------------------------------------------------------------------|
| SPC_GETDRVTYPE | SPC_GETDRVTYPE 1220 |       | r                                                                                                  | Gives information about what type of driver is actually used      |
| DRVTYP_DC      | )S                  | 0     | DOS driver is used (discontinued)                                                                  |                                                                   |
| DRVTYP_LIN     | IUX32               | 1     | Linux 32bit dr                                                                                     | iver is used                                                      |
| DRVTYP_VXI     | D                   | 2     | Windows VXD driver is used (only Windows 95) (discontinued)                                        |                                                                   |
| DRVTYP_NT      | LEGACY              | 3     | Windows NT Legacy driver is used (only Windows NT) (discontinued)                                  |                                                                   |
| DRVTYP_WI      | DM32                | 4     | Windows WD                                                                                         | M 32bit driver is used (Windows 98, Windows 2000). (discontinued) |
| DRVTYP_WI      | DM32                | 4     | Windows WD                                                                                         | M 32bit driver is used (XP/Vista/Windows 7/Windows 8/Windows 10). |
| DRVTYP_WI      | DM64                | 5     | Windows WDM 64bit driver is used by 64bit application (XP64/Vista/Windows 7/Windows 8/Windows 10). |                                                                   |
| DRVTYP_W0      | OW64                | 6     | Windows WDM 64bit driver is used by 32bit application (XP64/Vista/Windows 7/Windows 8/Windows 10)  |                                                                   |
| DRVTYP_LIN     | IUX64               | 7     | Linux 64bit dr                                                                                     | iver is used                                                      |

### **Driver version**

This register informs Windows users about the actual used driver DLL. This information can also be obtained from the device manager. Please refer to the "Driver Installation" chapter. Linux users will get the revision of their kernel driver instead, because linux does not use any DLL.

| Register          | Value | Direction | Description                                    |
|-------------------|-------|-----------|------------------------------------------------|
| SPC_GETDRVVERSION | 1200  | r         | Gives information about the driver DLL version |

### **Kernel Driver version**

This register informs OS independent about the actual used kernel driver. Windows users can also get this information from the device manager. Plese refer to the "Driver Installation" chapter. Linux users can get the driver version by simply accessing the following register for the kernel driver.

| Register             | Value | Direction | Description                                        |
|----------------------|-------|-----------|----------------------------------------------------|
| SPC_GETKERNELVERSION | 1210  | r         | Gives information about the kernel driver version. |

Programming the Board Powerdown and reset

### **Example program for the board initialization**

The following example is only an exerpt to give you an idea on how easy it is to initialize a Spectrum board.

```
---- Initialization of PCI Bus Boards -----
if (SpcInitPCIBoards (&nCount, &nPCIBusVersion) != ERR OK)
    return;
if (nCount == 0)
    printf ("No Spectrum board found\n");
    return;
// ---- request and print Board type and some information -----
SpcGetParam (hDrv, SPC_PCITYP, &lBrdType);
SpcGetParam (hDrv, SPC_PCIMEMSIZE, &lInstMemsi
SpcGetParam (hDrv, SPC_PCISERIALNO, &lSerialNum
                                            &lInstMemsize);
                                           &lSerialNumber);
       -- print the board type depending on bus. Board number is always the lower 16 bit of type ----
switch (lBrdType & TYP SERIESMASK)
    case TYP_MISERIES:
                                    MI.%x sn: %05d\n", lBrdType & 0xffff, lSerialNumber);
        printf ("Board found:
        break:
    case TYP MCSERIES:
                                     MC.%x sn: %05d\n", lBrdType & 0xffff, lSerialNumber);
        printf ("Board found:
    case TYP MXSERIES:
                                   MX.%x sn: %05d\n", lBrdType & 0xffff, lSerialNumber);
         printf ("Board found:
        break;
printf ("Memory on board: %ld MBytes (%ld MSamples)\n", lInstMemsize /1024/1024, lInstMemsize /1024/1024 /2);
printf ("Serial Number: %05ld\n", lSerialNumber);
```

## Powerdown and reset

Every Spectrum board can be set to powerdown mode by software. In this mode the board is therefore consuming less power than in normal operation mode. The amount of saved power is board dependant. Please refer to the technical data section for details. The board can be set to normal mode again either by performing a reset as mentioned below or by starting the board as described in the according chapters later in this manual

If the board is set to powerdown mode or a reset is performed the data in the on-board memory will be no longer valid and therefore cannot be read out or replayed again.

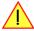

Performing a board reset or powering down the board can be easily done by the related board commands mentioned in the following table.

| Registe | Register Value D |    | Direction                                                                                                    | Description |
|---------|------------------|----|----------------------------------------------------------------------------------------------------|-------------|
| SPC_CO  | MMAND            | 0  | r/w Command register of the board.                                                                                                    |             |
|         | SPC_POWERDOWN    | 30 | Sets the board to powerdown mode. The data in the on-board memory is no longer valid and cannot be read or replayed again. The board can be set to normal mode again by the reset command or by starting the boards. |             |
|         | SPC_RESET        | 0  | A software and hardware reset is done for the board. All settings are set to the default values. The data in the board on-board memory will be no longer valid.                                                      |             |

Channel Selection **Analog Inputs** 

# **Analog Inputs**

## **Channel Selection**

One key setting that influences all other possible settings is the channel enable register. An unique feature of the Spectrum boards is the possibility to program the number of channels you want to use. All on-board memory can then be used by these activated channels.

This description shows you the channel enable register for the complete board family. However your specific board may have less channels depending on the board type you purchased and did not allow you to set the maximum number of channels shown here.

| Register | r        | Value | Direction           | Description                                                 |
|----------|----------|-------|---------------------|-------------------------------------------------------------|
| SPC_CHE  | ENABLE   | 11000 | read/write          | Sets the channel enable information for the next board run. |
|          | CHANNEL0 | 1     | Activates channel 0 |                                                             |
|          | CHANNEL1 | 2     | Activates chan      | nel 1                                                       |
|          | CHANNEL2 | 4     | Activates channel 2 |                                                             |
|          | CHANNEL3 | 8     | Activates channel 3 |                                                             |

The channel enable register is set as a bitmap. That means one bit of the value corresponds to one channel to be activated. To activate more than one channel the values have to be combined by a bitwise OR.

Example showing how to activate 4 channels:

```
SpcSetParam (hDrv, SPC CHENABLE, CHANNEL0 | CHANNEL1 | CHANNEL2 | CHANNEL3);
```

The following table shows all allowed settings for the channel enable register.

|     | Channels | to activat | te  |                                           |              |                  |
|-----|----------|------------|-----|-------------------------------------------|--------------|------------------|
| Ch0 | Ch1      | Ch2        | Ch3 | Values to program                         | Value as hex | Value as decimal |
| Χ   |          |            |     | CHANNEL0                                  | 1h           | 1                |
| Х   | Х        |            |     | CHANNELO   CHANNEL1                       | 3h           | 3                |
| Х   |          | Х          |     | CHANNELO   CHANNEL2                       | 5h           | 5                |
| Χ   | Х        | Χ          | Х   | CHANNELO   CHANNEL1   CHANNEL2   CHANNEL3 | Fh           | 15               |

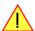

Any channel activation mask that is not shown here is not valid. If programming another channel activation mask the driver automatically remaps this to the best matching activation mask. You can read out the channel enable register to see what channel activation mask the driver has set.

Reading out the channel enable register can be done directly after setting it or later like this:

```
SpcGetParam (hDrv, SPC CHENABLE, &lActivatedChannels);
printf ("Activated channels bitmask is: %x\n", lActivatedChannels);
```

## Important note on channels selection

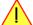

As some of the manuals passages are used in more than one hardware manual most of the registers and channel settings throughout this handbook are described for the maximum number of possible channels that are available on one card of the current series. There can be less channels on your actual type of board or bus-system. Please refer to the table(s) above to get the actual number of available channels.

Analog Inputs Setting up the inputs

# Setting up the inputs

## **Input ranges**

This analog acquisition board uses separate input amplifiers and converters on each channel. This gives you the possibility to set up the desired and concerning your application best suiting input range also separately for each channel. The input ranges can easily be set by the corresponding input registers. The table below shows the available input registers and possible standard ranges for your type of board. As there are also modified version available with different input ranges it is recommended to read out the currently available input ranges as shown later in this chapter.

| Register | Value | Direction                                                    | Description                                  |  |
|----------|-------|--------------------------------------------------------------|----------------------------------------------|--|
| SPC_AMP0 | 30010 | read/write                                                   | Defines the input range of channel0.         |  |
| SPC_AMP1 | 30110 | read/write                                                   | Defines the input range of channel 1.        |  |
| SPC_AMP2 | 30210 | read/write                                                   | Defines the input range of channel2.         |  |
| SPC_AMP3 | 30310 | read/write                                                   | Defines the input range of channel3.         |  |
|          | 200   | ± 200 mV calibrated input range for the appropriate channel. |                                              |  |
|          | 500   | ± 500 mV calibrated input range for the appropriate channel. |                                              |  |
|          | 1000  | ± 1 V calibrate                                              | ed input range for the appropriate channel.  |  |
|          | 2000  | ± 2 V calibrate                                              | ed input range for the appropriate channel.  |  |
|          | 5000  | ± 5 V calibrated input range for the appropriate channel.    |                                              |  |
|          | 10000 | ± 10 V calibra                                               | ted input range for the appropriate channel. |  |

The different input ranges are set with the help of relais. These relais need a settling time if they are changed, so that the relais are fully set and didn't influence the signal when the board is started. The following table shows the related register to adjust the wait time. Any changes of the wait time below the default value should only be done after detailed tests of the boards behaviour. Setting lower values may be possible or may not be possible depending on the application that is done.

| Register           | Value  | Direction  | Description                                                        |
|--------------------|--------|------------|--------------------------------------------------------------------|
| SPC_RELAISWAITTIME | 200700 | read/write | Wait time in ms for relais settling before the start of the board. |

If you want to know, how many different input ranges are available on the actual board per channel, you can easily read that information by using the read-only register shown in the table below.

| Register        | Value | Direction | Description                                                      |
|-----------------|-------|-----------|------------------------------------------------------------------|
| SPC_READIRCOUNT | 3000  | read      | Informs about the number of the board's calibrated input ranges. |

Additionally cou can read out the minimum and the maximum value of each input range as shown in the table below. The number of input ranges is read out with the above shown register.

| Register          | Value | Direction | Description                                          |
|-------------------|-------|-----------|------------------------------------------------------|
| SPC_READRANGEMINO | 4000  | read      | Gives back the minimum value of input range 0 in mV. |
| SPC_READRANGEMIN1 | 4001  | read      | Gives back the minimum value of input range 1 in mV. |
| SPC_READRANGEMIN2 | 4002  | read      | Gives back the minimum value of input range 2 in mV. |
|                   |       | read      |                                                      |
|                   |       |           |                                                      |
| SPC_READRANGEMAX0 | 4100  | read      | Gives back the maximum value of input range 0 in mV. |
| SPC_READRANGEMAX1 | 4101  | read      | Gives back the maximum value of input range 1 in mV. |
| SPC_READRANGEMAX2 | 4102  | read      | Gives back the maximum value of input range 2 in mV. |
|                   |       | read      |                                                      |

The following example reads out the number of available input ranges and reads and prints the minimum and maximum value of all input ranges.

```
SpcGetParam (hDrv, READIRCOUNT, &lNumberOfRanges);
for (i = 0; i < lNumberOfRanges; i++)
   {
    SpcGetParam (hDrv, SPC_READRANGEMINO + i, &lMinimumInputRage);
    SpcGetParam (hDrv, SPC_READRANGEMAXO + i, &lMaximumInputRange);
    printf ("Range %d: %d mV to %d mV\n", i, lMinimumInputRange, lMaximumInputRange);
}</pre>
```

Setting up the inputs Analog Inputs

## **Input offset**

In most cases the external signals will not be symmetrically related to ground. If you want to acquire such asymmetrical signals, it is possible to use the smallest input range that matches the biggest absolute signal amplitude without exceeding the range.

The figure at the right shows this possibility. But in this example you would leave half of the possible resolution unused.

It is much more efficient if you shift the signal on-board to be as symmetrical as possible and to acquire it within the best possible range.

This results in a much better use of the converters resolution.

On this acquisition boards from Spectrum you have the possibility to adjust the input offset separately for each channel.

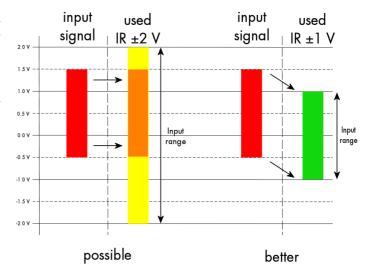

The example in the right figure shows signals with a range of  $\pm 1.0$  V that have offsets up to  $\pm 1.0$  V. So related to the desired input range these signals have offsets of  $\pm 100$  %.

For compensating such offsets you can use the offset register for each channel separately. If you want to compensate the +100% offset of the outer left signal, you would have to set the offset to -100% to compensate it.

As the offset levels are relatively to the related input range, you have to calculate and set your offset again when changing the input's range.

The table below shows the offset registers and the possible offset ranges for your specific type of board.

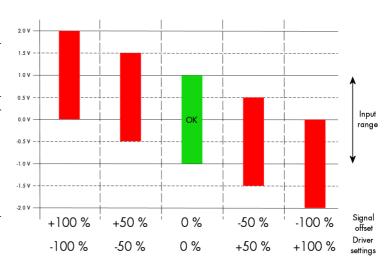

| Register  | Value | Direction  | Description                                                            | Offset range            |
|-----------|-------|------------|------------------------------------------------------------------------|-------------------------|
| SPC_OFFS0 | 30000 | read/write | Defines the input's offset and therfore shifts the input of channel0.  | ± 200 % in steps of 1 % |
| SPC_OFFS1 | 30100 | read/write | Defines the input's offset and therfore shifts the input of channel 1. | ± 200 % in steps of 1 % |
| SPC_OFFS2 | 30200 | read/write | Defines the input's offset and therfore shifts the input of channel2.  | ± 200 % in steps of 1 % |
| SPC_OFFS3 | 30300 | read/write | Defines the input's offset and therfore shifts the input of channel3.  | ± 200 % in steps of 1 % |

When writing a program that should run with different board families it is useful to just read-out the possible offset than can be programmed. You can use the following read only register to get the possible programmable offset range in percent

| Register         | Value | Direction Description |                                                          |
|------------------|-------|-----------------------|----------------------------------------------------------|
| SPC_READOFFSMIN0 | 4200  | read                  | Minimum programmable offset for input range 0 in percent |
| SPC_READOFFSMAX0 | 4100  | read                  | Maximum programmable offset for input range 0 in percent |
| SPC_READOFFSMIN1 | 4201  | read                  | Minimum programmable offset for input range 1 in percent |
| SPC_READOFFSMAX1 | 4101  | read                  | Maximum programmable offset for input range 1 in percent |
|                  |       |                       |                                                          |

To give you an example how the registers of the input range and the input offset are to be used, the following example shows a setup to match all of the four signals in the second input offset figure to match the desired input range. Therefore every one of the four channels is set

Analog Inputs Setting up the inputs

to the input range of  $\pm$  1.0 V. After that the four offset settings are set exactely as the offsets to be compensated, but with the the opposite sign. The result is, that all four channels match perfectly to the choosen input range.

```
SpcSetParam (hDrv, SPC AMPO ,
                                  1000); // Set up channel0 to the range of \pm 1.0 V
SpcSetParam (hDrv, SPC_AMP1 ,
                                  1000); // Set up channel1 to the range of \pm 1.0 V
                                   1000); // Set up channel2 to the range of \pm 1.0 V
SpcSetParam
            (hDrv, SPC_AMP2
SpcSetParam (hDrv, SPC AMP3
                                  1000); // Set up channel3 to the range of \pm 1.0 V
SpcSetParam (hDrv, SPC OFFS0,
                                   -100); // Set the input offset to get the signal symmetrically to 0.0 {
m V}
SpcSetParam (hDrv, SPC OFFS1,
                                   -50);
                                    50);
SpcSetParam (hDrv, SPC OFFS2,
SpcSetParam (hDrv, SPC OFFS3,
                                   100);
```

## **Overrange bit**

With the help of this mode you can additionally record the overrange flag, which is generated by the ADCs. The overrange bit will be stored in bit 15 of the samples. If the signal has been out of range this bit will be set to 1, while a 0 indicates that the sample is within the range.

As the overrange bit is generated from sample to sample by the ADC you have to analyze all the recorded samples to make sure that the range never has been left.

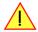

The sample format corresponding with this mode is explained in the according passage in the chapter relating to the acquisition modes. The overrange mode can be enabled by the following register.

| Register         | Value  | Direction  | Description                                                                                                    |  |
|------------------|--------|------------|----------------------------------------------------------------------------------------------------|--|
| SPC_OVERRANGEBIT | 201000 | read/write | Enables the recording of the ADC overrange bit in data bit 15. If the bit is not zero the signal has been out of range. |  |

## **Input termination**

All inputs of Spectrum's analog boards can be terminated separately with 50 Ohm by software programming. If you do so, please make sure that your signal source is able to deliver the higher output currents. If no termination is used, the inputs have an impedance of 1 Megaohm. The following table shows the corresponding register to set the input termination.

|            |       | ·          |                                                                                        |
|------------|-------|------------|----------------------------------------------------------------------------------------|
| Register   | Value | Direction  | Description                                                                            |
| SPC_50OHM0 | 30030 | read/write | A "1" sets the 50 ohm termination for channelO. A "O" sets the termination to 1 MOhm.  |
| SPC_50OHM1 | 30130 | read/write | A "1" sets the 50 ohm termination for channel 1. A "0" sets the termination to 1 MOhm. |
| SPC_50OHM2 | 30230 | read/write | A "1" sets the 50 ohm termination for channel2. A "0" sets the termination to 1 MOhm.  |
| SPC_50OHM3 | 30330 | read/write | A "1" sets the 50 ohm termination for channel3. A "0" sets the termination to 1 MOhm.  |

## <u>Automatical adjustment of the offset settings</u>

All of the channels are calibrated in factory before the board is shipped. These values are stored in the on-board EEProm under the default settings. If you have asymmetrical signals, you can adjust the offset easily with the corresponding registers of the inputs as shown before.

To start the automatic offset adjustment, simply write the register, mentioned in the following table.

Before you start an automatic offset adjustment make sure, that no signal is connected to any input. Leave all the input connectors open and then start the adjustment. All the internal settings of the driver are changed, while the automatic offset compensation is in progress.

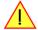

| Register    |       | Value | Direction Description                                                                                  |  |  |
|-------------|-------|-------|----------------------------------------------------------------------------------------------------|--|--|
| SPC_ADJ_AUT | TOADJ | 50020 | write Performs the automatic offset compensation in the driver either for all input ranges or only the |  |  |
| AD.         | J_ALL | 0     | Automatic offset adjustment for all input ranges.                                                      |  |  |

As all settings are temporarily stored in the driver, the automatic adjustment will only affect these values. After exiting your program, all calibration information will be lost. To give you a possibility to save your own settings, most Spectrum card have at least one set of user settings that can be saved within the on-board EEPROM. The default settings of the offset and gain values are then read-only and cannot be written to the EEPROM by the user. If the card has no user settings the default settings may be overwritten.

You can easily either save adjustment settings to the EEPROM with SPC\_ADJ\_SAVE or recall them with SPC\_ADJ\_LOAD. These two registers are shown in the table below. The values for these EEPROM access registers are the sets that can be stored within the EEPROM. The amount of sets available for storing user offset settings depends on the type of board you use. The table below shows all the EEPROM sets, that are available for your board.

Setting up the inputs Analog Inputs

| Register     | •            | Value | Direction Description                                                                                                    |                                                                                                    |  |
|--------------|--------------|-------|----------------------------------------------------------------------------------------------------|----------------------------------------------------------------------------------------------------|--|
| SPC_ADJ_LOAD |              | 50000 | write                                                                                                    | Loads the specified set of settings from the EEPROM. The default settings are automatically loaded, when the driver is started. |  |
|              |              |       | read                                                                                                    | Reads out, what kind of settings have been loaded last.                                                                         |  |
| SPC_ADJ      | SPC_ADJ_SAVE |       | write                                                                                                    | Stores the actual settings to the specified set in the EEPROM. T                                                                |  |
|              |              |       | read                                                                                                    | Reads out, what kind of settings have been saved last.                                                                          |  |
|              | ADJ_DEFAULT  | 0     | Default settings                                                                                                    | s can be loaded only. These settings cannot be saved by the user.                                                               |  |
|              | ADJ_USERO    | 1     | User settings 0. This is a valid set for storing user offset settings to.  User settings 1. This is a valid set for storing user offset settings to. |                                                                                                    |  |
|              | ADJ_USER1    | 2     |                                                                                                    |                                                                                                    |  |

If you want to make an offset adjustment on all the channels and store the data to the ADJ\_USERO set of the EEPROM you can do this the way, the following example shows.

```
SpcSetParam (hDrv, SPC_ADJ_AUTOADJ, ADJ_ALL ); // Activate offset adjustment on all channels SpcSetParam (hDrv, SPC_ADJ_SAVE, ADJ_USERO); // and store values to USERO set in the EEPROM
```

To work with these settings instead with the default ones at for example another day, you need to restore your user settings with the help pf the SPC\_ADJ\_LOAD register as the following example shows.

```
SpcSetParam (hDrv, SPC_ADJ_LOAD, ADJ_USER0); // and load values to USER0 set in the EEPROM
```

Standard acquisition modes General Information

# **Standard acquisition modes**

## **General Information**

The standard mode is the easiest and mostly used mode to acquire analog data with a Spectrum A/D board. In standard recording mode the board is working totally independent from the host system (in most cases a standard PC), after the board setup is done. The advantage of the Spectrum boards is that regardless to the system usage the board will sample with equidistant time intervals.

The sampled and converted data is stored in the onboard memory and is held there for being read out after the acquisition. This mode allows sampling at very high conversion rates without the need to transfer the data into the memory of the host system at high speed.

After the recording is done, the data can be read out by the user and is transfered via the PCI bus into PC memory.

This standard recording mode is the most common mode for all analog acquisition and oscilloscope boards. The data is written to a programmed amount of the onboard memory (memsize). That part of memory is used as a ringbuffer, and recording is done continuously until a triggerevent is detected. After the trigger event, a certain programmable amount of data is recorded (posttrigger) and then the recording finishes. Due to the continuously ringbuffer recording, there are also samples prior to the triggerevent in the memory (pretrigger).

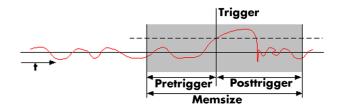

When the board is started the pretrigger is filled up with data first. While doing this the board's trigger detection is not armed. If you use a huge pretrigger size and a slow sample rate it can take up some time after starting the board before a trigger event will be detected.

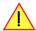

# **Programming**

## Memory, Pre- and Posttrigger

At first you have to define, how many samples are to be recorded at all and how many of them should be acquired after the triggerevent has been detected.

| Register        | Value | Direction  | Description                                                                          |
|-----------------|-------|------------|--------------------------------------------------------------------------------------|
| SPC_MEMSIZE     | 10000 | read/write | Sets the memory size in samples per channel.                                         |
| SPC_POSTTRIGGER | 10100 | read/write | Sets the number of samples to be recorded after the trigger event has been detected. |

You can access these settings by the registers SPC\_MEMSIZE, which sets the total amount of data that is recorded, and the register SPC\_POSTTRIGGER, that defines the number of samples to be recorded after the triggerevent has been detected. The size of the pretrigger results on the simple formula:

### pretrigger = memsize - posttrigger

The maximum memsize that can be use for recording is of course limited by the installed amount of memory and by the number of channels to be recorded. The following table gives you an overview on the maximum memsize in relation to the installed memory.

### **Maximum memsize**

| ch0 | ch1 | ch2 | ch3 | 4020 | 4021 | 4022 | 4030 | 4031 | 4032 |
|-----|-----|-----|-----|------|------|------|------|------|------|
| х   |     |     |     | 1/1  | 1/1  | 1/1  | 1/1  | 1/1  | 1/1  |
| x   | x   |     |     | n.a. | 1/2  | 1/2  | n.a. | 1/2  | 1/2  |
| x   |     | x   |     | n.a. | n.a. | 1/2  | n.a. | n.a. | 1/2  |
| х   | х   | х   | х   | n.a. | n.a. | 1/4  | n.a. | n.a. | 1/4  |

How to read this table: If you have installed the standard amount of 32 MSample on your 4022 board and you want to record all four channels, you have a total maximum memory of 32 MSample \*1/4 = 8 MSample per channel for your data.

The maximum settings for the post counter are limited by the hardware, because the post counter has a limited range for counting. The settings depend on the number of activated channels, as the table below is showing.

Programming Standard acquisition modes

### **Maximum posttrigger in MSamples**

| ch0 | ch 1 | ch2 | ch3 | 4020 | 4021 | 4022 | 4030 | 4031 | 4032 |
|-----|------|-----|-----|------|------|------|------|------|------|
| х   |      |     |     | 128  | 128  | 128  | 128  | 128  | 128  |
| x   | x    |     |     | n.a. | 64   | 64   | n.a. | 64   | 64   |
| x   |      | x   |     | n.a. | n.a. | 128  | n.a. | n.a. | 128  |
| x   | x    | x   | x   | n.a. | n.a. | 64   | n.a. | n.a. | 64   |

The amount of memory that can be used either for the memsize and the postcounter values can only be set by certain steps. These steps are results of the internal memory organization. For this reason these steps also define the minimum size for the data memory and the postcounter. The values depend on the number of activated channels and on the type of board being used. The minimum stepsizes for setting up the memsize and the postcounter are shown in the table below.

### Minimum and stepsize of memsize and posttrigger in samples

| ch0 | ch1 | ch2 | ch3 | 4020 | 4021 | 4022 | 4030 | 4031 | 4032 |
|-----|-----|-----|-----|------|------|------|------|------|------|
| Х   |     |     |     | 32   | 32   | 32   | 32   | 32   | 32   |
| x   | x   |     |     | n.a. | 16   | 16   | n.a. | 16   | 16   |
| x   |     | x   |     | n.a. | n.a. | 32   | n.a. | n.a. | 32   |
| х   | x   | x   | x   | n.a. | n.a. | 16   | n.a. | n.a. | 16   |

## Starting without interrupt (classic mode)

### **Command register**

| Register |                    | Value | Direction                 | Description                           |
|----------|--------------------|-------|---------------------------|---------------------------------------|
| SPC_CO   | MMAND              | 0     | read/write                | Command register of the board.        |
|          | SPC_START SPC_STOP |       | Starts the boar           | d with the current register settings. |
| •        |                    |       | Stops the board manually. |                                       |

In this mode the board is started by writing the SPC\_START value to the command register. All settings like for example the size of memory and postcounter, the number of activated channels and the trigger settings must have been programmed before. If the start command has been given, the setup data is transferred to the board and the board will start.

If your board has relays to switch between different settings a programmed time will be waited to prevent having the influences of the relays settling time in the signal. For additional information please first see the chapter about the relay settling time. You can stop the board at any time with the command SPC\_STOP. This command will stop immediately.

Once the board has been started, it is running totally independent from the host system. Your program has full CPU time to do any calculations or display. The status register shown in the table below shows the current status of the board. The most simple programming loop is simply waiting for the status SPC\_READY. This status shows that the board has stopped automatically.

The read only status register can be read out at any time, but it is mostly used for polling on the board's status after the board has been started. However polling the status will need CPU time.

### Status register

| Regist | er           | Value | Direction Description                 |                                                                             |  |  |
|--------|--------------|-------|---------------------------------------|-----------------------------------------------------------------------------|--|--|
| SPC_ST | ATUS         | 10    | read                                  | Status register, of the board.                                              |  |  |
|        | SPC_RUN      |       | Indicates that t                      | ndicates that the board has been started and is waiting for a triggerevent. |  |  |
|        | SPC_TRIGGER  | 10    | Indicates that t                      | he board is running and a triggerevent has been detected.                   |  |  |
|        | SPC_READY 20 |       | Indicates that the board has stopped. |                                                                             |  |  |

The following shortened excerpt of a sample program gives you an example of how to start the board in classic mode and how to poll for the SPC\_READY flag. It is assumed that all board setup has been done before.

Standard acquisition modes Programming

## Starting with interrupt driven mode

In contrast to the classic mode, the interrupt mode has no need for polling for the board's status. Starting your board in the interrupt driven mode does in the main not differ from the classic mode. But there has to be done some additional programming to prevent the program from hanging. The SPC\_STARTANDWAIT command doesn't return until the board has stopped. Big advantage of this mode is that it doesn't waste any CPU time for polling. The driver is just waiting for an interrupt and the System has full CPU time for other jobs. To benefit from this mode it is necessary to set up a program with at least two different tasks: One for starting the board and to be blocked waiting for an interrupt. The other one to make any kind of calculations or display activities.

### **Command register**

| Register |                     | Value | Direction                 | Description                                                        |  |
|----------|---------------------|-------|---------------------------|--------------------------------------------------------------------|--|
| SPC_CO   | MMAND               | 0     | read/write                | Command register, of the board.                                    |  |
|          | SPC_STARTANDWAIT 11 |       | Starts the boar           | d with the current register settings in the interrupt driven mode. |  |
| •        | SPC_STOP            | 20    | Stops the board manually. |                                                                    |  |

If the board is started in the interrupt mode the task calling the start function will not return until the board has finished. If no trigger event is found or the external clock is not present, this function will wait until the program is terminated from the taskmanager (Windows) or from another console (Linux).

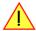

To prevent the program from this deadlock, a second task must be used which can send the SPC\_STOP signal to stop the board. Another possibility, that does not require the need of a second task is to define a timeout value.

| Register    | Value  | Direction  | Description                                                                                                    |
|-------------|--------|------------|----------------------------------------------------------------------------------------------------|
| SPC_TIMEOUT | 295130 | read/write | Defines a time in ms after which the function SPC_STARTANDWAIT terminates itself. Writing a zero defines infinite wait |

This is the easiest and safest way to use the interrupt driven mode. If the board started in the interrupts mode it definitely will not return until either the recording has finished or the timeout time has expired. In that case the function will return with an error code. See the appendix for details.

The following excerpt of a sample program gives you an example of how to start the board in the interrupt driven mode. It is assumed that all board setup has been done before.

An example on how to get a second task that can do some monitoring on the running task and eventually send the SPC\_STOP command can be found on the Spectrum driver CD that has been shipped with your board. The latest examples can also be down loaded via our website at www.spectrum-instrumentation.com.

## **Data organization**

This chapter shows the data organization when using the board in standard mode.

In standard mode the data is organized on the board in two memory channels, named memory channel 0 and memory channel 1. The data in memory is organized depending on the used channels and the type of board. This is a result of the internal hardware structure of the board.

| Ch0 | Ch1 | Ch2 | Ch3 | Samp | ample ordering in standard mode on memory channel 0 |    |    |    |    |    | Sample ordering in standard mode on memory channel 1 |    |    |    |    |    |    |    |    |    |    |    |    |
|-----|-----|-----|-----|------|-----------------------------------------------------|----|----|----|----|----|------------------------------------------------------|----|----|----|----|----|----|----|----|----|----|----|----|
| Χ   |     |     |     | Α0   | Αl                                                  | A2 | A3 | A4 | A5 | A6 | A7                                                   | A8 | A9 |    |    |    |    |    |    |    |    |    |    |
| Х   | Х   |     |     | Α0   | ВО                                                  | A1 | В1 | A2 | B2 | A3 | В3                                                   | A4 | B4 |    |    |    |    |    |    |    |    |    |    |
| Χ   |     | Х   |     | A0   | A1                                                  | A2 | A3 | A4 | A5 | A6 | A7                                                   | A8 | Α9 | ВО | В1 | B2 | В3 | B4 | B5 | B6 | B7 | В8 | В9 |
| Х   | Х   | Х   | Х   | A0   | во                                                  | A1 | В1 | A2 | B2 | А3 | В3                                                   | A4 | B4 | C0 | DO | C1 | D1 | C2 | D2 | C3 | D3 | C4 | D4 |

The samples are re-named for better readability. A0 is sample 0 of channel 0, C4 is sample 4 of channel 2, ...

## **Sample format**

The 14 bit samples in twos complement are always stored in memory as sign extended 16 bit integer values. This leads to a range of possible integer values from -8192...0...+8191.

| Bit | Standard Mode    |
|-----|------------------|
| D15 | ADx Bit 13       |
| D14 | ADx Bit 13       |
| D13 | ADx Bit 13 (MSB) |
| D12 | ADx Bit 12       |
| D11 | ADx Bit 11       |
| D10 | ADx Bit 10       |

Programming Standard acquisition modes

| Bit | Standard Mode   |
|-----|-----------------|
| D9  | ADx Bit 9       |
| D8  | ADx Bit 8       |
| D7  | ADx Bit 7       |
| D6  | ADx Bit 6       |
| D5  | ADx Bit 5       |
| D4  | ADx Bit 4       |
| D3  | ADx Bit 3       |
| D2  | ADx Bit 2       |
| D1  | ADx Bit 1       |
| D0  | ADx Bit 0 (LSB) |

## Reading out the data with SpcGetData

The function SpcGetData enables you to read out the data that is stored in the on-board memory during any of the standard recording modes easily after the acquisition has finished. Depending on your operating system, the function is called with a different amount of parameters. Please refer to the relating chapter earlier in this manual. The examples in this section are written in Visual C++ for Windows, so the examples differ a little bit for the use with linux.

As the data is read out individually for every memory channel, it is important to know where the data has been stored. Please refer to the data organization section, to get the information you need first.

Assuming that you know the memory channel or channels that contain the acquired data, you now have to decide whether you want to read out the whole memory or just one part of it. To select the area to be read out two values are needed by the function SpcGetData.

### The value 'start' as a 32 bit integer value

This value defines the start of the memory area to be read out in samples. This result is, that you do not need to care for the number of bytes a single sample contains. If you want to read out the whole memory this value must be set to 0.

### The value 'len' as a 32 bit integer value

This value defines the number of samples that are read out, beginning with the first sample defined by the 'start' value mentioned above. If you want to read out the whole on-board memory you need to program the "len" parameter to the before programmed memory size. At this point please keep in mind that depending on the activated channels there may be more than one board channel in one memory channel. This "len" value must be a total memsize for all channels that are acquired in that memory channel. As a result that means if acquiring two channels to memory channel 0 the "len" value must be set to "2 \* memsize".

## **Multiplexed data**

Depending on the activated channels and the board type several channels could be stored in one memory channel. As a result that means that "start" and "len" parameter have to be multiplied by the number of channels per memory channel (module). If for example two channels have been acquired into one memory channel a call like:

```
SpcGetData (hDrv, 0, 2 * 4096, 2 * 2048, Data);
```

reads out data of both channels from memory channel 0 starting at sample position 4k and a length of 2k. The Data array must be of course large enough to hold data of both channels (in that case 2 \* 2k = 4k of data).

### Standard mode

Reading out the data is really easy, if a recording modes is used that stores non multiplexed data in the dedicated memory channels. The next example shows, how to read out the data after having recorded two channels that have been written without multiplexing to both memory channels.

Example for SpcGetData, no memory allocation error checking performed:

```
for (i = 0; i < 2; i++)
    pnData[i] = (ptr16) malloc (lMemsize * lBytesPerSample); // allocate memory for the data pointers
    // with the maximum size (lMemsize)

SpcGetData (hDrv, 0, 0, lMemsize, (dataptr) pnData[0]); // no demultiplexing is necessary on channel 0
SpcGetData (hDrv, 1, 0, lMemsize, (dataptr) pnData[1]); // neither it is on channel 1
```

Standard acquisition modes Programming

If you use two channels for recording using only one memory channel or four channels, the data in the memory channel(s) is multiplexed and needs to be unsorted by the user. The following example shows how to unsort the data for the recording of two channels using memory channel 0.

Overview FIFO Mode

# **FIFO Mode**

## **Overview**

## **General Information**

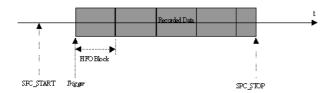

The FIFO mode allows to record data continuously and transfer it online to the PC (acquisition boards) or allows to write data continuously from the PC to the board (generation boards). Therefore the on-board memory of the board is used as a continuous buffer. On the PC the data can be used for any calculation or can be written to hard disk while recording is running (acquisition boards) or the data can be read from hard disk and calculated online before writing it to the board.

FIFO mode uses interrupts and is supported by the drivers on 32 bit and 64 bit operating systems. Start of FIFO mode waits for a trigger event. If you wish to start FIFO mode immediately, you may use the software trigger. FIFO mode can be used together with the options Multiple Recording/Replay and Gated Sampling/Replay. Details on this can be found in the appropriate chapters about the options.

## **Background FIFO Read**

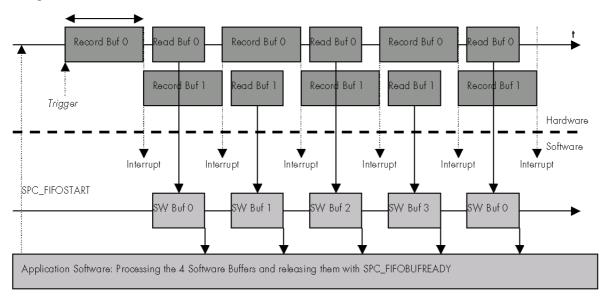

On the hardware side the board memory is spilt in two buffers of the same length. These buffers can be up to half of the on-board memory in size. In addition to the hardware buffers the driver holds up to 256 software buffers of the same length as the hardware buffers are. Whenever a hardware buffer is full with data the hardware generates an interrupt and the driver transfers this hardware buffer to the next software buffer that is available. While transfering one buffer to the PC, the other one is filled up with data. The driver is doing this job automatically in the background.

After the driver has finsihed transferring the data, the application software gets a signal and can process data (e.g stores data to hard disk or makes some calculations). After processing the data the application software tells the driver that he can again use the software buffer for acquisition data.

This two stages buffering has big advantages when running FIFO mode at the speed limit. The software buffers extremly expand the acquisition time that can be buffered and protects the whole system against buffer overruns.

## **Speed Limitations**

The FIFO mode is running continuously all the time. Therefore the data must be read out from the board (data acquisition) or written to the board (data generation) at least with the same speed that it is recorded/replayed. If data is read out from the board or written to the board more slowly, the hardware buffers will overrun at a certain point and FIFO mode is stopped.

One bottleneck with the FIFO mode is the PCI bus. The standard PCI bus is theoretically capable of transferring data with 33 MHz and 32 Bit. As a result a maximum burst transfer rate of 132 MByte per second can be achieved. As several devices can share the PCI bus this maximum transfer rate is only available to a short transfer burst until a new bus arbitration is necessary. In real life the continuous transfer rate is limited to approximately 100-110 MBytes per second. The maximum FIFO speed one can achieve heavily depends on the PC system and the operating system and varies from system to system.

The maximum sample rate one can run in continuous FIFO mode depends on the number of activated channels:

FIFO Mode Programming

|            | Theoretical maximum sample rate | PCI Bus Throughput                                         |
|------------|---------------------------------|------------------------------------------------------------|
| 1 Channel  | 50 MS/s                         | [1 Channel] x [2 Bytes per sample] * 50 MS/s = 100 MB/s    |
| 2 Channels | 25 MS/s                         | [2 Channels] x [2 Bytes per sample] * 25 MS/s = 100 MB/s   |
| 4 Channels | 12.5 MS/s                       | [4 Channels] x [2 Bytes per sample] * 12.5 MS/s = 100 MB/s |
| 8 Channels | 6.25 MS/s                       | [8 Channels] x [2 Bytes per sample] * 6.25 MS/s = 100 MB/s |

When using FIFO mode together with one of the options that allow to have gaps in the acquisiton like Multiple Recording or Gated Sampling one can even run the board with higher sample rates. It just has to be sure that the average sample rate (calculated with acquisition time and gap) does not exceed the above mentioned sample rate limitations.

The sample rate that can be run in one of these mode is depending on the number of channels that have been activated. Due to the internal structure of the board this is limited to a internal throughput of 250 MB/s (125 MS/s):

|            | Maximum sample rate that can be programmed | Internal throughput                                          |
|------------|--------------------------------------------|--------------------------------------------------------------|
| 1 Channel  | 125 MS/s                                   | [1 Channel] x [2 Bytes per sample] x 125 MS/s = 250 MB/s     |
| 2 Channels | 62.5 MS/s                                  | [2 Channels] x [2 Bytes per sample] x 62.5 MS/s = 250 MB/s   |
| 4 Channels | 31.25 MS/s                                 | [4 Channels] x [2 Bytes per sample] x 31.25 MS/s = 250 MB/s  |
| 8 Channels | 15.625 MS/s                                | [8 Channels] x [2 Bytes per sample] x 15.625 MS/s = 250 MB/s |

# **Programming**

The setup of FIFO mode is done with a few additional software registers described in this chapter. All the other settings can be used as described before. In FIFO mode the register SPC\_MEMSIZE and SPC\_POSTTRIGGER are not used.

## **Software Buffers**

This register defines the number of software buffers that should be used for FIFO mode. The number of hardware buffers is always two and can not be changed by software.

| Register         | Value Direction |     | Description                                                                            |  |  |  |  |
|------------------|-----------------|-----|----------------------------------------------------------------------------------------|--|--|--|--|
| SPC_FIFO_BUFFERS | 60000           | r/w | Number of software buffers to be used for FIFO mode. Value has to be between 2 and 256 |  |  |  |  |

When this manual was printed there are a total of 256 buffers possible. However if there are changes and enhancements to the driver in the future it will be informative to read out the number of buffers the new driver version can hold.

| Register           | Value Direction |   | Description                                   |  |  |  |  |
|--------------------|-----------------|---|-----------------------------------------------|--|--|--|--|
| SPC_FIFO_BUFADRCNT | 60040           | r | Read out the number of available FIFO buffers |  |  |  |  |

The length of each buffer is defined in bytes. This length is used for hardware and software buffers as well. Both have the same length. The maximum length that can be used is depending on the installed on-board memory.

| Register        | Value Direction |     | Description                                                       |  |  |  |  |
|-----------------|-----------------|-----|-------------------------------------------------------------------|--|--|--|--|
| SPC_FIFO_BUFLEN | 60010           | r/w | Length of each buffer in bytes. Must be a multiple of 1024 bytes. |  |  |  |  |

Each FIFO buffer can be a maximum of half the memory. Be aware that the buffer length is given in overall bytes not in samples. Therefore the value has to be calculated depending on the activated channels and the resolution of the board:

FIFO Mode Programming

#### Analog acquisition or generation boards

|            |                         | Buffer length to be programmed in Bytes |                             |                             |  |  |  |  |  |
|------------|-------------------------|-----------------------------------------|-----------------------------|-----------------------------|--|--|--|--|--|
|            | 8 bit resolution        | 12 bit resolution                       | 14 bit resolution           | 16 bit resolution           |  |  |  |  |  |
| 1 Channel  | 1 x [Samples in Buffer] | 1 x 2 x [Samples in Buffer]             | 1 x 2 x [Samples in Buffer] | 1 x 2 x [Samples in Buffer] |  |  |  |  |  |
| 2 Channels | 2 x [Samples in Buffer] | 2 x 2 x [Samples in Buffer]             | 2 x 2 x [Samples in Buffer] | 2 x 2 x [Samples in Buffer] |  |  |  |  |  |
| 4 Channels | 4 x [Samples in Buffer] | 4 x 2 x [Samples in Buffer]             | 4 x 2 x [Samples in Buffer] | 4 x 2 x [Samples in Buffer] |  |  |  |  |  |
| 8 Channels | 8 x [Samples in Buffer] | 8 x 2 x [Samples in Buffer]             | 8 x 2 x [Samples in Buffer] | 8 x 2 x [Samples in Buffer] |  |  |  |  |  |

### Digital I/O (701x or 702x) or pattern generator boards (72xx)

| Ī                   | Buffer length to be programmed in Bytes |                         |                         |  |  |  |  |  |  |
|---------------------|-----------------------------------------|-------------------------|-------------------------|--|--|--|--|--|--|
| 8 bit mode          | 16 bit mode                             | 32 bit mode             | 64 bit mode             |  |  |  |  |  |  |
| [Samples in Buffer] | 2 x [Samples in Buffer]                 | 4 x [Samples in Buffer] | 8 x [Samples in Buffer] |  |  |  |  |  |  |

## Diaital I/O board 7005 only

|           | Buffer length to be programmed in Bytes |                           |                           |                     |                         |  |  |  |  |  |
|-----------|-----------------------------------------|---------------------------|---------------------------|---------------------|-------------------------|--|--|--|--|--|
|           | 1 bit mode                              | 2 bit mode                | 4 bit mode                | 8 bit mode          | 16 bit mode             |  |  |  |  |  |
| 1 Channel | 1/8 x [Samples in Buffer]               | 1/4 x [Samples in Buffer] | 1/2 x [Samples in Buffer] | [Samples in Buffer] | 2 x [Samples in Buffer] |  |  |  |  |  |

We at Spectrum achieved best results when programming the buffer length to a number of samples that can hold approximately 100 ms of data. However if going to the limit of the PCI bus with the FIFO mode or when having buffer overruns it can be useful to have larger FIFO buffers to buffer more data in it.

When the goal is a fast update in FIFO mode smaller buffers and a larger number of buffers can be a better setup.

| Register           | Value | Direction | Description                                                          |
|--------------------|-------|-----------|----------------------------------------------------------------------|
| SPC_FIFO_BUFADRO   | 60100 | r/w       | address of FIFO buffer 0. Must be allocated by application program   |
| SPC_FIFO_BUFADR1   | 60101 | r/w       | address of FIFO buffer 1. Must be allocated by application program   |
|                    |       |           |                                                                      |
| SPC_FIFO_BUFADR255 | 60355 | r/w       | address of FIFO buffer 255. Must be allocated by application program |

The driver handles the programmed number of buffers. To speed up FIFO transfer the driver uses buffers that are allocated and maintained by the application program. Before starting the FIFO mode the addresses of the allocated buffers must be set to the driver.

Example of FIFO buffer setup. Neither memory allocation nor error checking is done in the example to improve readability:

```
// ---- setup FIFO buffers -
SpcSetParam (hDrv, SPC_FIFO_BUFFERS, SpcSetParam (hDrv, SPC_FIFO_BUFLEN,
                                                             // 64 FIFO buffers used in the example
                                                            // Each FIFO buffer is 8 kBytes long
                                              8192);
// ---- allocate memory for data ----
for (i = 0; i < 64; i++)
pnData[i] = (ptr16) malloc (8192);
                                                        // memory allocation for 12, 14, 16 bit analog boards
                                                             // and digital boards
                                                             // memory allocation for 8 bit analog boards
// pbyData[i] = (ptr8) malloc (8192);
// ---- tell the used buffer adresses to the driver ----
for (i = 0; i < 64; i++)
  nErr = SpcSetParam (hDrv, SPC_FIFO_BUFADRO + i, (int32) pnData[i]); // for 12, 14, 16 bit analog boards
                                                                                 // and digital boards only
// nErr = SpcSetParam (hDrv, SPC FIFO BUFADRO + i, (int32) pbyData[i]); // for 8 bit analog boards only
```

When using 64 bit Linux systems it is necessary to program the buffer addresses using a special function as the SpcSetParam function is limited to 32 bit as a parameter. Under 64 bit Linux systems all addresses are 64 bit wide. Please use the function SpcSetAdr as 64 Bit described in the introduction and shown in the example below:

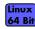

```
// ---- tell the used buffer adresses to the driver (Linux 32 and 64 bit systems) ----
for (i = 0; i < 64; i++)
   nErr = SpcSetAdr (hDrv, SPC FIFO BUFADR0 + i, (void*) pnData[i]);
```

### **Buffer processing**

The driver counts all the software buffers that have been transferred. This number can be read out from the driver to know the exact amount of data that has been transferred.

| Register          | Value | Direction | Description                             |
|-------------------|-------|-----------|-----------------------------------------|
| SPC_FIFO_BUFCOUNT | 60020 | r         | Number of transferred buffers until now |

FIFO Mode Programming

If one knows before starting FIFO mode how long this should run it is possible to program the number of buffers that the driver should process. After transferring this number of buffer the driver will automatically stop. If FIFO mode should run endless a zero must be programmed to this register. Then the FIFO mode must be stopped by the user.

| Register           | Value | Direction | Description                                                                 |
|--------------------|-------|-----------|-----------------------------------------------------------------------------|
| SPC_FIFO_BUFMAXCNT | 60030 | r/w       | Number of buffers to be transferred until automatic stop. Zero runs endless |

### FIFO mode

In normal applications the FIFO mode will run in a loop and process one buffer after the other. There are a few special commands and registers for the FIFO mode:

| Register                                             | •               | Value | Direction           | Description                                                         |  |  |  |
|------------------------------------------------------|-----------------|-------|---------------------|---------------------------------------------------------------------|--|--|--|
| SPC_CO                                               | MMAND           | 0     | w                   | Command register. Allowed values for FIFO mode are listed below     |  |  |  |
|                                                      | SPC_FIFOSTART   | 12    | Starts the FIFO     | mode and waits for the first data interrupt                         |  |  |  |
|                                                      | SPC_FIFOWAIT 13 |       |                     | ext buffer interrupt                                                |  |  |  |
| SPC_FIFOSTARTNOWAIT 14 Start the card and return imm |                 |       |                     | and return immediately without waiting for the first data interrupt |  |  |  |
|                                                      | SPC_STOP        | 20    | Stops the FIFO mode |                                                                     |  |  |  |

The start command and the wait command both wait for the signal from the driver that the next buffer has to be processed. This signal is generated by the driver on receiving an interrupt from the hardware. While waiting none of these commands waste cpu power (no polling mode). If for any reason the signal is not coming from the hardware (e.g. trigger is not found) the FIFO mode must be stopped from a second task with a stop command.

This handshake command tells the driver that the application has finished it's work with the software buffer. The both commands SPC\_FIFOWAIT (SPC\_FIFOSTART) and SPC\_FIFO\_BUFFERS form a simple but powerful handshake protocol between application software and board driver.

| Register          | Value | Direction | Description                                                                              |
|-------------------|-------|-----------|------------------------------------------------------------------------------------------|
| SPC_FIFO_BUFREADY | 60050 | w         | FIFO mode handshake. Application has finished with that buffer. Value is index of buffer |

Backward compatibility: This register replaces the formerly known SPC\_FIFO\_BUFREADY0... SPC\_FIFO\_BUFREADY15 commands. It has the same functionality but can handle more FIFO buffers. For backward compatibility the older commands still work but are still limited to 16 buffers.

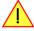

## **Example FIFO acquisition mode**

This example shows the main loop of a FIFO acquisition. The example is a part of the FIFO examples that are available for each board on CD. The example simply counts the buffers when it receives a new buffer from the driver and returns control immideately back to the driver.

FIFO acquisition example:

### **Data organization**

When using FIFO mode data in memory is organized in some cases a little bit different then in standard mode. This is a result of the internal hardware structure of the board. The organization of data is depending on the activated channels:

| Ch0 | Ch1 | Ch2 | Ch3 | Sampl | e orderi | ing in Fl | FO buff | er |    |    |    |    |    |     |     |     |     |     |     |     |     |     |     |
|-----|-----|-----|-----|-------|----------|-----------|---------|----|----|----|----|----|----|-----|-----|-----|-----|-----|-----|-----|-----|-----|-----|
| Χ   |     |     |     | Α0    | A1       | A2        | A3      | A4 | A5 | A6 | A7 | A8 | Α9 | A10 | A11 | A12 | A13 | A14 | A15 | A16 | A17 | A18 | A19 |
| Χ   | Х   |     |     | Α0    | ВО       | A1        | В1      | A2 | B2 | А3 | В3 | A4 | B4 | A5  | B5  | A6  | B6  | A7  | B7  | A8  | В8  | A9  | В9  |

Programming FIFO Mode

| Ch0 | Ch1 | Ch2 | Ch3 | Sampl | e orderi | ing in Fl | FO buff | er |    |    |    |    |    |    |    |    |    |    |    |    |    |    |    |
|-----|-----|-----|-----|-------|----------|-----------|---------|----|----|----|----|----|----|----|----|----|----|----|----|----|----|----|----|
| Χ   |     | Χ   |     | A0    | ВО       | A1        | B1      | A2 | B2 | A3 | В3 | A4 | B4 | A5 | B5 | A6 | B6 | A7 | B7 | A8 | B8 | A9 | В9 |
| Х   | Х   | Х   | Х   | A0    | C0       | ВО        | D0      | A1 | C1 | В1 | D1 | A2 | C2 | B2 | D2 | A3 | C3 | В3 | D3 | A4 | C4 | B4 | D4 |

The samples are re-named for better readability. A0 is sample 0 of channel 0, C4 is sample 4 of channel 2, ...

The following example shows how to sort the channel data when using 4 channels in FIFO mode:

```
for (i = 0; i < (lBufferSizeInSamples / 4); i++)
{
    Data[0][i] = FIFOBuffer[i * 4 + 0];
    Data[1][i] = FIFOBuffer[i * 4 + 2];
    Data[2][i] = FIFOBuffer[i * 4 + 1];
    Data[3][i] = FIFOBuffer[i * 4 + 3];
}</pre>
```

## **Sample format**

The sample format in FIFO mode does not differ from the one of the standard (non FIFO) mode. Please refer to the relating passage concerning the sample format in the standard acquisition chapter.

Clock generation Overview

# **Clock generation**

## **Overview**

The Spectrum boards offer a wide variety of different clock modes to match all the customers needs. All the clock modes are described in detail with programming examples below. This chapter simply gives you an overview which clock mode to select:

### Standard internal sample rate

PLL with internal 40 MHz reference. This is the easiest way to generate a sample rate with no need for additional external clock signals. The sample rate has a fine resolution.

### **Quartz and divider**

Internal quarz clock with divider. For applications that need a lower clock jitter than the PLL produces. The possible sample rates are restricted to the values of the divider.

### **External reference clock**

PLL with external 1 MHz to 125 MHz reference clock. This provides a very good clock accuracy if a stable external reference clock is used. It also allows the easy synchronization with an external source.

### **Direct external clock**

Any clock can be fed in that matches the specification of the board. The external clock signal can be used to synchronize the board on a system clock or to feed in an exact matching sample rate.

Direct external clock is not available for MC.49xx/MX.49xx cards. Please use external reference clock mode instead.

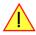

### **External clock with divider**

The externally fed in clock can be divided to generate a low-jitter sample rate of a slower speed than the external clock available.

Direct external clock with divider is not available for MC.49xx/MX.49xx cards. Please use external reference clock mode instead.

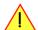

There is a more detailed description of the clock generation part available as an application note. There some more background information and details of the internal structure are explained.

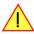

57

# Internally generated sample rate

## Standard internal sample rate

The internal sample rate is generated in default mode by a PLL and dividers out of an internal 40 MHz frequency reference. In most cases the user does not need to care on how the desired sample rate is generated by multiplying and dividing internally. You simply write the desired sample rate to the according register shown in the table below. If you want to make sure the sample rate has been set correctly you can also read out the register and the driver will give you back the sample rate that is matching your desired one best.

| Register       | Value | Direction | Description                                                                    |  |  |  |  |
|----------------|-------|-----------|--------------------------------------------------------------------------------|--|--|--|--|
| SPC_SAMPLERATE | 20000 | W         | Defines the sample rate in Hz for internal sample rate generation.             |  |  |  |  |
|                |       | r         | Read out the internal sample rate that is nearest matching to the desired one. |  |  |  |  |

If a sample rate is generated internally, you can additionally enable the clock output. The clock will be available on the external clock connector and can be used to synchronize external equipment with the board.

| Register      | Value | Direction | Description                                                                                        |
|---------------|-------|-----------|----------------------------------------------------------------------------------------------------|
| SPC_EXTERNOUT | 20110 | r/w       | Enables clock output on external clock connector. Only possible with internal clocking. (old name) |
| SPC_CLOCKOUT  | 20110 | r/w       | Enables clock output on external clock connector. Only possible with internal clocking. (new name) |

Example on writing and reading internal sample rate

```
SpcSetParam (hDrv, SPC_SAMPLERATE, 1000000); // Set internal sample rate to 1 MHz
SpcSetParam (hDrv, SPC_CLOCKOUT, 1); // enable the clock output of that 1 MHz
SpcGetParam (hDrv, SPC_SAMPLERATE, &lSamplerate); // Read back the sample rate that has been programmed
printf ("Samplerate = %d\n", 1Samplerate); // print it. Output should be "Samplerate = 1000000"
```

### Minimum internal sample rate

The minimum internal sample rate is limited on all boards to 1 kHz and the maximum sample rate depends on the specific type of board. The maximum sample rates for your type of board are shown in the tables below.

### Maximum internal sample rate in MS/s normal mode

| Remo<br>ch0 | ch1 | channe<br>ch2 | els<br>ch3 | 4020 | 4021 | 4022 | 4030 | 4031 | 4032 |
|-------------|-----|---------------|------------|------|------|------|------|------|------|
| x           |     |               |            | 20   | 20   | 20   | 50   | 50   | 50   |
| x           | x   |               |            | n.a. | 20   | 20   | n.a. | 50   | 50   |
| x           |     | x             |            | n.a. | n.a. | 20   | n.a. | n.a. | 50   |
| ×           | ×   | ×             | x          | n.a. | n.a. | 20   | n.a. | n.a. | 50   |

## Using plain quartz without PLL

In some cases it is useful for the application not to have the on-board PLL activated. Although the PLL used on the Spectrum boards is a low-jitter version it still produces more clock jitter than a plain quartz oscillator. For these cases the Spectrum boards have the opportunity to switch off the PLL by software and use a simple clock divider.

| Register       | Value | Direction | Description                                                                         |
|----------------|-------|-----------|-------------------------------------------------------------------------------------|
| SPC PLL ENABLE | 20030 | r/w       | A "1" enables the PLL mode (default) or disables it by writing a 0 to this register |

The sample rates that could be set are then limited to the quartz speed divided by one of the below mentioned dividers. The quartz used on the board is similar to the maximum sample rate the board can achieve. As with PLL mode it's also possible to set a desired sample rate and read it back. The result will then again be the best matching sample rate.

Available divider values

```
1 2 4 8 10 16 20 40 50 80 100 200
400 500 800 1000 2000
```

## **External reference clock**

If you have an external clock generator with a extremly stable frequency, you can use it as a reference clock. You can connect it to the external clock connector and the PLL will be fed with this clock instead of the internal reference. Due to the fact that the driver needs to know the external fed in frequency for an exact calculation of the sample rate you must set the the SPC\_REFERENCECLOCK register accordingly as shown in the table below:

| Register   |                                      | Value     | Direction        | Description                                                                                          |
|------------|--------------------------------------|-----------|------------------|----------------------------------------------------------------------------------------------------|
| SPC_REFERE | NCECLOCK                             | 20140     | r/w              | Programs the external reference clock in the range from 1 MHz to 125 MHz.                            |
| 0          |                                      |           | Internal referen | ice is used for internal sampling rate generation                                                    |
| Ex         | xternal sample rate in Hz as an inte | ger value | External refere  | nce is used. You need to set up this register exactly to the frequency of the external fed in clock. |

The driver automatically sets the PLL to achieve the desired sample rate. Therefore it examines the reference clock and the sample rate registers

Example of reference clock:

```
SpcSetParam (hDrv, SPC_EXTERNALCLOCK, 0); // Set to internal clock
SpcSetParam (hDrv, SPC_REFERENCECLOCK, 10000000); // Reference clock that is fed in is 10 MHz
SpcSetParam (hDrv, SPC_SAMPLERATE, 25000000); // We want to have 25 MHz as sample rate
```

### Termination of the clock input

If the external connector is used as an input, either for feeding in an external reference clock or for external clocking you can enable a 50 Ohm termination on the board. If the termination is disabled, the impedance is high. Please make sure that your source is capable of driving that current and that it still fulfills the clock input specification as given in the technical data section.

| Register       | Value | Direction  | Description                                                                                                    |
|----------------|-------|------------|----------------------------------------------------------------------------------------------------|
| SPC_CLOCK50OHM | 20120 | read/write | A $_{\rm n}$ 1" enables the 50 Ohm termination at the external clock connector. Only possible, when using the external connector as an input. |

Clock generation External clocking

# **External clocking**

## **Direct external clock**

An external clock can be fed in on the external clock connector of the board. This can be any clock, that matches the specification of the card. The external clock signal can be used to synchronize the card on a system clock or to feed in an exact matching sample rate.

| Register          | Value | Direction  | Description                                                                                               |
|-------------------|-------|------------|----------------------------------------------------------------------------------------------------|
| SPC_EXTERNALCLOCK | 20100 | read/write | A "1" enables the external clock input. If external clock input is disabled, internal clock will be used. |

The maximum values for the external clock is board dependant and shown in the table below.

### Termination of the clock input

If the external connector is used as an input, either for feeding in an external reference clock or for external clocking you can enable a 50 Ohm termination on the board. If the termination is disabled, the impedance is high. Please make sure that your source is capable of driving that current and that it still fulfills the clock input specification as given in the technical data section.

| Register       | Value | Direction  | Description                                                                                                    |
|----------------|-------|------------|----------------------------------------------------------------------------------------------------|
| SPC_CLOCK50OHM | 20120 | read/write | A "1" enables the 50 Ohm termination at the external clock connector. Only possible, when using the external connector as an input. |

### Minimum external sample rate

The minimum external sample rate is limited on all boards to 500 kHz and the maximum sample rate depends on the specific type of board. The maximum sample rates for your type of board are shown in the tables below.

### Maximum external samplerate in MS/s

| Remo | Remapped channels |   |   | 4020 | 4021 | 4022 | 4030 | 4031 | 4032 |
|------|-------------------|---|---|------|------|------|------|------|------|
| x    |                   |   |   | 20   | 20   | 20   | 50   | 50   | 50   |
| x    | x                 |   |   | n.a. | 20   | 20   | n.a. | 50   | 50   |
| x    |                   | x |   | n.a. | n.a. | 20   | n.a. | n.a. | 50   |
| х    | x                 | x | x | n.a. | n.a. | 20   | n.a. | n.a. | 50   |

An external sample rate above the mentioned maximum can cause damage to the board.

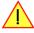

### Ranges for external sample rate

Due to the internal structure of the board it is essential to know for the driver in which clock range the external clock is operating. The external range register must be set according to the clock that is fed in externally.

| Register | Register Value        |   | Direction               | Description                                                                                  |  |  |
|----------|-----------------------|---|-------------------------|----------------------------------------------------------------------------------------------|--|--|
| SPC_EXT  | SPC_EXTERNRANGE 20130 |   | read/write              | Defines the range of the actual fed in external clock. Use one of the below mentioned ranges |  |  |
|          | EXRANGE_SINGLE 2      |   | External Range Single   |                                                                                              |  |  |
| •        | EXRANGE_BURST_S 4     |   |                         | External Range Burst S                                                                       |  |  |
| •        | exrange_burst_m       | 8 | External Range Burst M  |                                                                                              |  |  |
| •        | EXRANGE_BURST_L 16    |   | External Range Burst X  |                                                                                              |  |  |
| •        | EXRANGE_BURST_XL 32   |   | External Range Burst XL |                                                                                              |  |  |

The range must not be left by more than 5 % when the board is running. Remember that the ranges depend on the activated channels as well, so a different board setup for external clocking must always include the related clock ranges.

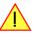

This table below shows the ranges that are defined by the different range registers mentioned above. The range depends on the activated channels and the mode the board is used in. Please be sure to select the correct range. Otherwise it is possible that the board will not run properly.

| ch0 | ch1 | ch2 | ch3 | Mode          | exrange_single | EXRANGE_BURST_S         | EXRANGE_BURST_M          | EXRANGE_BURST_L         | EXRANGE_BURST_XL |
|-----|-----|-----|-----|---------------|----------------|-------------------------|--------------------------|-------------------------|------------------|
| Χ   |     |     |     | Standard/FIFO | < 5 MS/s       | 5 MS/s up to max        |                          |                         |                  |
| Х   | Χ   |     |     | Standard/FIFO | < 2.5 MS/s     | 2.5 MS/s up to 7.5 MS/s | 7.5 MS/s up to 17.5 MS/s | 17.5 MS/s up to 36 MS/s | > 36 MS/s        |
| Х   |     | Χ   |     | Standard only | < 5 MS/s       | 5 MS/s up to max        |                          |                         |                  |
| Х   |     | Χ   |     | FIFO          | < 2.5 MS/s     | 2.5 MS/s up to 7.5 MS/s | 7.5 MS/s up to 17.5 MS/s | 17.5 MS/s up to 36 MS/s | > 36 MS/s        |
| Х   | Χ   | Χ   | Χ   | Standard only | < 2.5 MS/s     | 2.5 MS/s up to 7.5 MS/s | 7.5 MS/s up to 17.5 MS/s | 17.5 MS/s up to 36 MS/s | > 36 MS/s        |
| Х   | Х   | Х   | Χ   | FIFO          | < 1.3 MS/s     | 1.3 MS/s up to 3.8 MS/s | 3.8 MS/s up to 8.8 MS/s  | 8.8 MS/s up to 18 MS/s  | > 18 MS/s        |

External clocking Clock generation

How to read this table? If you have activated all four channels and are using the board in standard mode (not FIFO) and your external clock is known to be around 15 MS/s you have to set the EXRANGE\_BURST\_M for the external range.

### Example:

```
SpcSetParam (hDrv, SPC_CHENABLE, CHANNEL0 | CHANNEL1 | CHANNEL2 | CHANNEL3); // activate all 4 channels SpcSetParam (hDrv, SPC_EXTERNALCLOCK, 1); // activate external clock SpcSetParam (hDrv, SPC_EXTERNRANGE, EXRANGE_BURST_M); // set external range to Burst M
```

## **External clock with divider**

The extra clock divider can be used to divide an external fed in clock by a fixed value. The external clock must be > 1 MS/s. This divided clock is used as a sample clock for the board.

| Register     | Value | Direction  | Description                                                                  |
|--------------|-------|------------|------------------------------------------------------------------------------|
| SPC_CLOCKDIV | 20040 | read/write | Extra clock divider for external samplerate. Allowed values are listed below |

### Available divider values

```
1 2 4 8 10 16 20 40 50 80 100 200
400 500 800 1000 2000
```

# **Trigger modes and appendant registers**

# **General Description**

The trigger modes of the Spectrum MI, MC and MX A/D boards are very complex and give you the possibility to detect nearly any trigger event, you can think of.

You can choose between seven external TTL trigger modes and up to 18 internal trigger modes including software and channel trigger, depending on your type of board. Five of the internal trigger modes can be independently set set for each input channel (on A/D boards only) resulting in a even bigger variety of modes. This chapter is about to explain all of the different trigger modes and setting up the board's registers for the desired mode.

Every analog Spectrum board has one dedicated SMB connector mounted in it's bracket for feeding in an external trigger signal or outputting a trigger signal of an internal trigger event. Due to the fact that only one connector is available for external trigger I/O, it is not possible to forward the fed in external trigger signal to another board. If this is however necessary, you need to split up the external trigger signal before.

# Software trigger

The software trigger is the easiest way of triggering any Spectrum board. The acquisition or replay of data will start immediately after starting the board. The only delay results from the time the board needs for its setup.

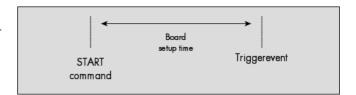

| R | Register        |             | Value | Direction                                                                           | Description                         |
|---|-----------------|-------------|-------|-------------------------------------------------------------------------------------|-------------------------------------|
| S | SPC_TRIGGERMODE |             | 40000 | r/w                                                                                 | Sets the triggermode for the board. |
|   |                 | TM_SOFTWARE | 0     | Sets the trigger mode to software, so that the recording/replay starts immediately. |                                     |

In addition to the softwaretrigger (free run) it is also possible to force a triggerevent by software while the board is waiting for an internal or external trigger event. Therefore you can use the board command shown in the following table.

| Register      | •                | Value | Direction                                                                                                    | Description                    |  |
|---------------|------------------|-------|----------------------------------------------------------------------------------------------------|--------------------------------|--|
| SPC_COMMAND 0 |                  | 0     | r/w                                                                                                    | Command register of the board. |  |
|               | SPC_FORCETRIGGER | 16    | Forces a trigger event if the hardware is still waiting for a trigger event. Needs a base board hardware version $\geq 7$ . |                                |  |

Due to the fact that the software trigger is an internal trigger mode, you can optionally enable the external trigger output to generate a high active trigger signal, which indicates when the data acquisition or replay begins. This can be useful to synchronize external equipment with your Spectrum board.

| Register       | Value | Direction                                                                                    | Description                                                   |  |
|----------------|-------|----------------------------------------------------------------------------------------------|---------------------------------------------------------------|--|
| SPC_TRIGGEROUT | 40100 | r/w                                                                                          | Defines the data direction of the external trigger connector. |  |
|                | 0     | The trigger cor                                                                              | nector is not used and the line driver is disabled.           |  |
|                | 1     | The trigger connector is used as an output that indicates a detected internal trigger event. |                                                               |  |

Example for setting up the software trigger:

```
SpcSetParam (hDrv, SPC_TRIGGERMODE, TM_SOFTWARE); // Internal software trigger mode is used SpcSetParam (hDrv, SPC_TRIGGEROUT , 1 ); // And the trigger output is enabled
```

# External TTL trigger

Enabling the external trigger input is done, if you choose one of the following external trigger modes. The dedicated register for that operation is shown below.

| Register    |                    | Value | Direction                                                                                                    | Description                                                                                       |  |  |
|-------------|--------------------|-------|----------------------------------------------------------------------------------------------------|---------------------------------------------------------------------------------------------------|--|--|
| SPC_TRIGGER | RMODE              | 40000 | r/w                                                                                                    |                                                                                                   |  |  |
| TM          | TM_TTLPOS 20000    |       | Sets the trigger                                                                                                   | mode for external TTL trigger to detect positive edges.                                           |  |  |
| TM          | TM_TTLNEG 20010    |       |                                                                                                    | Sets the trigger mode for external TTL trigger to detect negative edges                           |  |  |
| TM          | _TTLBOTH           | 20030 | Sets the trigger mode for external TTL trigger to detect positive and negative edges                               |                                                                                                   |  |  |
| TM          | _TTLHIGH_LP        | 20001 | Sets the trigger                                                                                                   | mode for external TTL trigger to detect HIGH pulses that are longer than a programmed pulsewidth. |  |  |
| TM          | _ttlhigh_sp        | 20002 | Sets the trigger mode for external TTL trigger to detect HIGH pulses that are shorter than a programmed pulsew     |                                                                                                   |  |  |
| TM          | _TTLLOW_LP         | 20011 | Sets the trigger mode for external TTL trigger to detect LOW pulses that are longer than a programmed pulsewi      |                                                                                                   |  |  |
| TM          | TM_TTLLOW_SP 20012 |       | Sets the trigger mode for external TTL trigger to detect LOW pulses that are shorter than a programmed pulsewidth. |                                                                                                   |  |  |

If you choose an external trigger mode the SPC\_TRIGGEROUT register will be overwritten and the trigger connector will be used as an input anyways.

| Register       | Value | Direction                                                             | Description                                                   |  |
|----------------|-------|-----------------------------------------------------------------------|---------------------------------------------------------------|--|
| SPC_TRIGGEROUT | 40100 | r/w                                                                   | Defines the data direction of the external trigger connector. |  |
|                | Χ     | If external triggermodes are used, this register will have no effect. |                                                               |  |

As the trigger connector is used as an input, you can decide whether the input is 50 Ohm terminated or not. If you enable the termination, please make sure, that your trigger source is capable to deliver the needed current. Please check carefully whether the source is able to fullfill the trigger input specification given in the technical data section. If termination is disabled, the input is at high impedance.

| Register         | Value | Direction | Description                                                                                                    |
|------------------|-------|-----------|----------------------------------------------------------------------------------------------------|
| SPC_TRIGGER50OHM | 40110 | r/w       | A $_n$ 1" sets the 50 Ohm termination, if the trigger connector is used as an input for external trigger signals. A $_n$ 0" sets the 1 MOhm termination |

The following short example shows how to set up the board for external positive edge TTL trigger. The trigger input is 50 Ohm terminated. The different modes for external TTL trigger will be described in detail on the next few passages.

```
SpcSetParam (hDrv, SPC_TRIGGERMODE , TM_TTLPOS); // External positive TTL edge trigger
SpcSetParam (hDrv, SPC_TRIGGER500HM, 1 ); // and the 50 Ohm termination of the trigger input are used
```

## **Edge triggers**

## Positive TTL trigger

This mode is for detecting the rising edges of an external TTL signal. The board will trigger on the first rising edge that is detected after starting the board. The next triggerevent will then be detected, if the actual recording/replay has finished and the board is armed and waiting for a trigger again.

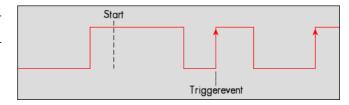

| Register           |           | Value | Direction                                                               | Description                        |  |
|--------------------|-----------|-------|-------------------------------------------------------------------------|------------------------------------|--|
| SPC_TRIGGERMODE 40 |           | 40000 | r/w                                                                     | Sets the triggermode for the board |  |
|                    | TM_TTLPOS | 20000 | Sets the trigger mode for external TTL trigger to detect positive edges |                                    |  |

Example on how to set up the board for positive TTL trigger:

```
SpcSetParam (hDrv, SPC_TRIGGERMODE, TM_TTLPOS); // Setting up external TTL trigger to detect positive edges
```

## **Negative TTL trigger**

This mode is for detecting the falling edges of an external TTL signal. The board will trigger on the first falling edge that is detected after starting the board. The next triggerevent will then be detected, if the actual recording/replay has finished and the board is armed and waiting for a trigger again.

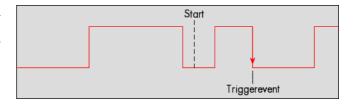

| Register | Register Value        |       | Direction                                                                | Description                         |  |
|----------|-----------------------|-------|--------------------------------------------------------------------------|-------------------------------------|--|
| SPC_TRIC | SPC_TRIGGERMODE 40000 |       | r/w                                                                      | Sets the triggermode for the board. |  |
|          | TM_TTLNEG             | 20010 | Sets the trigger mode for external TTL trigger to detect negative edges. |                                     |  |

### Positive and negative TTL trigger

This mode is for detecting the rising and falling edges of an external TTL signal. The board will trigger on the first rising or falling edge that is detected after starting the board. The next trigger-event will then be detected, if the actual recording/replay has finished and the board is armed and waiting for a trigger again.

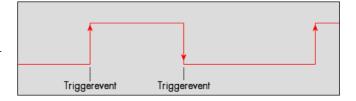

| Register | ster Value Dir |       | Direction                                                                             | Description |
|----------|----------------|-------|---------------------------------------------------------------------------------------|-------------|
| SPC_TRIC | GERMODE        | 40000 | r/w Sets the triggermode for the board.                                               |             |
|          | TM_TTLBOTH     | 20030 | Sets the trigger mode for external TTL trigger to detect positive and negative edges. |             |

## **Pulsewidth triggers**

### TTL pulsewidth trigger for long HIGH pulses

This mode is for detecting HIGH pulses of an external TTL signal that are longer than a programmed pulsewidth. If the pulse is shorter than the programmed pulsewidth, no trigger will be detected. The board will trigger on the first pulse matching the trigger condition after starting the board. The next triggerevent will then be detected, if the actual recording/replay has finished and the board is armed and waiting for a trigger again.

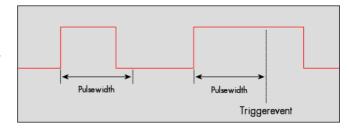

| Register        | Value | Direction Description                                                                                              |                                                                   |
|-----------------|-------|----------------------------------------------------------------------------------------------------|-------------------------------------------------------------------|
| SPC_PULSEWIDTH  | 44000 | r/w                                                                                                    | Sets the pulsewidth in samples. Values from 2 to 255 are allowed. |
| SPC_TRIGGERMODE | 40000 | r/w                                                                                                    | Sets the triggermode for the board.                               |
| TM_TTLHIGH_LP   | 20001 | Sets the trigger mode for external TTL trigger to detect HIGH pulses that are longer than a programmed pulsewidth. |                                                                   |

### TTL pulsewidth trigger for short HIGH pulses

This mode is for detecting HIGH pulses of an external TTL signal that are shorter than a programmed pulsewidth. If the pulse is longer than the programmed pulsewidth, no trigger will be detected. The board will trigger on the first pulse matching the trigger condition after starting the board. The next triggerevent will then be detected, if the actual recording/replay has finished and the board is armed and waiting for a trigger again.

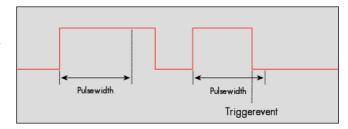

| Register Value |               | Direction | Description                                                                                                    |  |
|----------------|---------------|-----------|----------------------------------------------------------------------------------------------------|--|
| SPC_PULS       | SEWIDTH       | 44000     | r/w Sets the pulsewidth in samples. Values from 2 to 255 are allowed.                                          |  |
| SPC_TRIG       | GERMODE       | 40000     | r/w Sets the triggermode for the board.                                                                        |  |
|                | TM_TTLHIGH_SP | 20002     | Sets the trigger mode for external TTL trigger to detect HIGH pulses that are shorter than a programmed pulses |  |

## TTL pulsewidth trigger for long LOW pulses

This mode is for detecting LOW pulses of an external TTL signal that are longer than a programmed pulsewidth. If the pulse is shorter than the programmed pulsewidth, no trigger will be detected. The board will trigger on the first pulse matching the trigger condition after starting the board. The next triggerevent will then be detected, if the actual recording/replay has finished and the board is armed and waiting for a trigger again.

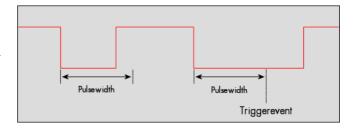

| Register        | Value | Direction Description                                                 |                                                                                                    |  |
|-----------------|-------|-----------------------------------------------------------------------|----------------------------------------------------------------------------------------------------|--|
| SPC_PULSEWIDTH  | 44000 | r/w Sets the pulsewidth in samples. Values from 2 to 255 are allowed. |                                                                                                    |  |
| SPC_TRIGGERMODE | 40000 | r/w Sets the triggermode for the board.                               |                                                                                                    |  |
| TM_TTLLOW_LP    | 20011 | Sets the trigger                                                      | Sets the trigger mode for external TTL trigger to detect LOW pulses that are longer than a programmed pulsewidth. |  |

## TTL pulsewidth trigger for short LOW pulses

This mode is for detecting LOW pulses of an external TTL signal that are shorter than a programmed pulsewidth. If the pulse is longer than the programmed pulsewidth, no trigger will be detected. The board will trigger on the first pulse matching the trigger condition after starting the board. The next triggerevent will then be detected, if the actual recording/replay has finished and the board is armed and waiting for a trigger again.

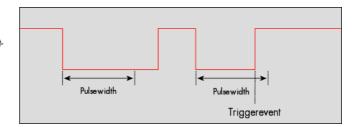

| Register        | Value | Direction Description                                                                                             |  |
|-----------------|-------|----------------------------------------------------------------------------------------------------|--|
| SPC_PULSEWIDTH  | 44000 | r/w Sets the pulsewidth in samples. Values from 2 to 255 are allowed.                                             |  |
| SPC_TRIGGERMODE | 40000 | r/w Sets the triggermode for the board.                                                                           |  |
| TM_TTLLOW_SP    | 20012 | Sets the trigger mode for external TTL trigger to detect LOW pulses that are shorter than a programmed pulsewidth |  |

SpcSetParam (hDrv, SPC\_TRIGGERMODE, TM\_TTLHIGH\_LP); // Setting up external TTL trigger to detect high pulses SpcSetParam (hDrv, SPC\_PULSEWIDTH , 50 ); // that are longer than 50 samples.

# **Channel Trigger**

## Overview of the channel trigger registers

The channel trigger modes are the most common modes, compared to external equipment like oscilloscopes. The 17 different channel trigger modes enable you to observe nearly any part of the analog signal. This chapter is about to explain the different modes in detail. To enable the channel trigger, you have to set the triggermode register accordingly. Therefore you have to choose, if you either want only one channel to be the trigger source, or if you want to combine two or more channels to a logical OR trigger. The following table shows the according registers for the two general channel trigger modes.

| Register Value |            | Value | Direction                                                                               | Description                                                          |
|----------------|------------|-------|-----------------------------------------------------------------------------------------|----------------------------------------------------------------------|
| SPC_TRIC       | GGERMODE   | 40000 | r/w                                                                                     | Sets the triggermode for the board.                                  |
|                | TM_CHANNEL | 20040 | Enables the ch                                                                          | annel trigger mode so that only one channel can be a trigger source. |
|                | TM_CHOR    | 35000 | Enables the channel trigger mode so that more than one channel can be a trigger source. |                                                                      |

If you have set the general triggermode to channel trigger you must set the all of the channels to their modes according to the following table.

# So even if you use TM\_CHANNEL and only want to observe one channel, you need to deactivate all other channels. You can do this by setting the channel specific register to the value TM\_CHXOFF.

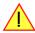

The tables lists the maximum of the available channel mode registers for your card's series. So it is possible that you have less channels installed on your specific card and therefore have less valid channel mode registers. If you try to set a channel that is not installed on your specific card, an error message will be returned.

| Register          | Value | Direction      | Description                                                                                  |  |
|-------------------|-------|----------------|----------------------------------------------------------------------------------------------|--|
| SPC_TRIGGERMODE0  | 40200 | r/w            | Sets the trigger mode for channel 0. Channel trigger must be activated with SPC_TRIGGERMODE. |  |
| SPC_TRIGGERMODE1  | 40201 | r/w            | Sets the trigger mode for channel 1. Channel trigger must be activated with SPC_TRIGGERMODE. |  |
| SPC_TRIGGERMODE2  | 40202 | r/w            | Sets the trigger mode for channel 2. Channel trigger must be activated with SPC_TRIGGERMODE. |  |
| SPC_TRIGGERMODE3  | 40203 | r/w            | Sets the trigger mode for channel 3. Channel trigger must be activated with SPC_TRIGGERMODE. |  |
| TM_CHXOFF         | 10020 | Channel is no  | ot used for trigger detection.                                                               |  |
| TM_CHXPOS         | 10000 | Enables the tr | Enables the trigger detection for positive edges                                             |  |
| TM_CHXNEG         | 10010 | Enables the tr | rigger detection for negative edges                                                          |  |
| TM_CHXBOTH        | 10030 | Enables the tr | rigger detection for positive and negative edges                                             |  |
| TM_CHXPOS_LP      | 10001 | Enables the p  | oulsewidth trigger detection for long positive pulses                                        |  |
| TM_CHXNEG_LP      | 10011 | Enables the p  | ulsewidth trigger detection for long negative pulses                                         |  |
| TM_CHXPOS_SP      | 10002 | Enables the p  | oulsewidth trigger detection for short positive pulses                                       |  |
| TM_CHXNEG_SP      | 10012 | Enables the p  | oulsewidth trigger detection for short negative pulses                                       |  |
| TM_CHXPOS_GS      | 10003 | Enables the s  | teepness trigger detection for flat positive pulses                                          |  |
| TM_CHXNEG_GS      | 10013 | Enables the s  | teepness trigger detection for flat negative pulses                                          |  |
| TM_CHXPOS_SS      | 10004 | Enables the s  | teepness trigger detection for steep positive pulses                                         |  |
| TM_CHXNEG_SS      | 10014 | Enables the s  | teepness trigger detection for steep negative pulses                                         |  |
| TM_CHXWINENTER    | 10040 | Enables the v  | vindow trigger for entering signals                                                          |  |
| TM_CHXWINLEAVE    | 10050 | Enables the v  | vindow trigger for leaving signals                                                           |  |
| TM_CHXWINENTER_LP | 10041 | Enables the v  | vindow trigger for long inner signals                                                        |  |
| TM_CHXWINLEAVE_LP | 10051 | Enables the v  | Enables the window trigger for long outer signals                                            |  |
| TM_CHXWINENTER_SP | 10042 | Enables the v  | vindow trigger for short inner signals                                                       |  |
| TM_CHXWINLEAVE_SP | 10052 | Enables the v  | vindow trigger for short outer signals                                                       |  |

So if you want to set up a four channel board to detect only a positive edge on channel0, you would have to setup the board like the following example. Both of the examples either for the TM\_CHANNEL and the TM\_CHOR triggermode do not include the necessary settigs for the triggerlevels. These settings are detailed described in the following paragraphs.

If you want to set up a four channel board to detect a triggerevent on either a positive edge on channel 1 or a negative edge on channel 3 you would have to set up your board as the following example shows.

```
SpcSetParam (hDrv, SPC_TRIGGERMODE, TM_CHOR); // Enable channel OR trigger mode
SpcSetParam (hDrv, SPC_TRIGGERMODEO, TM_CHXOFF); // Disable channel0 concerning trigger detection
SpcSetParam (hDrv, SPC_TRIGGERMODE1, TM_CHXPOS); // Set triggermode of channel1 to positive edge trigger
SpcSetParam (hDrv, SPC_TRIGGERMODE2, TM_CHXOFF); // Disable channel2 concerning trigger detection
SpcSetParam (hDrv, SPC_TRIGGERMODE3, TM_CHXNEG); // Set triggermode of channel3 to positive edge trigger
```

## **Triggerlevel**

All of the channel trigger modes listed above require at least one triggerlevel to be set (except TM\_CHXOFF of course). Some like the window trigger require even two levels (upper and lower level) to be set. Before explaining the different channel trigger modes, it is necessary to explain the board's series specific range of triggerlevels.

After the data has been sampled, the upper N data bits are compared with the N bits of the trigger levels. The amount of bits, the trigger levels are represented with depends on the board's series. The following table shows the level registers and the possible values they can be set to for your specific board.

10 bit resolution for the trigger levels:

| Register       | Value | Direction | Description                                            | Range        |
|----------------|-------|-----------|--------------------------------------------------------|--------------|
| SPC_HIGHLEVEL0 | 42000 | r/w       | Defines the upper level (triggerlevel) for channel 0   | -511 to +511 |
| SPC_HIGHLEVEL1 | 42001 | r/w       | Defines the upper level (triggerlevel) for channel 1   | -511 to +511 |
| SPC_HIGHLEVEL2 | 42002 | r/w       | Defines the upper level (triggerlevel) for channel 2   | -511 to +511 |
| SPC_HIGHLEVEL3 | 42003 | r/w       | Defines the upper level (triggerlevel) for channel 3   | -511 to +511 |
| SPC_LOWLEVELO  | 42100 | r/w       | Defines the lower level (triggerlevel) for channel 0   | -511 to +511 |
| SPC_LOWLEVEL1  | 42101 | r/w       | Defines the lower level (triggerlevel) for channel 1   | -511 to +511 |
| SPC_LOWLEVEL2  | 42102 | r/w       | w Defines the lower level (triggerlevel) for channel 2 |              |
| SPC_LOWLEVEL3  | 42103 | r/w       | Defines the lower level (triggerlevel) for channel 3   | -511 to +511 |

In the above table the values for the triggerlevels represent the digital values for the corresponding data width N of the triggerlevels. If for example the triggerlevels are represented by 8 bit, the bipolar range would be -128 ... 127. To achieve symmetric triggerlevels the most negative value is not used and the so resulting range would be -127 ... +127.

As the triggerlevels are compared to the digitized data, the triggerlevels depend on the channels input range. For every input range available to your board there is a corresponding range of triggerlevels. On the different input ranges the possible stepsize for the triggerlevels differs as well as the maximum and minimum values. The following table, gives you the absolute triggerlevels for your specific board's series.

|              | Input ranges |           |           |          |          |          |
|--------------|--------------|-----------|-----------|----------|----------|----------|
| Triggerlevel | ±200 mV      | ±500 mV   | ±1 V      | ±2 V     | ±5 V     | ±10 V    |
| 511          | +199.6 mV    | +499.0 mV | +998.0 mV | +1.996 V | +4.99 V  | +9.98 V  |
| 510          | +199.2 mV    | +498.0 mV | +996.0 mV | +1.992 V | +4.98 V  | +9.96 V  |
|              |              |           |           |          |          |          |
| 256          | +100.0 mV    | +250.0 mV | +500.0 mV | +1.00 V  | +2.50 V  | +5.00 V  |
|              |              |           |           |          |          |          |
| 2            | +0.8 mV      | +2.0 mV   | +4.0 mV   | +7.8 mV  | +19.6 mV | +39.0 mV |
| 1            | +0.4 mV      | +1.0 mV   | +2.0 mV   | +3.9 mV  | +9.8 mV  | +19.5 mV |
| 0            | 0 V          | 0 V       | 0 V       | 0 V      | 0 V      | 0 V      |
| -1           | -0.4 mV      | -1.0 mV   | -2.0 mV   | -3.9 mV  | -9.8 mV  | -19.5 mV |
| -2           | -0.8 mV      | -2.0 mV   | -4.0 mV   | -7.8 mV  | -19.6 mV | -39.0 mV |
|              |              |           |           |          |          |          |
| -256         | -100.0 mV    | -250.0 mV | -500.0 mV | -1.00 V  | -2.50 V  | -5.00 V  |
|              |              |           |           |          |          |          |
| -510         | -199.2 mV    | -498.0 mV | -996.0 mV | -1.992 V | -4.98 V  | -9.96 V  |
| -511         | -199.6 mV    | -499.0 mV | -998.0 mV | -1.996 V | -4.99 V  | -9.98 V  |
| Stepsize     | 0.4 mV       | 1.0 mV    | 2.0 mV    | 3.9 mV   | 9.8 mV   | 19.5 mV  |

The following example shows, how to set up a one channel board to trigger on channel0's rising edge. It is assumed, that the input range of channel0 is set to the the ±200 mV range. The dezimal value for SPC\_HIGHLEVEL0 corresponds then with 15.625 mV, which is the resulting triggerlevel.

```
SpcSetParam (hDrv, SPC_TRIGGERMODE , TM_CHANNEL); // Enable channel trigger mode
SpcSetParam (hDrv, SPC_TRIGGERMODEO, TM_CHXPOS ); // Enable channel trigger mode
SpcSetParam (hDrv, SPC_HIGHLEVELO , 40 ); // Sets triggerlevel to 15.625 mV
```

## Reading out the number of possible trigger levels

The Spectrum driver also contains a register, that holds the value of the maximum possible different trigger levels considering the above mentioned exclusion of the most negative possible value. This is useful, as new drivers can also be used with older hardware versions, because you can check the trigger resolution during runtime. The register is shown in the following table:

| Register            | Value | Direction | Description                                               |
|---------------------|-------|-----------|-----------------------------------------------------------|
| SPC_READTRGLVLCOUNT | 2500  | r         | Contains the number of different possible trigger levels. |

In case of a board that uses 8 bits for trigger detection the returned value would be 255, as either the zero and 127 positive and negative values are possible.

The resulting trigger step width in mV can easily be calculated from the returned value. It is assumed that you know the actually selected input range.

$$\label{eq:Trigger step width} \mbox{Trigger step width} = \frac{\mbox{Input Range}_{\it max} - \mbox{Input Range}_{\it min}}{\mbox{Number of trigger levels} + 1}$$

To give you an example on how to use this formular we assume, that the  $\pm 1.0$  V input range is selected and the board uses 8 bits for trigger detection.

Trigger step width = 
$$\frac{+1000 \text{ mV} - (-1000 \text{ mV})}{255 + 1}$$

The result would be 7.81 mV, which is the step width for your type of board within the actually chosen input range.

# **Detailed description of the channel trigger modes**

### Channel trigger on positive edge

The analog input is continuously sampled with the selected sample rate. If the programmed triggerlevel is crossed by the channel's signal from lower values to higher values (rising edge) then the triggerevent will be detected.

These edge triggered channel trigger modes correspond to the trigger possibilities of usual oscilloscopes.

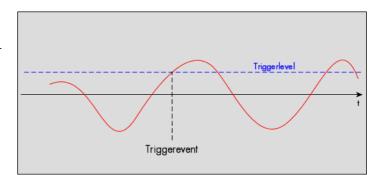

| Register         | Value | Direction  | set to                                                                      | Value           |
|------------------|-------|------------|-----------------------------------------------------------------------------|-----------------|
| SPC_TRIGGERMODE  | 40000 | read/write | TM_CHANNEL                                                                  | 20040           |
| SPC_TRIGGERMODE0 | 40200 | read/write | TM_CHXPOS                                                                   | 10000           |
| SPC_HIGHLEVEL0   | 42000 | read/write | Set it to the desired triggerlevel relatively to the channel's input range. | board dependant |

### Channel trigger on negative edge

The analog input is continuously sampled with the selected sample rate. If the programmed triggerlevel is crossed by the channel's signal from higher values to lower values (falling edge) then the triggerevent will be detected.

These edge triggered channel trigger modes correspond to the trigger possibilities of usual oscilloscopes.

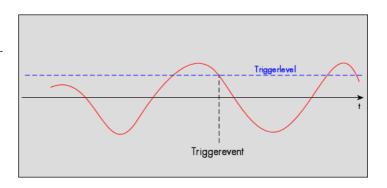

| Register         | Value | Direction  | set to                                                                      | Value           |
|------------------|-------|------------|-----------------------------------------------------------------------------|-----------------|
| SPC_TRIGGERMODE  | 40000 | read/write | TM_CHANNEL                                                                  | 20040           |
| SPC_TRIGGERMODE0 | 40200 | read/write | TM_CHXNEG                                                                   | 10010           |
| SPC_HIGHLEVEL0   | 42000 | read/write | Set it to the desired triggerlevel relatively to the channel's input range. | board dependant |

## Channel trigger on positive and negative edge

The analog input is continuously sampled with the selected sample rate. If the programmed triggerlevel is crossed by the channel's signal (either rising or falling edge) the triggerevent will be detected.

These edge triggered channel trigger modes correspond to the trigger possibilities of usual oscilloscopes.

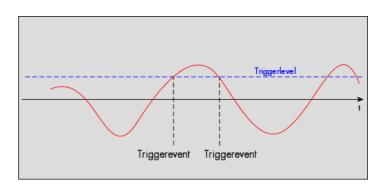

| Register         | Value | Direction  | set to                                                                      | Value           |
|------------------|-------|------------|-----------------------------------------------------------------------------|-----------------|
| SPC_TRIGGERMODE  | 40000 | read/write | TM_CHANNEL                                                                  | 20040           |
| SPC_TRIGGERMODE0 | 40200 | read/write | TM_CHXBOTH                                                                  | 10030           |
| SPC_HIGHLEVEL0   | 42000 | read/write | Set it to the desired triggerlevel relatively to the channel's input range. | board dependant |

## Channel pulsewidth trigger for long positive pulses

The analog input is continuously sampled with the selected sample rate. If the programmed triggerlevel is crossed by the channel's signal from lower to higher values (rising edge) the pulsewidth counter is started. If the signal crosses the triggerlevel again in the opposite direction within the the programmed pulsewidth time, no trigger will be detected. If the pulsewidth counter reaches the programmed amount of samples, without the signal crossing the trigger-level in the opposite direction, the triggerevent will be detected.

The pulsewidth trigger modes for long pulses can be used to prevent the board from triggering on wrong (short) edges in noisy signals.

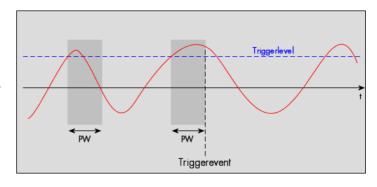

| Register         | Value | Direction  | set to                                                                      | Value           |
|------------------|-------|------------|-----------------------------------------------------------------------------|-----------------|
| SPC_TRIGGERMODE  | 40000 | read/write | TM_CHANNEL                                                                  | 20040           |
| SPC_TRIGGERMODE0 | 40200 | read/write | TM_CHXPOS_LP                                                                | 10001           |
| SPC_HIGHLEVEL0   | 42000 | read/write | Set it to the desired triggerlevel relatively to the channel's input range. | board dependant |
| SPC_PULSEWIDTH   | 44000 | read/write | Set to the desired pulsewidth in samples.                                   | 2 to 255        |

## Channel pulsewidth trigger for long negative pulses

The analog input is continuously sampled with the selected sample rate. If the programmed triggerlevel is crossed by the channel's signal from higher to lower values (falling edge) the pulsewidth counter is started. If the signal crosses the triggerlevel again in the opposite direction within the the programmed pulsewidth time, no trigger will be detected. If the pulsewidth counter reaches the programmed amount of samples, without the signal crossing the trigger-level in the opposite direction, the triggerevent will be detected.

The pulsewidth trigger modes for long pulses can be used to prevent the board from triggering on wrong (short) edges in noisy signals.

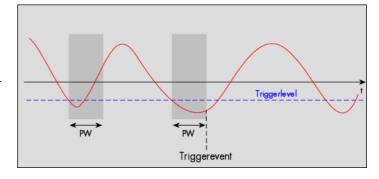

| Value | Direction               | set to                                                                                         | Value                                                                                                    |
|-------|-------------------------|------------------------------------------------------------------------------------------------|----------------------------------------------------------------------------------------------------|
| 40000 | read/write              | TM_CHANNEL                                                                                     | 20040                                                                                                    |
| 40200 | read/write              | TM_CHXNEG_LP                                                                                   | 10011                                                                                                    |
| 42000 | read/write              | Set it to the desired triggerlevel relatively to the channel's input range.                    | board dependant                                                                                                    |
| 44000 | read/write              | Set to the desired pulsewidth in samples.                                                      | 2 to 255                                                                                                    |
|       | 40000<br>40200<br>42000 | 40000         read/write           40200         read/write           42000         read/write | 40000 read/write TM_CHANNEL 40200 read/write TM_CHXNEG_LP 42000 read/write Set it to the desired triggerlevel relatively to the channel's input range. |

## Channel pulsewidth trigger for short positive pulses

The analog input is continuously sampled with the selected sample rate. If the programmed triggerlevel is crossed by the channel's signal from lower to higher values (rising edge) the pulsewidth counter is started. If the pulsewidth counter reaches the programmed amount of samples, no trigger will be detected.

If the signal does cross the triggerlevel again within the the programmed pulsewidth time, a triggerevent will be detected.

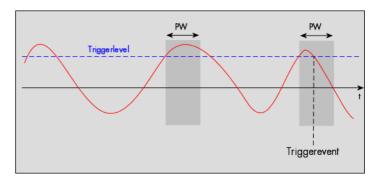

| Register         | Value | Direction  | set to                                                                      | Value           |
|------------------|-------|------------|-----------------------------------------------------------------------------|-----------------|
| SPC_TRIGGERMODE  | 40000 | read/write | TM_CHANNEL                                                                  | 20040           |
| SPC_TRIGGERMODE0 | 40200 | read/write | TM_CHXPOS_SP                                                                | 10002           |
| SPC_HIGHLEVEL0   | 42000 | read/write | Set it to the desired triggerlevel relatively to the channel's input range. | board dependant |
| SPC_PULSEWIDTH   | 44000 | read/write | Set to the desired pulsewidth in samples.                                   | 2 to 255        |

## Channel pulsewidth trigger for short negative pulses

The analog input is continuously sampled with the selected sample rate. If the programmed triggerlevel is crossed by the channel's signal from higher to lower values (falling edge) the pulsewidth counter is started. If the pulsewidth counter reaches the programmed amount of samples, no trigger will be detected.

If the signal does cross the triggerlevel again within the the programmed pulsewidth time, a triggerevent will be detected.

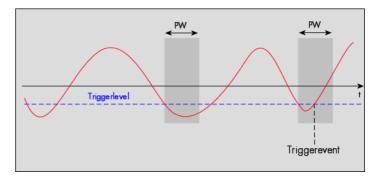

| Register         | Value | Direction  | set to                                                                      | Value           |
|------------------|-------|------------|-----------------------------------------------------------------------------|-----------------|
| SPC_TRIGGERMODE  | 40000 | read/write | TM_CHANNEL                                                                  | 20040           |
| SPC_TRIGGERMODE0 | 40200 | read/write | TM_CHXNEG_SP                                                                | 10012           |
| SPC_HIGHLEVEL0   | 42000 | read/write | Set it to the desired triggerlevel relatively to the channel's input range. | board dependant |
| SPC_PULSEWIDTH   | 44000 | read/write | Set to the desired pulsewidth in samples.                                   | 2 to 255        |

## Channel steepness trigger for flat positive pulses

The analog input is continuously sampled with the selected sample rate. If the programmed lower level is crossed by the channel's signal from lower to higher values (rising edge) the pulsewidth counter is started. If the signal does cross the upper level within the the programmed pulsewidth time, no trigger will be detected.

If the pulsewidth counter reaches the programmed amount of samples a triggerevent will be detected.

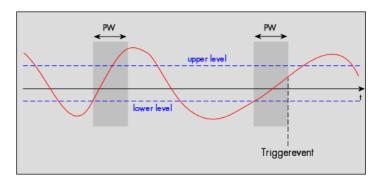

| Register         | Value | Direction  | set to                                                                     | Value           |
|------------------|-------|------------|----------------------------------------------------------------------------|-----------------|
| SPC_TRIGGERMODE  | 40000 | read/write | TM_CHANNEL                                                                 | 20040           |
| SPC_TRIGGERMODE0 | 40200 | read/write | TM_CHXPOS_GS                                                               | 10003           |
| SPC_HIGHLEVEL0   | 42000 | read/write | Set it to the desired upper level relatively to the channel's input range. | board dependant |
| SPC_LOWLEVEL0    | 42100 | read/write | Set it to the desired lower level relatively to the channel's input range. | board dependant |
| SPC_PULSEWIDTH   | 44000 | read/write | Set to the desired pulsewidth in samples.                                  | 2 to 255        |

## Channel steepness trigger for flat negative pulses

The analog input is continuously sampled with the selected sample rate. If the programmed upper level is crossed by the channel's signal from higher to lower values (falling edge) the pulsewidth counter is started. If the signal does cross the lower level within the the programmed pulsewidth time, no trigger will be detected.

If the pulsewidth counter reaches the programmed amount of samples a triggerevent will be detected.

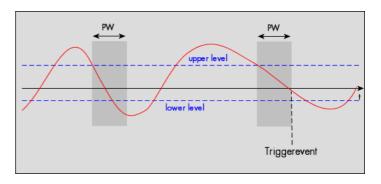

| Register         | Value | Direction  | set to                                                                     | Value           |
|------------------|-------|------------|----------------------------------------------------------------------------|-----------------|
| SPC_TRIGGERMODE  | 40000 | read/write | TM_CHANNEL                                                                 | 20040           |
| SPC_TRIGGERMODE0 | 40200 | read/write | TM_CHXNEG_G\$                                                              | 10013           |
| SPC_HIGHLEVEL0   | 42000 | read/write | Set it to the desired upper level relatively to the channel's input range. | board dependant |
| SPC_LOWLEVEL0    | 42100 | read/write | Set it to the desired lower level relatively to the channel's input range. | board dependant |
| SPC_PULSEWIDTH   | 44000 | read/write | Set to the desired pulsewidth in samples.                                  | 2 to 255        |

## Channel steepness trigger for steep positive pulses

The analog input is continuously sampled with the selected sample rate. If the programmed lower level is crossed by the channel's signal from lower to higher values (rising edge) the pulsewidth counter is started. If the pulsewidth counter reaches the programmed amount of samples without the signal crossing the higher level, no trigger will be detected.

If the signal does cross the upper level within the the programmed pulsewidth time, a triggerevent will be detected.

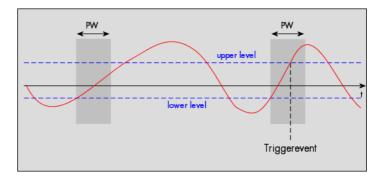

| Register         | Value | Direction  | set to                                                                     | Value           |
|------------------|-------|------------|----------------------------------------------------------------------------|-----------------|
| SPC_TRIGGERMODE  | 40000 | read/write | TM_CHANNEL                                                                 | 20040           |
| SPC_TRIGGERMODE0 | 40200 | read/write | TM_CHXPOS_SS                                                               | 10004           |
| SPC_HIGHLEVEL0   | 42000 | read/write | Set it to the desired upper level relatively to the channel's input range. | board dependant |
| SPC_LOWLEVEL0    | 42100 | read/write | Set it to the desired lower level relatively to the channel's input range. | board dependant |
| SPC_PULSEWIDTH   | 44000 | read/write | Set to the desired pulsewidth in samples.                                  | 2 to 255        |

## Channel steepness trigger for steep negative pulses

The analog input is continuously sampled with the selected sample rate. If the programmed upper level is crossed by the channel's signal from higher to lower values (falling edge) the pulsewidth counter is started. If the pulsewidth counter reaches the programmed amount of samples without the signal crossing the lower level, no trigger will be detected.

If the signal does cross the lower level within the the programmed pulsewidth time, a triggerevent will be detected.

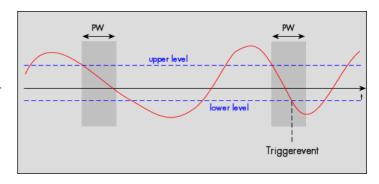

| Register         | Value | Direction  | set to                                                                     | Value           |
|------------------|-------|------------|----------------------------------------------------------------------------|-----------------|
| SPC_TRIGGERMODE  | 40000 | read/write | TM_CHANNEL                                                                 | 20040           |
| SPC_TRIGGERMODE0 | 40200 | read/write | TM_CHXNEG_SS                                                               | 10014           |
| SPC_HIGHLEVEL0   | 42000 | read/write | Set it to the desired upper level relatively to the channel's input range. | board dependant |
| SPC_LOWLEVEL0    | 42100 | read/write | Set it to the desired lower level relatively to the channel's input range. | board dependant |
| SPC_PULSEWIDTH   | 44000 | read/write | Set to the desired pulsewidth in samples.                                  | 2 to 255        |

### **Channel window trigger for entering signals**

The analog input is continuously sampled with the selected sample rate. The upper and the lower level define a window. Every time the signal enters the the window from the outside, a triggerevent will be detected.

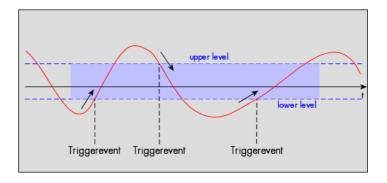

| Register         | Value                  | Direction  | set to                                                                 | Value           |
|------------------|------------------------|------------|------------------------------------------------------------------------|-----------------|
| SPC_TRIGGERMODE  | 40000                  | read/write | TM_CHANNEL                                                             | 20040           |
| SPC_TRIGGERMODE0 | 40200                  | read/write | TM_CHXWINENTER                                                         | 10040           |
| SPC_HIGHLEVEL0   | 42000                  | read/write | Sets the window's upper level relatively to the channel's input range. | board dependant |
| SPC_LOWLEVEL0    | PC_LOWLEVEL0 42100 rea |            | Sets the window's lower level relatively to the channel's input range. | board dependant |

### Channel window trigger for leaving signals

The analog input is continuously sampled with the selected sample rate. The upper and the lower level define a window. Every time the signal leaves the the window from the inside, a triggerevent will be detected.

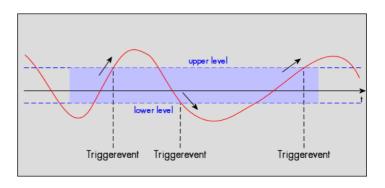

| Register               | Value          | Direction  | set to                                                                 | Value           |
|------------------------|----------------|------------|------------------------------------------------------------------------|-----------------|
| SPC_TRIGGERMODE        | 40000          | read/write | TM_CHANNEL                                                             | 20040           |
| SPC_TRIGGERMODE0 40200 |                | read/write | TM_CHXWINLEAVE                                                         | 10050           |
| SPC_HIGHLEVEL0         | GHLEVELO 42000 |            | Sets the window's upper level relatively to the channel's input range. | board dependant |
| SPC_LOWLEVEL0          | 42100          | read/write | Sets the window's lower level relatively to the channel's input range. | board dependant |

### Channel window trigger for long inner signals

The analog input is continuously sampled with the selected sample rate. The upper and the lower levels define a window. Every time the signal enters the window from the outside, the pulsewidth counter is startet. If the signal leaves the window before the pulsewidth counter has stopped, no trigger will be detected.

If the pulsewidth counter stops and the signal is still inside the window, the triggerevent will be detected.

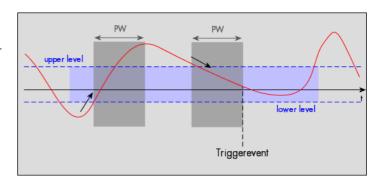

| Register Value                           |                      | Direction  | set to                                                                 | Value           |
|------------------------------------------|----------------------|------------|------------------------------------------------------------------------|-----------------|
| SPC_TRIGGERMODE 40000                    |                      | read/write | TM_CHANNEL                                                             | 20040           |
| SPC_TRIGGERMODE0                         | 40200                | read/write | TM_CHXWINENTER_LP                                                      | 10041           |
| SPC_HIGHLEVEL0                           | SPC_HIGHLEVELO 42000 |            | Sets the window's upper level relatively to the channel's input range. | board dependant |
| SPC_LOWLEVEL0 42100 SPC_PULSEWIDTH 44000 |                      | read/write | Sets the window's lower level relatively to the channel's input range. | board dependant |
|                                          |                      | read/write | Set to the desired pulsewidth in samples.                              | 2 to 255        |

### Channel window trigger for long outer signals

The analog input is continuously sampled with the selected sample rate. The upper and the lower levels define a window. Every time the signal leaves the window from the inside, the pulsewidth counter is startet. If the signal enters the window before the pulsewidth counter has stopped, no trigger will be detected.

If the pulsewidth counter stops and the signal is still outside the window, the triggerevent will be detected.

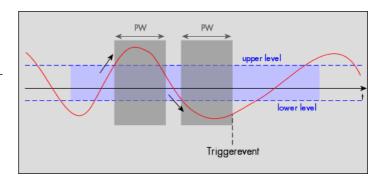

| Register                | er Value Direction set to |            | set to                                                                 | Value           |
|-------------------------|---------------------------|------------|------------------------------------------------------------------------|-----------------|
| SPC_TRIGGERMODE         | 40000 read/wr             |            | TM_CHANNEL                                                             | 20040           |
| SPC_TRIGGERMODE0        | HIGHLEVELO 42000 read,    |            | TM_CHXWINLEAVE_LP                                                      | 10051           |
| SPC_HIGHLEVEL0          |                           |            | Sets the window's upper level relatively to the channel's input range. | board dependant |
| SPC_LOWLEVEL0           |                           |            | Sets the window's lower level relatively to the channel's input range. | board dependant |
| SPC_PULSEWIDTH 44000 re |                           | read/write | Set to the desired pulsewidth in samples.                              | 2 to 255        |

### **Channel window trigger for short inner signals**

The analog input is continuously sampled with the selected sample rate. The upper and the lower levels define a window. Every time the signal enters the window from the outside, the pulsewidth counter is startet. If the pulsewidth counter stops and the signal is still inside the window, no trigger will be detected.

If the signal leaves the window before the pulsewidth counter has stopped, the triggerevent will be detected.

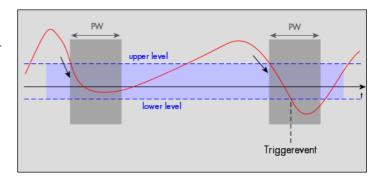

| Register            | Value          | Direction  | set to                                                                 | Value           |
|---------------------|----------------|------------|------------------------------------------------------------------------|-----------------|
| SPC_TRIGGERMODE     | 40000          | read/write | TM_CHANNEL                                                             | 20040           |
| SPC_TRIGGERMODE0    | 40200          | read/write | TM_CHXWINENTER_SP                                                      | 10042           |
| SPC_HIGHLEVEL0      | GHLEVELO 42000 |            | Sets the window's upper level relatively to the channel's input range. | board dependant |
| SPC_LOWLEVELO 42100 |                | read/write | Sets the window's lower level relatively to the channel's input range. | board dependant |
| SPC_PULSEWIDTH      |                |            | Set to the desired pulsewidth in samples.                              | 2 to 255        |

### **Channel window trigger for short outer signals**

The analogd input is continuously sampled with the selected sample rate. The upper and the lower levels define a window. Every time the signal leaves the window from the inside, the pulsewidth counter is startet. If the pulsewidth counter stops and the signal is still outside the window, no trigger will be detected.

If the signal enters the window before the pulsewidth counter has stopped, the triggerevent will be detected.

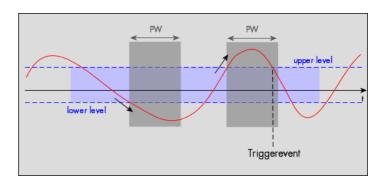

| Register                                                                                                  | Value | Direction  | set to                                                                 | Value           |
|----------------------------------------------------------------------------------------------------|-------|------------|------------------------------------------------------------------------|-----------------|
| SPC_TRIGGERMODE 40000                                                                                     |       | read/write | TM_CHANNEL                                                             | 20040           |
| SPC_TRIGGERMODE0                                                                                          | 40200 | read/write | TM_CHXWINLEAVE_SP                                                      | 10052           |
| SPC_HIGHLEVEL0         42000           SPC_LOWLEVEL0         42100           SPC_PULSEWIDTH         44000 |       | read/write | Sets the window's upper level relatively to the channel's input range. | board dependant |
|                                                                                                    |       | read/write | Sets the window's lower level relatively to the channel's input range. | board dependant |
|                                                                                                    |       | read/write | Set to the desired pulsewidth in samples.                              | 2 to 255        |

Recording modes Multiple Recording

# **Multiple Recording**

The Multiple Recording mode allows the acquisition of data blocks with multiple trigger events without restarting the hardware. The on-board memory will be divided into several segments of the same size. Each segment will be filled with data when a trigger event occures. As this mode is totally done in hardware there is a very small rearm time from end of the acquisition of one segment until the trigger detection is enabled again. You'll find that rearm time in the technical data section of this manual.

# **Recording modes**

### **Standard Mode**

With every detected trigger event one data block is filled with data. The length of one multiple recording segment is set by the value of the posttrigger register. The total amount of samples to be recorded is defined by the memsize register.

In most cases memsize will be set to a a multiple of the segment size (postcounter). The table below shows the register for enabling Multiple Recording. For detailed information on how to setup and start the standard acquisition mode please refer to the according chapter eralier in this manual.

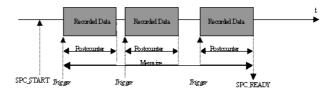

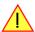

When using Multiple Recording pretrigger is not available.

| Register        | Value  | Direction | Description                                                     |
|-----------------|--------|-----------|-----------------------------------------------------------------|
| SPC_MULTI       | 220000 | r/w       | Enables Multiple Recording mode.                                |
| SPC_MEMSIZE     | 10000  | r/w       | Defines the total amount of samples to record per channel.      |
| SPC_POSTTRIGGER | 10100  | r/w       | Defines the size of one Multiple Recording segment per channel. |

#### FIFO Mode

The Multiple Recording in FIFO Mode is similar to the Multiple Recording in Standard Mode. The segment size is also set by the postcounter register.

In contrast to the Standard mode you cannot program a certain total amount of samples to be recorded. The acquisition is running until the user stops it. The data is read FIFO block by FIFO block by the driver. These blocks are online available for further data processing by the user program. This mode sigficantly reduces the average data transfer

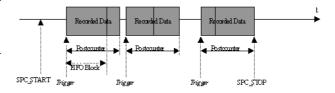

rate on the PCI bus. This enables you to use faster sample rates then you would be able to in FIFO mode without Multiple Recording. Usually the FIFO blocks are multiples of the Multiple Recording segments.

The advantage of Multiple Recording in FIFO mode is that you can stream data online to the hostsystem. You can make realtime data processing or store a huge amount of data to the hard disk. The table below shows the dedicated register for enabling Multiple Recording. For detailed information how to setup and start the board in FIFO mode please refer to the according chapter earlier in this manual.

| Register        | Value  | Direction | Description                                                     |
|-----------------|--------|-----------|-----------------------------------------------------------------|
| SPC_MULTI       | 220000 | r/w       | Enables Multiple Recording mode.                                |
| SPC_POSTTRIGGER | 10100  | r/w       | Defines the size of one Multiple Recording segment per channel. |

# **Trigger modes**

In Multiple Recording modes all of the board's trigger modes are available except the software trigger. Depending on the different trigger modes, the chosen sample rate the used channels and activated board synchronisation (see according chapter for details about synchronizing multiple boards) there are different delay times between the trigger event and the first sampled data (see figure). This delay is necessary as the board is equipped with dynamic RAM, which needs refresh cycles to keep the data in memory when the board is not recording.

The delay is fix for a certain board setup. All possible delays in samples between the trigger event and the first recorded sample are listed in the table below. A negative amount of samples indicates that the trigger will be visible.

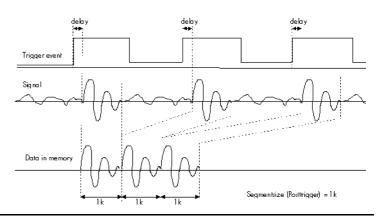

Multiple Recording Trigger modes

# Resulting start delays

| Sample rate | Activated channels |   | Activated channels external TTL trigger |   | external TTL trigger | internal trigger | ext. TTL trigger with     | internal trigger with     |
|-------------|--------------------|---|-----------------------------------------|---|----------------------|------------------|---------------------------|---------------------------|
|             | 0                  | 1 | 2                                       | 3 |                      |                  | activated synchronization | activated synchronization |
| < 5 MS/s    | х                  |   |                                         |   | -6 samples           | +4 samples       | -5 samples                | +5 samples                |
| ≥ 5 MS/s    | х                  |   |                                         |   | +7 samples           | +16 samples      | +8 samples                | +17 samples               |
| < 2.5 MS/s  | х                  | х |                                         |   | -6 samples           | +4 samples       | -5 samples                | +5 samples                |
| ≥ 2.5 MS/s  | х                  | х |                                         |   | 0 samples            | +12 samples      | +1 samples                | +13 samples               |
| < 5 MS/s    | х                  |   | х                                       |   | -6 samples           | +4 samples       | -5 samples                | +5 samples                |
| ≥ 5 MS/s    | х                  |   | х                                       |   | +7 samples           | +16 samples      | +8 samples                | +17 samples               |
| < 2.5 MS/s  | х                  | х | х                                       | х | -6 samples           | +4 samples       | -5 samples                | +5 samples                |
| ≥ 2.5 MS/s  | х                  | х | х                                       | х | 0 samples            | +12 samples      | +1 samples                | +13 samples               |

The following example shows how to set up the board for Multiple Recording in standard mode. The setup would be similar in FIFO mode, but the memsize register would not be used.

```
SpcSetParam (hDrv, SPC_MULTI, 1); // Enables Multiple Recording

SpcSetParam (hDrv, SPC_POSTTRIGGER, 1024); // Set the segment size to 1024 samples

SpcSetParam (hDrv, SPC_MEMSIZE, 4096); // Set the total memsize for recording to 4096 samples

// so that actually four segments will be recorded

SpcSetParam (hDrv, SPC_TRIGGERMODE, TM_TTLPOS);// Set the triggermode to external TTL mode (rising edge)
```

Recording modes Gated Sampling

# **Gated Sampling**

The Gated Sampling mode allows the data acquisition controlled by an external gate signal. Data will only be recorded, if the programmed gate condition is true.

## Recording modes

#### Standard Mode

Data will be recorded as long as the gate signal fulfills the gate condition that has had to be programmed before. At the end of the gate interval the recording will be stopped and the board will pause until another gates signal appears. If the total amount of data to acquire has been reached the board stops immediately (see figure). The total amount of samples to be recorded can be defined by the memsize register.

The table below shows the register for enabling Gated Sampling. For detailed information on how to setup and start the standard acquisition mode please refer to the according chapter earlier in this manual.

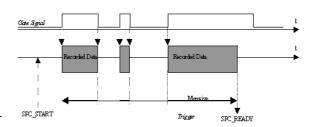

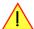

When using Gated Sampling pretrigger is not available and postcounter has no function.

| Register    | Value  | Direction | Description                                                |
|-------------|--------|-----------|------------------------------------------------------------|
| SPC_GATE    | 220400 | r/w       | Enables Gated Sampling mode.                               |
| SPC_MEMSIZE | 10000  | r/w       | Defines the total amount of samples to record per channel. |

### **FIFO Mode**

The Gated Sampling in FIFO Mode is similar to the Gated Sampling in Standard Mode. In contrast to the Standard mode you cannot program a certain total amount of samples to be recorded. The acquisition is running until the user stops it. The data is read FIFO block by FIFO block by the driver. These blocks are online available for further data processing by the user program. The advantage of Gated Sampling in FIFO mode is that you can stream data online to the hostsystem with a lower average data rate than in conventional FIFO mode without gated sampling. You can make realtime data processing or store a huge amount of data to the hard disk. The table below shows the dedicated

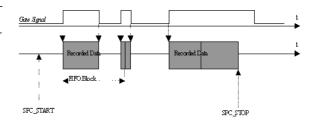

register for enabling Gated Sampling. For detailed information how to setup and start the board in FIFO mode please refer to the according chapter earlier in this manual.

| Register | Value  | Direction | Description                  |
|----------|--------|-----------|------------------------------|
| SPC_GATE | 220400 | r/w       | Enables Gated Sampling mode. |

# **Trigger modes**

### General information and trigger delay

Not all of the board's trigger modes can be used in combination with Gated Sampling. All possible trigger modes are listed below. Depending on the different trigger modes, the chosen sample rate, the used channels and activated board synchronisation (see according chapter for details about synchronizing multiple boards) there are different delay times between the trigger event and the first sampled data (see figure). This start delay is necessary as the board is equipped with dynamic RAM, which needs refresh cycles to keep the data in memory when the board is not recording. It is fix for a certain board setup. All possible delays in samples between the trigger event and the first recorded sample are listed in the table below. A negative amount of samples indicates that the trigger will be visible. Due to this delay a part of the gate signal will not be used for acquisition and

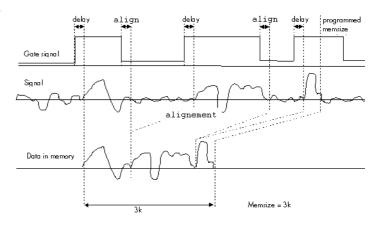

Gated Sampling Trigger modes

the number of acquired samples will be less than the gate signal length. See table on the next page for further explanation.

### **End of gate alignment**

Due to the structure of the on-board memory there is another delay at the end of the gate interval.

Internally a gate-end signal can only be recognized at an eight samples alignment. This alignment is a sum of all channels that are activated together. Please refer to the following chapter to see the alignment for each channel and mode combination.

So depending on what time your external gate signal will leave the programmed gate condition it might happen that at maximum seven more samples are recorded, before the board pauses (see figure).

The figure on the right is showing this end delay exemplarily for three possible gate signals. As all samples are counted from zero. The eight samples alignment in the upper two cases is reached at the end of sample 39, which is therefore the 40th sample.

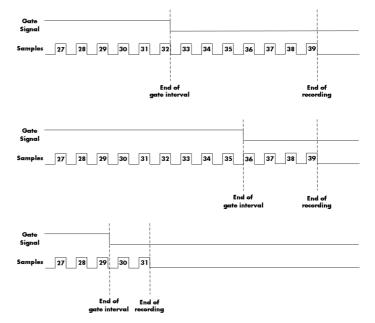

# Alignment samples per channel

As described above there's an alignment at the end of the gate signal. The alignment depends on the used mode (standard or FIFO) and the selected channels. Please refer to this table to see how many samples per channel of alignment one gets.

| Module 0 |   | Modu | le 1 |               |           |
|----------|---|------|------|---------------|-----------|
| 0        | 1 | 0    | 1    | Mode          | Alignment |
| Χ        |   |      |      | Standard/FIFO | 8 samples |
| Χ        |   | Χ    |      | Standard      | 8 samples |
| Χ        |   | Χ    |      | FIFO          | 4 samples |
| Χ        | Χ |      |      | Standard/FIFO | 4 samples |
| Χ        | Χ | Χ    | Χ    | Standard      | 4 samples |
| Χ        | Χ | Χ    | Х    | FIFO          | 2 samples |

## Resulting start delays

| Sample rate | Acti | Activated channels |   |   | external TTL trigger | internal trigger | ext. TTL trigger with     | internal trigger with     |
|-------------|------|--------------------|---|---|----------------------|------------------|---------------------------|---------------------------|
|             | 0    | 1                  | 2 | 3 |                      |                  | activated synchronization | activated synchronization |
| < 5 MS/s    | x    |                    |   |   | -6 samples           | +4 samples       | -5 samples                | +5 samples                |
| ≥ 5 MS/s    | x    |                    |   |   | +7 samples           | +16 samples      | +8 samples                | +17 samples               |
| < 2.5 MS/s  | х    | х                  |   |   | -6 samples           | +4 samples       | -5 samples                | +5 samples                |
| ≥ 2.5 MS/s  | х    | х                  |   |   | 0 samples            | +12 samples      | +1 samples                | +13 samples               |
| < 5 MS/s    | x    |                    | х |   | -6 samples           | +4 samples       | -5 samples                | +5 samples                |
| ≥ 5 MS/s    | x    |                    | х |   | +7 samples           | +16 samples      | +8 samples                | +17 samples               |
| < 2.5 MS/s  | x    | х                  | х | х | -6 samples           | +4 samples       | -5 samples                | +5 samples                |
| ≥ 2.5 MS/s  | х    | х                  | х | х | 0 samples            | +12 samples      | +1 samples                | +13 samples               |

### Number of samples on gate signal

As described above there's a delay at the start of the gate interval due to the internal memory structure. However this delay can be partly compensated by internal pipelines resulting in a data delay that even can be negative showing the trigger event (acquisition mode only). This

Example program Gated Sampling

data delay is listed in an extra table. But beneath this compensation there's still the start delay that as a result causes the card to use less samples than the gate signal length. Please refer to the following table to see how many samples less than the length of gate signal are used.

| Mod | lule 0 | Mod | ule 1 |               |                |              |                |              |
|-----|--------|-----|-------|---------------|----------------|--------------|----------------|--------------|
| 0   | 1      | 0   | 1     | Mode          | Sampling clock | less samples | Sampling clock | less samples |
| Χ   |        |     |       | Standard/FIFO | < 5 MS/s       | 7            | ≥ 5 MS/s       | 12           |
| Χ   |        | Χ   |       | Standard      | < 5 MS/s       | 7            | ≥ 5 MS/s       | 12           |
| Χ   |        | Χ   |       | FIFO          | < 2.5 MS/s     | 3            | ≥ 2.5 MS/s     | 6            |
| Χ   | Χ      |     |       | Standard/FIFO | < 2.5 MS/s     | 3            | ≥ 2.5 MS/s     | 6            |
| Χ   | Χ      | Х   | Χ     | Standard      | < 2.5 MS/s     | 3            | ≥ 2.5 MS/s     | 6            |
| Χ   | Х      | Χ   | Х     | FIFO          | < 1.25 MS/s    | 2            | ≥ 1.25 MS/s    | 3            |

## Allowed trigger modes

As mentioned above not all of the possible trigger modes can be used as a gate condition. The following table is showing the allowed trigger modes that can be used and explains the event that has to be detected for gate-start end for gate-end.

### **External TTL edge trigger**

The following table shows the allowed trigger modes when using the external TTL trigger connector:

| Mode       | Gate start will be detected on    | Gate end will be detected on      |  |  |
|------------|-----------------------------------|-----------------------------------|--|--|
| TM_TTLPOS  | positive edge on external trigger | negative edge on external trigger |  |  |
| TM_TTL_NEG | negative edge on external trigger | positive edge on external trigger |  |  |

### **External TTL pulsewidth trigger**

The following table shows the allowed pulsewidth trigger modes when using the external TTL trigger connector:

| Mode          | Gate start will be detected on                                   | Gate end will be detected on      |
|---------------|------------------------------------------------------------------|-----------------------------------|
| TM_TTLHIGH_LP | high pulse of external trigger longer than programmed pulsewidth | negative edge on external trigger |
| TM_TTLLOW_LP  | low pulse of external trigger longer than programmed pulsewidth  | positive edge on external trigger |

### **Channel trigger**

| Mode              | Gate start will be detected on                                       | Gate end will be detected on           |
|-------------------|----------------------------------------------------------------------|----------------------------------------|
| TM_CHXPOS         | signal crossing level from low to high                               | signal crossing level from high to low |
| TM_CHXNEG         | signal crossing level from high to low                               | signal crossing level from low to high |
| TM_CHXPOS_LP      | signal above level longer than the programmed pulsewidth             | signal crossing level from high to low |
| TM_CHXNEG_LP      | signal below level longer than the programmed pulsewidth             | signal crossing level from low to high |
| TM_CHXWINENTER    | signal entering window between levels                                | signal leaving window between levels   |
| TM_CHXWINENTER_LP | signal entering window between slower than the programmed pulsewidth | signal leaving window between levels   |
| TM_CHXWINLEAVE    | signal leaving window between levels                                 | signal entering window between levels  |
| TM_CHXWINLEAVE_LP | signal leaving window between slower than the programmed pulsewidth  | signal entering window between levels  |

# **Example program**

The following example shows how to set up the board for Gated Sampling in standard mode. The setup would be similar in FIFO mode, but the memsize register would not be used.

```
SpcSetParam (hDrv, SPC_GATE, 1); // Enables Gated Sampling
SpcSetParam (hDrv, SPC_MEMSIZE, 4096); // Set the total memsize for recording to 4096 samples
SpcSetParam (hDrv, SPC_TRIGGERMODE, TM_TTLPOS); // Sets the gate condition to external TTL mode, so that
// recording will be done, if the signal is at HIGH level
```

Option Timestamp General information

# **Option Timestamp**

## **General information**

The timestamp function is used to record trigger events relative to the beginning of the measurement, relative to a fixed time-zero point or synchronized to an external radio clock. This is done by a wide resetable counter that is incremented with every sample rate. With every detected trigger event the actual counter value is stored in a seperate timestamp memory.

This function is designed as an enhancement to the Multiple Recording and the Gated Sampling mode but can also be used without these options. If Gated Sampling mode is used, then both the start and end of a recorded segment are timestamped.

The timestamp memory is designed as a FIFO buffer so that it can be read out even while the Spectrum board is recording data continuously to the PC in the FIFO mode. This extra memory is 64 K Timestamps in size.

Each recorded timestamp consists of the number of samples that has been counted since the last counter reset has been done. The actual time from the point since the last reset has been done so can easily be calculated by the formular besides.

$$t = \frac{\text{Timestamp}}{\text{Sample rate}}$$

If you want to know the time between two timestamps, you can simply calculate this by the formular besides.

$$\Delta t = \frac{\mathsf{Timestamp}_{n+1} - \mathsf{Timestamp}_n}{\mathsf{Sample rate}}$$

### <u>Limits</u>

The timestamp counter is running with the sampling clock on the base card. Some card types (like 2030 and 3025) use an interlace mode to double the sampling speed. In this case the timestamp counter is only running with the non-interlaced sampling rate. Therefore the maximum counting frequency of the timestamp option is limited to 125 MS/s.

# **Timestamp modes**

### Standard mode

In standard mode the timestamp counter is set to zero once by writing the TS\_RESET commando to the command register. After that command the counter counts continuously.

The timestamps of all recorded trigger events are referenced to this common zero time. With this mode you can calculate the exact time difference between different recordings.

The following table shows the valid values that can be written to the timestamp command register.

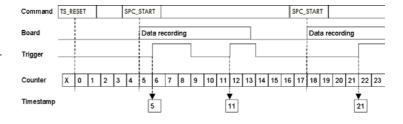

| Register          |                     | Value | Direction                                                                                                    | Description                                         |
|-------------------|---------------------|-------|----------------------------------------------------------------------------------------------------|-----------------------------------------------------|
| SPC_TIMESTAMP_CMD |                     | 47000 | W                                                                                                    | Writes a command to the timestamp command register. |
| SPC_TIM           | estamp_cmd          | 47000 | r                                                                                                    | Reads out the actual timestamp mode.                |
|                   | TS_RESET 0          |       | Resets the counter of the timestamp module to zero.                                                                                                    |                                                     |
|                   | TS_MODE_DISABLE     |       | Disables the timestamp module. No timestamps are recorded.                                                                                                    |                                                     |
|                   | TS_MODE_STANDARD 12 |       | Must be written to enable the Standard timestamp mode. The counter must be manually reset by writing the command TS_RESET to the command register. The timestamps values will be relative to this reset time. |                                                     |

### StartReset mode

In StartReset mode the timestamp counter is set to zero on every start of the board. After starting the board the counter counts continuously.

The timestamps of one recording are referenced to the start of the recording. This mode is very useful for Multiple Recording and Gated Sampling (see according chapters for detailed information on these two optional modes).

The following table shows the valid values that can be written to the timestamp command register.

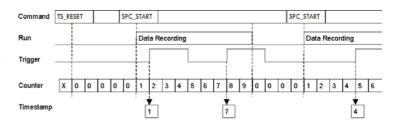

| Register          | Value | Direction                                           | Description                                         |
|-------------------|-------|-----------------------------------------------------|-----------------------------------------------------|
| SPC_TIMESTAMP_CMD | 47000 | W                                                   | Writes a command to the timestamp command register. |
| SPC_TIMESTAMP_CMD | 47000 | r                                                   | Reads out the actual timestamp mode.                |
| TS_RESET          | 0     | Resets the counter of the timestamp module to zero. |                                                     |

Timestamp Status Option Timestamp

| TS_MODE_DISABLE    | 10 | Disables the timestamp module. No timestamps are recorded.                                                                                                    |
|--------------------|----|----------------------------------------------------------------------------------------------------|
| TS_MODE_STARTRESET | 11 | Must be written to enable the StartReset timestamp mode. The counter is reset on each start of the board. The timestamps values are relative to the board start. |

## RefClock mode (optional)

The counter is split in a HIGH and a LOW part and an additional seconds signal, that affects both parts of the counter (TTL pulse with f = 1 Hz) must be fed in externally.

The HIGH part counts the seconds that have elapsed since the last counter reset with the reset command TS\_RESET. The LOW part is reset to zero on every seconds signal and is clocked with the actual sample rate. The edge of the external secondssignal must be set seperately as described below.

This mode allows the recording of an absolute time of a trigger event. This even allows the synchronization of data that has been recorded with different boards.

| Register | Register            |  | Direction                                                                                                    | Description |
|----------|---------------------|--|----------------------------------------------------------------------------------------------------|-------------|
| SPC_TIM  | SPC_TIMESTAMP_CMD   |  | w Writes a command to the timestamp command register.                                                                                                    |             |
| SPC_TIM  | SPC_TIMESTAMP_CMD   |  | r Reads out the actual timestamp mode.                                                                                                    |             |
|          | TS_RESET            |  | Resets the whole counter of the timestamp module to zero. Waits for synchronization to an external seconds signal This may last up to 1 second. The lower part of the counter can be reset with the external fed in second signal. The edge of the reset signal can be programmed with the SPC_TIMESTAMP_RESETMODE register as shown in the tab below. |             |
| •        | TS_MODE_DISABLE     |  | Disables the timestamp module. No timestamps are recorded.                                                                                                    |             |
|          | TS_MODE_REFCLOCK 13 |  | Must be written to enable the RefClock timestamp mode. The counter must be manually reset by writing the command TS_RESET to the command register. The counter is splitted into two parts. The upper part counts the seconds of an external reference clock. The lower part is reset on each second signal and counts the samples.                     |             |

The edge of the external TTL seconds signal can be programmed by the following register either to detect the rising or falling edge.

| Register                |                 | Value | Direction      | Description                                                                                                    |  |
|-------------------------|-----------------|-------|----------------|----------------------------------------------------------------------------------------------------|--|
| SPC_TIMESTAMP_RESETMODE |                 | 47050 | r/w            | Defines the active edge of the external fed in seconds signal to reset the lower part of the counter. The values written here do not affect the timestamp command TS_RESET. |  |
|                         | TS_RESET_POS    | 10    | The lower part | of the counter will be reset on every rising edge of the external reset signal (seconds signal).                                                                            |  |
|                         | TS_RESET_NEG 20 |       | The lower part | The lower part of the counter will be reset on every falling edge of the external reset signal (seconds signal).                                                            |  |

To get recordings in relation to each other it is importent to know the absolute start time. This time can be easily read out by the following register. The time is given back in seconds since midnight (00:00:00), January 1, 1970, which is the standard 'time\_t' in C/C++.

| Register                | Value | Direction | Description                                                                                                    |
|-------------------------|-------|-----------|----------------------------------------------------------------------------------------------------|
| SPC_TIMESTAMP_STARTTIME | 47030 |           | Reads out the start time of the RefClock mode. Return value is the number of seconds since midnight (00:00:00), January 1, 1970, which is the standard 'time_t' in C/C++. |

# **Timestamp Status**

The timestamp module has its own status register for the timestamp FIFO. You can easily read out the FIFO status with the help of the timestamp status register shown in the table below.

| Register             | Register           |       | Direction Description                                                            |                                         |  |
|----------------------|--------------------|-------|----------------------------------------------------------------------------------|-----------------------------------------|--|
| SPC_TIMESTAMP_STATUS |                    | 47010 | r                                                                                | Reads the status of the timestamp FIFO. |  |
| TS_FIFO_EMPTY        |                    | 0     | The timestamp FIFO is still empty.                                               |                                         |  |
|                      | TS_FIFO_LESSHALF   |       | There are values in the timestamp FIFO but less than half of the FIFO is filled. |                                         |  |
|                      | TS_FIFO_MOREHALF   |       | More than half of the FIFO is filled with timestamps.                            |                                         |  |
|                      | TS_FIFO_OVERFLOW 3 |       | The timestamp FIFO is full and possibly data has been lost.                      |                                         |  |

# Reading out timestamp data

### Functions for accessing the data

There are two possibilities to access the timestamps that have been stored in the timestamp FIFO.

### Reading out a single timestamp

You can read out one 32 bit value from the timestamp FIFO by using the register shown in the table below.

| Register           | Value | Direction | Description                                                                                 |
|--------------------|-------|-----------|---------------------------------------------------------------------------------------------|
| SPC_TIMESTAMP_FIFO | 47040 | r         | Get one 32 bit value from the timestamp FIFO. If the FIFO is empty a zero will be returned. |

Option Timestamp Reading out timestamp data

Because accessing the timestamp with this function will be done with single accesses, getting the value(s) this way is much slower than using the SpcGetData function as described below.

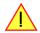

Using this function will not give you back a whole timestamp, as the timestamp values are wider than 32 bit. Please also refer to the section on the timestamp data format below.

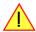

### Reading out all the timestamps with SpcGetData

When using the function SpcGetData the data stored in the timestamp FIFO will be read out in one block by the driver. The usage of the function SpcGetData is described in the relating section earlier in this manual. The following list does only show the different parameters in a very short way:

### SpcGetData (nr, ch, start, len, data)

- nr: Number of the board (Windows). Linux users please refer to the Driver section for differences using linux.
- ch: Channel to be read out. Must be set to CH\_TIMESTAMP (9999) to access timestamp FIFO.
- start: [Windows only:] Differing from the standard use, this parameter gives back the number of actually read timestamps and therefore needs to be a pointer. Please refer to the example at the end of this chapter. Under linux please use the SPC\_TIMESTAMP\_COUNT register instead and program the "start" parameter to zero.
- len: Number of timestamps that fit in the data buffer and so defines the number of timestamps to be read out.
- data: Huge buffer for the read out timestamps, that must have at least enough space for 8\*len bytes.

It might be that you try to read out more timestamps than there actually are in the timestamp FIFO bacause you don't know how many trigger events have been detected. Please make use of the value given back by the parameter start to get to know what parts of your buffer contain valid timestamps.

| Register            | Value | Direction | Description                                                                                                    |
|---------------------|-------|-----------|----------------------------------------------------------------------------------------------------|
| SPC_TIMESTAMP_COUNT | 47020 | r         | Return the number of timestamps that have been read be the prior SpcGetData call. Needs only to be used under Linux. |

### **Data format**

Each timestamp is 56 bit long and internally mapped to 64 bit (8 bytes). The counter value contains the number of clocks that have been recorded with the currently used sample rate since the last counter-reset has been done. The matching time can easily be calculated as described in the general information section at the beginning of this chapter.

The values the counter is counting and that are stored in the timestamp FIFO represent the moments the trigger event occures internally. Compared to the real external trigger event, these values are delayed. The delay is depending on the actual sample rate, the number of activated channels and the used trigger mode. This delay can be ignored, as it will be identically for all recordings with the same setup.

| Timestamp Mode      | Recording Mode              | 1 <sup>st</sup> 4 bytes       | 2 <sup>nd</sup> 4 bytes   | 3 <sup>rd</sup> 4 bytes     | 4 <sup>th</sup> 4 bytes | 5 <sup>th</sup> 4 bytes       | 6 <sup>th</sup> 4 bytes   |
|---------------------|-----------------------------|-------------------------------|---------------------------|-----------------------------|-------------------------|-------------------------------|---------------------------|
| Standard/StartReset | Normal / Multiple Recording | Trigger 0<br>LOW part         | Trigger 0<br>HIGH part    | Trigger 1<br>LOW part       | Trigger 1<br>HIGH part  | Trigger 2<br>LOW part         | Trigger 2<br>HIGH part    |
| Standard/StartReset | Gated Sampling              | Gate Start 0<br>LOW part      | Gate Start 0<br>HIGH part | Gate End 0<br>LOW part      | Gate End 0<br>HIGH part | Gate Start 1<br>LOW part      | Gate Start 1<br>HIGH part |
| RefClock            | Normal / Multiple Recording | Trigger 0<br>Counter value    | Trigger 0<br>Seconds      | Trigger 1<br>Counter value  | Trigger 1<br>Seconds    | Trigger 2<br>Counter value    | Trigger 2<br>Seconds      |
| RefClock            | Gated Sampling              | Gate Start 0<br>Counter value | Gate Start 0<br>Seconds   | Gate End 0<br>Counter value | Gate End 0<br>Seconds   | Gate Start 1<br>Counter value | Gate Start 1<br>Seconds   |

Example programs Option Timestamp

# **Example programs**

## Standard acquisition mode

```
// ---- Allocate memory for the timestamp data buffer ----
plTimeStamps = (ptr32) malloc (MAX_TIMESTAMPS * 8);
// ---- Reset the board and flush the FIFO ----
SpcSetParam (hDrv, SPC_COMMAND,
// ---- Setup and start timestamp module ----
SpcSetParam (hDrv, SPC_TIMESTAMP_CMD, TS_MODE_STANDARD); // Standard mode set
SpcSetParam (hDrv, SPC_TIMESTAMP_CMD, TS_RESET); // Counter is set to
                                                         // Counter is set to Zero
// ---- Start the board 4 times to generate 4 timestamps ----
for (i=0; i<4; i++)
    SpcSetParam (hDrv, SPC_COMMAND, SPC_START); // Start recording
        SpcGetParam (hDrv, SPC_STATUS, &lStatus);
                                                              // Wait for Status Ready
    while (1Status != SPC READY);
// ---- Read out and display the timestamps ----
SpcGetData (hDrv, CH_TIMESTAMP, (int32) &lCount, MAX_TIMESTAMPS, (dataptr) plTimeStamps);
for (i=0; i<1Count; i++)
   printf ("Timestamp: %d\tHIGH: %08lx\tLOW: %08lx\n", i, plTimeStamps[2*i+1], plTimeStamps[2*i]);
// ---- Free the allocated memory for the timestamp data buffer ----
free (plTimeStamps);
```

## **Acquisition with Multiple Recording**

```
// ---- Reset the board and flush the FIFO ----
SpcSetParam (hDrv, SPC COMMAND,
                                                      SPC RESET);
// ---- Simple setup for recording ----

SpcSetParam (hDrv, SPC_CHENABLE, 1); // 1 channel for recording posetParam (hDrv, SPC_SAMPLERATE, 1000000); // Samplerate 1 MHz.

SpcSetParam (hDrv, SPC_TRIGGERMODE, TM_TTLPOS); // External positive Edge SpcSetParam (hDrv, SPC_MULTI, 1); // Enable Multiple Record: SpcSetParam (hDrv, SPC_MEMSIZE, 8192); // 8k Memsize
                                                                                 // 1 channel for recording
                                                                                  // Enable Multiple Recording
SpcSetParam (hDrv, SPC_POSTTRIGGER, 1024);
                                                                                  // Each segment 1k = 8 segments
                                                                                  // Enable Multiple Recording
SpcSetParam (hDrv, SPC_MULTI,
// ----- Setup and start timestamp module -----
SpcSetParam (hDrv, SPC_TIMESTAMP_CMD, TS_MODE_STANDARD); // Standard Timestamp mode set
SpcSetParam (hDrv, SPC_TIMESTAMP_CMD, TS_RESET); // Counter is set to Zero
// ---- Start the board ----
                                                                                // Start recording
SpcSetParam (hDrv, SPC_COMMAND,
                                               SPC_START);
     SpcGetParam (hDrv, SPC_STATUS, &lStatus); // Wait for Status Ready
while (1Status != SPC READY);
// ---- Read out the timestamps ---- SpcGetData (hDrv, CH_TIMESTAMP, (int32) &lCount, 8, (dataptr) plTimeStamps);
 // ---- display the timestamps (There should be 8 stamps, 1 for each segment) ----
for (i=0; i<1Count; i++)
     printf ("Segment: %d Counter: %08lx %08lx\n", i, plTimeStamps[2*i+1], plTimeStamps[2*i]);
```

Option Extra I/O Digital I/Os

# **Option Extra I/O**

# **Digital I/Os**

With this simple-to-use enhancement it is possible to control a wide range of external instruments or other equipment. Therefore you have several digital I/Os and the 4 analog outputs available. All extra I/O lines are completely independent from the board's function, data direction or sample rate and directly controlled by software (asynchronous I/Os).

The extra I/O option is useful if an external amplifier should be controlled, any kind of signal source must be programmed, an antenna must be adjusted, a status information from external machine has to be obtained or different test signals have to be routed to the board.

It is not possible to use this option together with the star hub or timestamp option, because there is just space for one piggyback module on the on-board expansion slot.

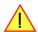

### **Channel direction**

#### Option -XMF (external connector)

The additional inputs and outputs are mounted on an extra bracket.

The direction of the 24 available digital lines can be programmed for every group of eight lines. The table below shows the direction register and the possible values. To combine the values simply OR them bitwise.

| Register | •             | Value | Direction Description                                                                                |  |
|----------|---------------|-------|----------------------------------------------------------------------------------------------------|--|
| SPC_XIO  | _DIRECTION    | 47100 | r/w Defines bytewise the direction of the digital I/O lines. The values can be combined by a bitwise |  |
|          | XD_CH0_INPUT  | 0     | Sets the direction of channel 0 (bit D7D0) to input.                                                 |  |
| •        | XD_CH1_INPUT  | 0     | Sets the direction of channel 1 (bit D15D8) to input.                                                |  |
| •        | XD_CH2_INPUT  | 0     | Sets the direction of channel 2 (bit D23D16) to input.                                               |  |
| •        | XD_CH0_OUTPUT | 1     | Sets the direction of channel 0 (bit D7D0) to output.                                                |  |
| •        | XD_CH1_OUTPUT | 2     | Sets the direction of channel 1 (bit D15D8) to output.                                               |  |
| •        | XD_CH2_OUTPUT | 4     | Sets the direction of channel 2 (bit D23D16) to output.                                              |  |

### **Transfer Data**

The outputs can be written or read by a single 32 bit register. If the register is read, the actual pin data will be taken. Therefore reading the data of outputs gives back the generated pattern. The single bits of the digital I/O lines correspond with the bitnumber of the 32 bit register. Values written to the most significant byte will be ignored.

| Register          | Value | Direction | Description                                                                                                    |
|-------------------|-------|-----------|----------------------------------------------------------------------------------------------------|
| SPC_XIO_DIGITALIO | 47110 | r         | Reads the data directly from the pins of all digital I/O lines either if they are declared as inputs or outputs.                       |
| SPC_XIO_DIGITALIO | 47110 | w         | Writes the data to all digital I/O lines that are declared as outputs. Bytes that are declared as inputs will ignore the written data. |

# **Analog Outputs**

In addition to the digital I/Os there are four analog outputs available. These outputs are directly programmed with the voltage values in mV. As the analog outputs are driven by a 12 bit DAC, the output voltage can be set in a stepsize of 5 mV. The table below shows the registers, you must write the desired levels too. If you read these outputs, the actual output level is given back from an internal software register.

| Register           | Value | Direction | Description                                        | Offset range                    |
|--------------------|-------|-----------|----------------------------------------------------|---------------------------------|
| SPC_XIO_ANALOGOUT0 | 47120 | r/w       | Defines the output value for the analog output A0. | $\pm$ 10000 mV in steps of 5 mV |
| SPC_XIO_ANALOGOUT1 | 47121 | r/w       | Defines the output value for the analog output A1. | $\pm$ 10000 mV in steps of 5 mV |
| SPC_XIO_ANALOGOUT2 | 47122 | r/w       | Defines the output value for the analog output A2. | $\pm$ 10000 mV in steps of 5 mV |
| SPC_XIO_ANALOGOUT3 | 47123 | r/w       | Defines the output value for the analog output A3. | $\pm$ 10000 mV in steps of 5 mV |

After programming the levels of all analog outputs by the registers above, you have to update the analog outputs. This is done by the register shown in the table below. To update all of the outputs all you need to do is write a "1" to the dedicated register.

| Register          | Value | Direction | Description                                                                                     |
|-------------------|-------|-----------|-------------------------------------------------------------------------------------------------|
| SPC_XIO_WRITEDACS | 47130 | w         | All the analog outputs are simultaniously updated by the programmed levels if a "1" is written. |

Programming example Option Extra I/O

# **Programming example**

The following example shows how to use either the digital I/O#s and the analog outputs.

```
// ---- output 8 bit on D7 to D0 and read 8 bit on D15 to D8 ----

SpcSetParam (hDrv, SPC_XIO_DIRECTION, XD_CHO_OUTPUT | XD_CH1_INPUT); // set directions of digital I/O transfer

SpcSetParam (hDrv, SPC_XIO_DIGITALIO, 0x00005A); // write data to D7-D0

SpcGetParam (hDrv, SPC_XIO_DIGITALIO, &lData); // read data and write values to lData

// ---- write some values to the analog channels. ----

SpcSetParam (hDrv, SPC_XIO_ANALOGOUTO, -2000); // -2000 mV = -2.0 V

SpcSetParam (hDrv, SPC_XIO_ANALOGOUT1, 0); // 0 mV = 0.0 V

SpcSetParam (hDrv, SPC_XIO_ANALOGOUT2, +3500); // 3500 mV = 3.5 V

SpcSetParam (hDrv, SPC_XIO_ANALOGOUT3, +10000); // 10000 mV = 10.0 V

SpcSetParam (hDrv, SPC_XIO_ANALOGOUT3, +10000); // Write data simultaneously to DAC
```

# **Option Digital inputs**

This option allows the user to acquire additional digital channels synchronous and phase stable along with the analog data.

Therefore the analog data is filled up with the digital bits up to 16 Bit data width. This leads to a possibility of acquiring two additional digital bits per channel with 14 bit resolution boards.

The following table shows the sample format of the standard mode with the digital inputs disabled and the sample format with activated digital inputs.

| Bit | Standard Mode    | Digital Inputs enables |  |  |
|-----|------------------|------------------------|--|--|
| D15 | ADx Bit 13       | DIGx Bit 1             |  |  |
| D14 | ADx Bit 13       | DIGx Bit 0             |  |  |
| D13 | ADx Bit 13 (MSB) | ADx Bit 13 (MSB)       |  |  |
| D12 | ADx Bit 12       | ADx Bit 12             |  |  |
| D11 | ADx Bit 11       | ADx Bit 11             |  |  |
| D10 | ADx Bit 10       | ADx Bit 10             |  |  |
| D9  | ADx Bit 9        | ADx Bit 9              |  |  |
| D8  | ADx Bit 8        | ADx Bit 8              |  |  |
| D7  | ADx Bit 7        | ADx Bit 7              |  |  |
| D6  | ADx Bit 6        | ADx Bit 6              |  |  |
| D5  | ADx Bit 5        | ADx Bit 5              |  |  |
| D4  | ADx Bit 4        | ADx Bit 4              |  |  |
| D3  | ADx Bit 3        | ADx Bit 3              |  |  |
| D2  | ADx Bit 2        | ADx Bit 2              |  |  |
| D1  | ADx Bit 1        | ADx Bit 1              |  |  |
| D0  | ADx Bit 0 (LSB)  | ADx Bit 0 (LSB)        |  |  |

To enable the recording of the digital inputs you simply have to set the according register shown in the table below.

| Register        | Value  | Direction  | Description                                                                                                    |
|-----------------|--------|------------|----------------------------------------------------------------------------------------------------|
| SPC_READDIGITAL | 110100 | read/write | Enables the recording of the digital inputs. This is only possible if the option "digital inputs" is installed on the board. |

Due to technical issues there is a board dependant fixed delay between the analog and digital samples. The delay for your type of board can be found in the technical data section.

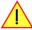

# **Synchronization (Option)**

This option allows the connection of multiple boards to generate a multi-channel system. It is possible to synchronize multiple Spectrum boards of the same type as well as different board types. Therefore the synchronized boards must be linked concerning the board's system clock and the trigger signals.

If no synchronization is desired for a certain board you can exclude it by setting the register shown in the following table. This must be done seperately for every board that should not work synchronized.

| Register | r          | Value | Direction                              | Description                   |
|----------|------------|-------|----------------------------------------|-------------------------------|
| SPC_CO   | MMAND      | 0     | r/w                                    | Command register of the board |
|          | SPC_NOSYNC | 120   | Disables the synchronization globally. |                               |

# The different synchronization options

## Synchronization with option cascading

With the option cascading up to four Spectrum boards can be synchronized. All boards are connected with one synchronization cable on their sync-connectors (for details please refer to the chapter about installing the hardware).

As the synchronization lines are organized as a bus topology, there is a need for termination at both ends of the bus. This is done in factory for the both end-boards. The maximum possible two middle-boards have no termination on board.

When synchronizing multiple boards, one is set to be the clock master for all the connected boards. All the other boards are working as clock slaves. It's also possible to temporarily disable boards from the synchronization.

The same board or another one of the connected boards can be defined as a trigger master for all boards. All trigger modes of the trigger master board can be used. It is also possible to synchronize the connected boards only for the samplerate and not for trigger. This can be useful if one generator board is continuously generating a testpattern, while the connected acquisition board is triggering for test results or error conditions of the device under test.

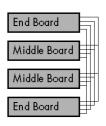

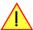

For the fact that the termination is set in factory the order of the syncronized boards cannot be changed by the user. Please refer to the boards type plate for details on the board's termination. End boards are marked with the option "cs-end" while middle boards are marked with the option "cs-mid"

When the boards are synchronized by the option cascading there will be a delay of about 500 ps between two adjacent boards.

The figure on the right shows the clocks of three cascaded boards with two channels each, where one end-board is defined as a clock master. Slave 1 is therefore a middle-board and Slave 2 is the other end-board. The resulting delay between data of the two end-boards is therefore about 1 ns.

Please keep in mind that the delay between the channels of two boards is depending on which board is actually set up as the clock master and what boards are directly adjacent to the master.

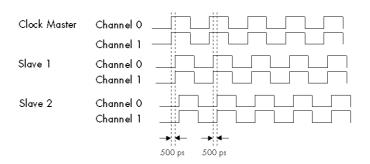

## Synchronization with option starhub

With the option starhub up to 16 Spectrum boards can be synchronized. All boards are connected with a seperate synchronization cable from their sync-connectors to the starhub module, which is a piggy-back module on one Spectrum board (for details please refer to the chapter about installing the hardware).

When synchronizing multiple boards, one is set to be the clock master for all the connected boards. All the other boards are working as clock slaves. It's also possible to temporarily disable the synchronization of one board. This board then runs individually while the other boards still are synchronized.

The same board or another one of the connected boards can be defined as a trigger master for all boards. All trigger modes of the board defined as the trigger master can be used. It is also possible to synchronize the connected boards only for the samplerate and not for trigger. This can be useful, if one generator board is continuously generating a testpattern, while the connected acquisition board is triggering for test results or error conditions of the device under test.

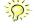

Additionally you can even define more than one board as a trigger master. The trigger events of all boards are combined by a logical OR, so that the first board that detects a trigger will start the boards. This OR connection is available starting with starhub hardware version V4.

When the boards are synchronized by the option starhub there will be no delay between the connected boards. This is achieved as all boards, including the one the starhub module is mounted on, are connected to the starhub with cables of the same length.

The figure on the right shows the clock of three boards with two channels each that are synchronized by starhub.

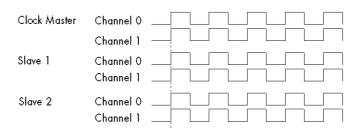

# The setup order for the different synchronization options

If you setup the boards for the use with synchronization it is important to keep the order within the software commands as mentioned below to get the boards working correctly.

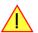

Depending on if you use the board either in standard or in FIFO mode there are slightly different orders in the setup for the synchronization option. The following steps are showing the setups either for standard or FIFO mode.

## Setup Order for use with standard (non FIFO) mode and equally clocked boards

### (1) Set up the board parameters

Set all parameters like for example sample rate, memsize and trigger modes for all the synchronized boards, except the dedicated registers for the synchronization itself that are shown in the tables below.

All boards must be set to the same settings for the entire clocking registers (see the according chapter for sample rate generation), for the trigger mode and memory and should be set to the same postcounter size to get the same pretrigger sizes as well.

If you use acquisition boards with different pretrigger sizes, please keep in mind that after starting the board the pretrigger memory of all boards will be recorded first, before the boards trigger detection is armed. Take care to prevent boards with a long pretrigger setup time from hangup by adequately checking the board's status. Long setup times are needed if either you use a huge pretrigger size and/or a slow sample rate.

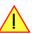

If you don't care it might happen that boards with a small pretrigger are armed first and detect a triggerevent, while one or more boards with a huge pretrigger are still not armed. This might lead to an endless waiting-state on these boards, which should be avoided.

Example of board setup for three boards

#### (2) Let the master calculate it's clocking

To obtain proper clock initalization when doing the first start it is necessary to let the clock master do all clock related calculations prior to setting all the synchronization configuration for the slave boards.

Example of board #0 set as clock master and forced to do the appropriate clock calculation

```
SpcSetParam (hDrv[0], SPC_COMMAND, SPC_SYNCCALCMASTER); // Calculate clock settings on master
```

### (3) Write Data to on-board memory (output boards only)

If one or more of the synchronized boards are used for generating data (arbitrary waveform generator boards or digital I/O boards with one or more channels set to output direction) you have to transfer the data to the board's on-board memory before starting the synchronization. Please refer to the related chapter for the standard mode in this manual. If none of your synchronized boards is used for generation purposes you can ignore this step.

Example for data writing

```
SpcSetData (hDrv[0], 0, 0, 1024, pData[0]);
SpcSetData (hDrv[1], 0, 0, 1024, pData[1]);
SpcSetData (hDrv[2], 0, 0, 1024, pData[2]);
```

### (4) Define the board(s) for trigger master

At least one board must be set as the trigger master to get synchronization running. Every one of the synchronized boards can be programmed for beeing the trigger master device.

| Register | r                     | Value | Direction                                         | Description                   |
|----------|-----------------------|-------|---------------------------------------------------|-------------------------------|
| SPC_CO   | MMAND                 | 0     | r/w                                               | Command register of the board |
|          | SPC_SYNCTRIGGERMASTER | 101   | Defines the according board as the triggermaster. |                               |

Example of board #2 set as trigger master

```
SpcSetParam (hDrv[2], SPC_COMMAND, SPC_SYNCTRIGGERMASTER); // Set board 2 to trigger master
```

#### (4a) Define synchronization OR trigger

If you use synchronization with the starhub option you can even set up more than one board as the trigger master. The boards will be combined by a logical OR and therefore the boards will be started if any of the trigger masters has detected a trigger event.

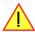

The synchronization OR-trigger is not available when using the cascading option. It is also not available with starhub option prior to hardware version V4. See the initialization section of this manual to find out how to determint the hardware version of the starhub.

If you set up the boards for the synchronization OR trigger all boards that are set as trigger master must be programmed to the same trigger-mode. If the boards are using different trigger modes this will result in a time shift between the boards. It is of course possible to set different edges or different trigger levels on the channels.

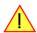

It is only possible to use the synchronization OR trigger if the board carrying the starhub piggy-back module is one of the boards that is programmed as a trigger master.

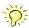

To find out what board is carrying the starhub piggy-back module you make use of the board's feature registers as described in the chapter about initialising the board.

Example of setting up three boards to be trigger master

```
SpcSetParam (hDrv[0], SPC_COMMAND, SPC_SYNCTRIGGERMASTER); // Set board 0 to trigger master SpcSetParam (hDrv[1], SPC_COMMAND, SPC_SYNCTRIGGERMASTER); // Set board 1 to trigger master SpcSetParam (hDrv[2], SPC_COMMAND, SPC_SYNCTRIGGERMASTER); // Set board 2 to trigger master
```

### (5) Define the remaining boards as trigger slaves

As you can set more than one board as the trigger master (starhub option only) you have to tell the driver additionally which of the boards are working as trigger slaves.

| Register | •                    | Value | Direction                                         | Description                   |
|----------|----------------------|-------|---------------------------------------------------|-------------------------------|
| SPC_CO   | MMAND                | 0     | r/w                                               | Command register of the board |
|          | SPC_SYNCTRIGGERSLAVE | 111   | Defines the according board as the trigger slave. |                               |

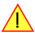

Each of the synchronized boards must be set up either as a trigger master or as a trigger slave to get the synchronization option working correctly. Therefore it does not matter if you use the cascading or starhub option.

It is assumed that only one of the three boards (board 2 in this case) is set up as trigger master, as described in (3)

```
SpcSetParam (hDrv[0], SPC_COMMAND, SPC_SYNCTRIGGERSLAVE); // Setting all the other boards to SpcSetParam (hDrv[1], SPC_COMMAND, SPC_SYNCTRIGGERSLAVE); // trigger slave is a must !
```

It sometimes might be necessary to exclude one or more boards from the synchronization trigger. An example for this solution is that one or more output boards are used for continuously generating test patterns, while one or more acqusition boards are triggering for test results or error conditions. Therefore it is possible to exclude a board from the triggerbus so that only a synchronization for clock is done and the according boards are just using the trigger events they have detected on their own.

| Register       | Value  | Direction | Description                                                                                             |  |  |  |  |  |
|----------------|--------|-----------|----------------------------------------------------------------------------------------------------|--|--|--|--|--|
| SPC_NOTRIGSYNC | 200040 | r/w       | If activated the dedicated board will use its own trigger modes instead of the synchronization trigger. |  |  |  |  |  |

# Even if a board is not using the synchronization trigger, it before must be set as a triggerslave with the SPC\_SYNCTRIGGERSLAVE command.

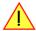

After you have excluded one or more of the installed boards from the synchronization trigger it is possible to change the triggermodes of these boards. So only all the boards that should work synchronously must be set up for the same trigger modes to get the synchronization mode working correctly.

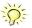

### (6) Define the board for clock master

Using the synchronization option requires one board to be set up as the clock master for all the synchronized boards. It is not allowed to set more than one board to clock master.

| Register           | Register    |     | Direction       | Description                                                                       |
|--------------------|-------------|-----|-----------------|-----------------------------------------------------------------------------------|
| SPC_CO/            | SPC_COMMAND |     | r/w             | Command register of the board                                                     |
| SPC_SYNCMASTER 100 |             | 100 | Defines the acc | cording board as the clock master for operating in standard (non FIFO) mode only. |

Example: board number 0 is clock master

SpcSetParam (hDrv[0], SPC\_COMMAND, SPC\_SYNCMASTER); // Set board 0 to clock master

### (7) Define the remaining boards as clock slaves

It is necessary to set all the remaining boards to clock slaves to obtain correct internal driver settings.

| Register Value    |  | Value | Direction       | Description                                                                    |
|-------------------|--|-------|-----------------|--------------------------------------------------------------------------------|
| SPC_COMMAND       |  | 0     | r/w             | Command register of the board                                                  |
| SPC_SYNCSLAVE 110 |  |       | Defines the acc | cording board as a clock slave for operating in standard (non FIFO) mode only. |

Setting the remaining boards to clock slaves. Board number 0 is clock master in the example

```
SpcSetParam (hDrv[1], SPC_COMMAND, SPC_SYNCSLAVE); // Setting all the other boards to SpcSetParam (hDrv[2], SPC_COMMAND, SPC_SYNCSLAVE); // clock slave is a must!
```

### (8) Arm the boards for synchronization

Before you can start every single one of the synchronized boards on their own you have to arm all the synchronized boards before for the use with synchronization. The synchronization has to be started on the clock master board.

| Register          |  | Value | Direction      | Description                         |
|-------------------|--|-------|----------------|-------------------------------------|
| SPC_COMMAND       |  | 0     | r/w            | Command register of the board       |
| SPC_SYNCSTART 130 |  |       | Arms all board | s for the use with synchronization. |

Example of starting the synchronization. Board number  ${\sf 0}$  is clock master.

```
SpcSetParam (hDrv[0], SPC_COMMAND, SPC_SYNCSTART);
```

### (9) Start all of the trigger slave boards

After having armed the synchronized boards, you must start all of the boards that are defined as trigger slaves first.

| Registe | Register            |    | Direction       | Description                                                        |  |  |  |  |  |  |
|---------|---------------------|----|-----------------|--------------------------------------------------------------------|--|--|--|--|--|--|
| SPC_CO  | SPC_COMMAND         |    | r/w             | Command register of the board                                      |  |  |  |  |  |  |
|         | SPC_START           | 10 | Starts the boar | d with the current register settings.                              |  |  |  |  |  |  |
|         | SPC_STARTANDWAIT 11 |    |                 | d with the current register settings in the interrupt driven mode. |  |  |  |  |  |  |

For details on how to start the board in the different modes in standard mode (non FIFO) please refer to the according chapter earlier in this manual.

If using the interrupt driven mode SPC\_STARTANDWAIT it is necessary to start each board in it's own software thread. This is necessary because the function does not return until the board has stopped again. If not using different threads this will result in a program deadlock.

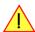

Example of starting trigger slave boards. Board number 2 is trigger master.

| SpcSetParam | (hDrv[0], SPC_COMMAND, | SPC_START); |
|-------------|------------------------|-------------|
| SpcSetParam | (hDrv[1], SPC_COMMAND, | SPC_START); |

### (10) Start all of the trigger master boards

After having armed the synchronized boards, you must start all of the boards, that are defined as trigger masters.

| Registe | Register            |    | Direction       | Description                                                        |  |  |  |  |  |  |
|---------|---------------------|----|-----------------|--------------------------------------------------------------------|--|--|--|--|--|--|
| SPC_CO  | SPC_COMMAND         |    | r/w             | Command register of the board                                      |  |  |  |  |  |  |
|         | SPC_START           | 10 | Starts the boar | d with the current register settings.                              |  |  |  |  |  |  |
|         | SPC_STARTANDWAIT 11 |    |                 | d with the current register settings in the interrupt driven mode. |  |  |  |  |  |  |

For details on how to start the board in the different modes in standard mode (non FIFO) please refer to the according chapter earlier in this manual.

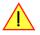

If you use the synchronization OR with the starhub option it is important to start the board carrying the starhub piggy-back module as last. Otherwise the trigger masters that are started first might detect trigger events while other trigger masters haven't even been started. Be sure that the pretrigger area of all other trigger masters is filled at the moment when the pretrigger area of the star-hub board has been filled.

To find out which board is carrying the starhub piggy-back module you make use of the board's feature registers as described in the chapter about programming the board.

Example of starting the trigger master board

```
SpcSetParam (hDrv[2], SPC COMMAND,
                                        SPC START);
```

#### (11) Wait for the end of the measurement

After having started the last board, you will have to wait until the measurement is done. Depending if you use the board in standard (non FIFO) mode interrupt driven or not, you can poll for the board's status. Please refer to the relating chapter in this manual. It is necessary to wait until each board returns the status SPC\_READY before proceeding.

Example for polling for three synchronzed boards

```
for (i = 0; i < 3; i++)
                                                              // For all synchronized boards
                                                              // The status is read out
     SpcGetParam (hDrv[i], SPC STATUS, &lStatus);
                                                              // by polling for SPC READY
  while (1Status != SPC READY);
printf ("All boards have stopped");
```

#### (12) Read data from the on-board memory (acquisition boards only)

If one or more of the synchronized boards are used for recording data (transient recorder boards or digital I/O boards with one or more channels set to input direction) you have to read out the data from the board's on-board memory now. Please refer to the related chapter for the standard (non FIFO) mode in this manual. If none of your synchronized boards is used for recording purposes you can ignore this step.

Example for data reading

```
SpcGetData (hDrv[0], 0, 0, 1024, pData[0]);
SpcGetData (hDrv[1],
                     0, 0,
                           1024, pData[1]);
SpcGetData (hDrv[2], 0, 0, 1024, pData[2]);
```

### (13) Restarting the board for another synchronized run

If you want to restart the synchronized boards with the same settings as before it is sufficient to repeat only the steps starting with (8). This assumes that on generation boards the output data is not changed as well.

If you want to change the output data of generation boards you'll have to restart the setup procedure starting with step (2).

If you even want to change any of the boards parameters you'll have to restart the setup procedure from the first step on.

## Setup synchronization for use with FIFO mode and equally clocked boards

Most of the steps are similar to the setup routine for standard synchronization mentioned before. In this passage only the differences between the two modes are shown. Please have a look at the passage before to see the complete setup procedure. The following steps differ from standard mode to FIFO mode. All steps that are not mentioned here are similar as described before.

### (2) Allocate the FIFO software buffers

If you use the board in FIFO mode additional memory in the PC RAM is needed for software FIFO buffers. For details please refer to the according chapter for the FIFO mode.

Example of FIFO buffer allocation:

```
for (i = 0; i < FIFO_BUFFERS; i++)
  for (b = 0; b < 3; b++)
      {
            pnData[b][i] = (ptr16) GlobalAlloc (GMEM_FIXED, FIFO_BUFLEN); // allocate memory
            SpcSetParam (b, SPC_FIFO_BUFADR0 + i, (int32) pnData[b][i]); // send the address to the driver
      }
}</pre>
```

### (2a) Write first data for output boards

When using the synchronization FIFO mode with output boards this is the right position to fill the first software buffers with data. As you can read in the FIFO chapter, output boards need some data to be written to the software FIFO buffers before starting he board.

Example of calulcating and writing output data to software FIFO buffers:

### (6) Define the board for clock master

Using the synchronization option requires one board to be set up as the clock master for all the synchronized board. It is not allowed to set more than one board to clock master.

| ı                  | Register    |  | Value | Direction       | Description                                                       |  |  |  |  |  |
|--------------------|-------------|--|-------|-----------------|-------------------------------------------------------------------|--|--|--|--|--|
| ı                  | SPC_COMMAND |  | 0     | r/w             | Command register of the board                                     |  |  |  |  |  |
| SPC_SYNCMASTERFIFO |             |  | 102   | Defines the acc | ording board as the clock master for operating in FIFO mode only. |  |  |  |  |  |

Example: board number 0 is clock master

```
SpcSetParam (hDrv[0], SPC_COMMAND, SPC_SYNCMASTERFIFO); // Set board 0 to clock master
```

### (7) Define the remaining boards as clock slaves

It is necessary to set all the remaining boards to clock slaves to obtain correct internal driver settings.

| Register              |             | Value | Direction | Description     |                                                                 |  |  |  |  |
|-----------------------|-------------|-------|-----------|-----------------|-----------------------------------------------------------------|--|--|--|--|
|                       | SPC_COMMAND |       | 0         | r/w             | Command register of the board                                   |  |  |  |  |
| SPC_SYNCSLAVEFIFO 112 |             |       | 112       | Defines the acc | cording board as a clock slave for operating in FIFO mode only. |  |  |  |  |

Settings the remaining boards to clock slaves. Board number 0 is clock master in the example

```
SpcSetParam (hDrv[1], SPC_COMMAND, SPC_SYNCSLAVEFIFO); // Setting all the other boards to SpcSetParam (hDrv[2], SPC_COMMAND, SPC_SYNCSLAVEFIFO); // clock slave is a must!
```

### (9) Start all of the trigger slave boards

After having armed the synchronized boards, you must start all of the boards, that are defined as trigger slaves first. This is done with the FIFOSTART command.

| Register      |             | Value | Direction | Description     |                                                                                      |  |  |  |  |
|---------------|-------------|-------|-----------|-----------------|--------------------------------------------------------------------------------------|--|--|--|--|
| S             | SPC_COMMAND |       | 0         | r/w             | Command register of the board                                                        |  |  |  |  |
| SPC_FIFOSTART |             |       | 12        | Starts the boar | d with the current register settings in FIFO mode and waits for the first interrupt. |  |  |  |  |

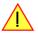

Remember that the FIFO mode is allways interrupt driven. As a result the FIFOSTART function will not return until the first software buffer is transferred. For that reason it is absolutely necessary to start different threads for each board that runs synchronuously in FIFO mode. If this is not done a deadlock will occur and the program will not start properly.

### (10) Start all of the trigger master boards

After having armed the synchronized boards, you must start all of the boards, that are defined as trigger masters.

| Register         | Register    |    | Direction       | Description                                                                          |  |  |  |
|------------------|-------------|----|-----------------|--------------------------------------------------------------------------------------|--|--|--|
| SPC_CO           | SPC_COMMAND |    | r/w             | Command register of the board                                                        |  |  |  |
| SPC_FIFOSTART 12 |             | 12 | Starts the boar | d with the current register settings in FIFO mode and waits for the first interrupt. |  |  |  |

This example shows how to set up three boards for synchronization in FIFO mode. Board 0 is clock master and board 2 is trigger master.

```
// (3) ---- trigger synchronization of trigger master board(s) ----
SpcSetParam (hDrv[2], SPC_COMMAND, SPC_SYNCTRIGGERMASTER);
                                                                              // board 2 set as trigger master
// (4) ---- trigger synchronization of trigger slave boards
                                                                              // as trigger slaves
SpcSetParam (hDrv[0], SPC_COMMAND, SPC_SYNCTRIGGERSLAVE);
SpcSetParam (hDrv[1], SPC COMMAND, SPC SYNCTRIGGERSLAVE);
                                                                               // as trigger slaves
// (5) ---- synchronization information for clock master board ----
SpcSetParam (hDrv[0], SPC COMMAND, SPC SYNCMASTERFIFO);
// (6) ---- synchronization information for clock slave boards -----
SpcSetParam (hDrv[1], SPC_COMMAND, SPC_SYNCSLAVEFIFO); SpcSetParam (hDrv[2], SPC_COMMAND, SPC_SYNCSLAVEFIFO);
// (7) ---- start the synchronization ----
SpcSetParam (hDrv[0], SPC_COMMAND, SPC_SYNCSTART);
// (8) ---- start the FIFO tasks. Trigger slaves are started first ----
\label{eq:createThread} \mbox{(NULL, 0, \&dwFIFOTask, (void*) hDrv[0], 0, \&dwThreadId[b]);}
CreateThread (NULL, 0, &dwFIFOTask, (void*) hDRV[1], 0, &dwThreadId[b]);
// (9) ---- start the trigger master FIFO task ----
CreateThread (NULL, 0, &dwFIFOTask, (void*) hDrv[2], 0, &dwThreadId[hDrv[2]]);
```

It is assumed, that the created threads start in the same order as they are called from within the program. As described before, starting of the FIFO mode in synchronization has to be done in different threads to avoid a deadlock. A simple example for a FIFO thread can be found below.

Example of FIFO task. It simply starts the boards and counts the buffers that have been transfered:

```
unsigned long __stdcall dwFIFOTask (void* phDrv)
    int16
           hDrv = (int16) phDrv;
            lCmd = SPC_FIFOSTART;
            nBufIdx = \overline{0}, nErr;
    int16
          nBufrum
lTotalBuf;
    int32
    1TotalBuf = 0;
        nErr = SpcSetParam (hDrv, SPC_COMMAND, 1Cmd);
1Cmd = SPC_FIFOWAIT;
                                                                                     // wait for buffer
                                                                                            // here you can do
        printf ("Board %d Buffer %d total buffers: %d\n", nIdx, nBufIdx, lTotalBuf);// e.g. calculations
                                                                                            // just a printf here
        SpcSetParam (hDrv, SPC_COMMAND, SPC_FIFO_BUFREADY0 + nBufIdx);
                                                                                    // release buffer
        nBufTdx++:
        lTotalBuf++;
        if (nBufIdx == FIFO_BUFFERS)
            nBufIdx = 0;
    while (nErr == ERR_OK);
    return 0;
```

## **Additions for synchronizing different boards**

#### **General information**

Spectrum boards with different speed grades, different number of channels or even just different clock settings for the same types of boards can be synchronized as well. To get the boards working together synchronously some extra setups have to be done, which are described in the following passages.

All clock rates of all synchronized boards are derived from the clock signal that is distributed via the sync bus. This clock is the sum samplerate of one module of the clock master board. Based on this speed the clock rates of the slave boards can be set. As these clock rates are divided from the sync clock, the board with the maximum sum sample rate should be set up as clock master.

### **Calculating the clock dividers**

The sum sample rate can easily be calculated by the formula on the right. The value for the sample rate of board N must contain the actual desired conversion rate for one channel of board N. Please refer to the dedicated chapter in the board's manual to get informed about the relation beween the board model and the number of actually activated channels per module for the different channel setups.

 $SumSampleRate_N = SampleRate_N \cdot ActChPerModule_N$ 

As mentioned above the board with the highest sum sample rate must be set up as the clock master. This maximum sum sample rate is used as the overall sync speed, which is distributed via the sync bus. If you have calculated the sync speed you can calculate the clock dividers for the different boards with the formula on the right.

 $ClockDivider_{N} = \frac{SyncSpeed}{SampleRate_{N} \cdot ActChPerModule_{N}}$ 

The maximum possible channels per module for all Spectrum boards are given in the table below.

|      | 20xx     | х        | 30xx | х        | 31xx     | х  | 40xx | х | 46xx | х        | 47xx | х | 60xx | х | 61xx | х        | 70xx         | х | 72xx         | х                                       |
|------|----------|----------|------|----------|----------|----|------|---|------|----------|------|---|------|---|------|----------|--------------|---|--------------|-----------------------------------------|
| xx0x |          |          |      |          |          |    |      |   |      |          |      |   |      |   |      |          | 7005         | 1 |              |                                         |
|      | •        |          | -    |          | -        |    | -    |   |      |          | -    |   |      |   | -    |          | -            |   | -            |                                         |
| xxlx |          |          | 3010 | 1        | 3110     | 2  |      |   |      |          | 4710 | 8 |      |   | 6110 | 2        | <i>7</i> 010 | 1 | <i>7</i> 210 | 1                                       |
|      |          |          | 3011 | 2        | 3111     | 4  |      |   |      |          | 4711 | 8 | 6011 | 2 | 6111 | 2        | <i>7</i> 011 | 2 | <i>7</i> 211 | 1                                       |
|      |          |          | 3012 | 2        | 3112     | 4  |      |   |      |          |      |   | 6012 | 2 |      |          |              |   |              |                                         |
|      |          |          | 3013 | 2        |          |    |      |   |      |          |      |   |      |   |      |          |              |   |              |                                         |
|      |          |          | 3014 | 2        |          |    |      |   |      |          |      |   |      |   |      |          |              |   |              |                                         |
|      |          |          | 3015 | 1        |          |    |      |   |      |          |      |   |      |   |      |          |              |   |              |                                         |
|      |          |          | 3016 | 2        |          |    |      |   |      |          |      |   |      |   |      |          |              |   |              |                                         |
|      |          |          | -    |          |          |    | -    |   |      |          | -    |   |      |   |      |          |              |   |              |                                         |
| xx2x | 2020     | 2        | 3020 | 1        | 3120     | 2  | 4020 | 1 | 4620 | 2        | 4720 | 8 |      |   |      |          | 7020         | 1 | 7220         | 1                                       |
|      | 2021     | 2        | 3021 | 2        | 3121     | 4  | 4021 | 2 | 4621 | 4        | 4721 | 8 | 6021 | 2 |      |          | <i>7</i> 021 | 2 | <i>7</i> 221 | 1                                       |
|      |          |          | 3022 | 2        | 3122     | 4  | 4022 | 2 | 4622 | 4        |      |   | 6022 | 2 |      |          |              |   |              |                                         |
|      |          |          | 3023 | 2        |          |    |      |   |      |          |      |   |      |   |      |          |              |   |              |                                         |
|      |          |          | 3024 | 2        |          |    |      |   |      |          |      |   |      |   |      |          |              |   |              |                                         |
|      |          |          | 3025 | 1        |          |    |      |   |      |          |      |   |      |   |      |          |              |   |              |                                         |
|      |          |          | 3026 | 2        |          |    |      |   |      |          |      |   |      |   |      |          |              |   |              | $oxed{oxed}$                            |
|      |          |          | 3027 | 1        |          |    |      |   |      |          |      |   |      |   |      |          |              |   |              |                                         |
|      |          | 1        | н    | _        |          | 1. |      | 1 | 11   | 1        | H    | 1 | 11   | 1 |      | _        |              | _ |              | ,                                       |
| xx3x |          | <u> </u> |      | <u> </u> | 3130     | 2  | 4030 | 1 | 4630 | 2        | 4730 | 8 | 6030 | 1 |      | -        |              |   |              | +                                       |
|      | 2031     | 2        | 3031 | 2        | 3131     | 4  | 4031 | 2 | 4631 | 4        | 4731 | 8 | 6031 | 1 |      | <u> </u> |              |   |              | $\vdash$                                |
|      |          | <u> </u> |      | <u> </u> | 3132     | 4  | 4032 | 2 | 4632 | 4        |      |   |      | _ |      | -        |              |   |              | +                                       |
|      | 2033     | 2        | 3033 | 2        |          |    |      | 1 | -    | <u> </u> |      |   | 6033 | 2 |      | <u> </u> |              |   |              | $\vdash$                                |
|      |          |          |      |          |          |    |      |   |      |          |      |   | 6034 | 2 |      |          |              |   |              |                                         |
|      |          | 1        |      | 1        |          |    |      | 1 | 4640 | 2        |      | 1 | П    |   |      | 1        |              | 1 | 1            | +                                       |
| xx4x |          |          |      | 1        |          |    |      |   | 4641 | 4        |      |   |      |   |      | 1        |              |   |              | +                                       |
|      |          |          |      |          |          |    |      |   | 4642 | 4        |      |   |      |   |      |          |              |   |              | +                                       |
|      |          |          |      |          | l l      |    |      |   | 4042 | 4        |      |   |      |   |      |          | l l          | l | l l          | $\bot$                                  |
| xx5x |          |          |      | 1        |          |    |      |   | 4650 | 2        |      |   |      |   |      | 1        |              |   |              | $\overline{}$                           |
|      |          |          |      |          |          |    |      |   | 4651 | 4        |      |   |      |   |      |          |              |   |              | +                                       |
|      | <u> </u> |          |      |          | -        |    |      | 1 | 4652 | 4        |      | 1 |      | 1 | -    |          | -            |   | -            | +                                       |
|      | <u> </u> |          | 1    |          | <u> </u> |    | 1    |   | 4032 | 4        | 1    | 1 | Ш    | ı | Ш    |          | <u> </u>     | 1 | ll           | لــــــــــــــــــــــــــــــــــــــ |

#### Setting up the clock divider

The clock divider can easily be set by the following register. Please keep in mind that the divider must be set for every synchronized board to have synchronization working correctly. For more details on the board's clocking modes please refer to the according chapter in this man-

| Register     | Value | Direction | Description                                             |
|--------------|-------|-----------|---------------------------------------------------------|
| SPC_CLOCKDIV | 20040 | r/w       | Extra clock divider for synchronizing different boards. |

#### Available divider values

| 1   | 2   | 4   | 8    | 10   | 16 | 20 | 40 | 50 | 80 | 100 | 200 |
|-----|-----|-----|------|------|----|----|----|----|----|-----|-----|
| 400 | 500 | 800 | 1000 | 2000 |    |    |    |    |    |     |     |

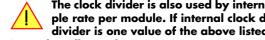

The clock divider is also used by internal clock generation for all clock rates that are below 1 MS/s sum sample rate per module. If internal clock divider and extra clock divider are used together the resulting clock divider is one value of the above listed. The driver searches for the best matching divider. Read out the register after all sample rate registers are set to receive the resulting extra clock divider. For correct setting of the clock divider the sample rate and channel enable information must be set before the clock divider is programmed.

Although this setup is looking very complicated at first glance, it is not really difficult to set up different boards to work synchronously with the same speed. To give you an idea on how to setup the boards the calculations are shown in the following two examples.

Each example contains of a simple setup of two synchronized boards. It is assumed that all of the available channels on the dedicated boards have been activated.

Example calculation with synchronous speed where slave clock is divided

| Board type                  | 3122                                                  | 3120           |
|-----------------------------|-------------------------------------------------------|----------------|
| Channels available          | 8 x 12 bit A/D                                        | 2 x 12 bit A/D |
| Desired sample rate         | 10 MS/s                                               | 10 MS/s        |
| Enabled channels per module | 4                                                     | 2              |
| Sum sample rate             | 40 MS/s                                               | 20 MS/s        |
|                             | Therefore this board is set up to be the clockmaster. |                |
| Sync speed                  | 40 MS/s                                               | 40 MS/s        |
| Clock divider               | 1                                                     | 2              |
| Divided sum clock           | 40 MS/s                                               | 20 MS/s        |
| Enabled channels per module | 4                                                     | 2              |
| Conversion speed            | 10 MS/s                                               | 10 MS/s        |

### Example calculation with synchronous speed where master clock is divided

| Board type                  | 3025           | 3131                                                  |
|-----------------------------|----------------|-------------------------------------------------------|
| Channels available          | 2 x 12 bit A/D | 4 x 12 bit A/D                                        |
| Desired sample rate         | 20 MS/s        | 20 MS/s                                               |
| Enabled channels per module | 1              | 2                                                     |
| Sum sample rate             | 20 MS/s        | 40 MS/s                                               |
|                             |                | Therefore this board is set up to be the clockmaster. |
| Sync speed                  | 40 MS/s        | 40 MS/s                                               |
| Clock divider               | 2              | 1                                                     |
| Divided sum clock           | 20 MS/s        | 40 MS/s                                               |
| Enabled channels per module | 1              | 2                                                     |
| Conversion speed            | 20 MS/s        | 20 MS/s                                               |
|                             |                |                                                       |

### Additions for equal boards with different sample rates

In addition to the possibility of synchronizing different types of boards to one synchronous sample rate it can be also useful in some cases to synchronize boards of the same type, with one working at a divided speed.

In this case you simply set up the fastest board as the clock master and set it's clock divider to one. Now you can easily generate divided clock rates on the slave boards by setting their dividers to according values of the divider list.

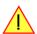

Please keep in mind that only the dedicated divider values mentioned in the list above can be used to derive the sample rates of the slave boards.

The following example calculation is explaining that case by using to acquisition boards. One of the boards is running with only a hundreth of the other sample rate.

Example with equal boards but asynchronous speeds

| Board type                  | 3121                                            | 3121           |
|-----------------------------|-------------------------------------------------|----------------|
| Channels available          | 4 x 12 bit A/D                                  | 4 x 12 bit A/D |
| Desired sample rate         | 10 MS/s                                         |                |
| Enabled channels per module | 4                                               | 4              |
| Sum sample rate             | 40 MS/s                                         |                |
|                             | This board is set up to be the clockmaster now. |                |
| Sync speed                  | 40 MS/s                                         | 40 MS/s        |
| Clock divider (is set to)   | 1                                               | 100            |
| Divided sum clock           | 40 MS/s                                         | 400 kS/s       |
| Enabled channels per module | 4                                               | 4              |
| Conversion speed            | 10 MS/s                                         | 100 kS/s       |

# Resulting delays using different boards or speeds

### **Delay in standard (non FIFO) modes**

There is a fixed delay between the samples of the different boards depending on the type of board, the selected clock divider and the activated channels. This delay is fixed for data acquisition or generation with the same setup.

If you use generation boards in the single shot mode this delay will be compensated within the software driver automatically.

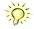

### **Delay in FIFO mode**

When the FIFO mode is used a delay is occuring between the data of the different boards. This delay is depending on the type of board, the selected clock divider and the activated channel. You can read out the actual resulting delay from every board with the following register.

| Register       | Value  | Direction | Description                                           |
|----------------|--------|-----------|-------------------------------------------------------|
| SPC_STARTDELAY | 295110 | r         | Start delay in samples for FIFO synchronization only. |

The resulting delay between the clock master board and the single clock slave boards can be easily calculated with the formular mentioned on the right.

 ${\it Resulting Delay} = {\it Clock Master Delay} - {\it Clock Slave Delay}_N$ 

Error Codes Appendix

# **Appendix**

# **Error Codes**

The following error codes could occur when a driver function has been called. Please check carefully the allowed setup for the register and change the settings to run the program.

| error name          | value (hex) | value (dec.) | error description                                                                                                    |
|---------------------|-------------|--------------|----------------------------------------------------------------------------------------------------|
| ERR_OK              | Oh          | 0            | Execution OK, no error.                                                                                                    |
| ERR_INIT            | 1 h         | 1            | The board number is not in the range of 0 to 15. When initialisation is executed: the board number is yet initialised, the old definition will be used.                                                                          |
| ERR_NR              | 2h          | 2            | The board is not initialised yet. Use the function SpcInitPCIBoards first. If using ISA boards the function SpcInitBoard must be called first.                                                                                   |
| ERR_TYP             | 3h          | 3            | Initialisation only: The type of board is unknown. This is a critical error. Please check whether the board is correctly plug in the slot and whether you have the latest driver version.                                        |
| ERR_FNCNOTSUPPORTED | 4h          | 4            | This function is not supported by the hardware version.                                                                                                    |
| ERR_BRDREMAP        | 5h          | 5            | The board index remap table in the registry is wrong. Either delete this table or check it craefully for double values.                                                                                                    |
| err_kernelversion   | 6h          | 6            | The version of the kernel driver is not matching the version of the DLL. Please do a complete reinstallation of the hardware driver. This error normally only occurs if someone copies the dll manually to the system directory. |
| err_hwdrvversion    | 7h          | 7            | The hardware needs a newer driver version to run properly. Please install the driver that was delivered together with the board.                                                                                                 |
| err_adrrange        | 8h          | 8            | The address range is disabled (fatal error)                                                                                                    |
| ERR_LASTERR         | 10h         | 16           | Old Error waiting to be read. Please read the full error information before proceeding. The driver is locked until the error information has been read.                                                                          |
| ERR_ABORT           | 20h         | 32           | Abort of wait function. This return value just tells that the function has been aborted from another thread.                                                                                                    |
| ERR_BOARDLOCKED     | 30h         | 48           | Access to the driver already locked by another program. Stop the other program before starting this one.  Only one program can access the driver at the time.                                                                    |
| ERR_REG             | 100h        | 256          | The register is not valid for this type of board.                                                                                                    |
| ERR_VALUE           | 101h        | 257          | The value for this register is not in a valid range. The allowed values and ranges are listed in the board specific documentation.                                                                                               |
| ERR_FEATURE         | 102h        | 258          | Feature (option) is not installed on this board. It's not possible to access this feature if it's not installed.                                                                                                    |
| err_sequence        | 103h        | 259          | Channel sequence is not allowed.                                                                                                    |
| ERR_READABORT       | 104h        | 260          | Data read is not allowed after aborting the data acquisition.                                                                                                    |
| ERR_NOACCESS        | 105h        | 261          | Access to this register denied. No access for user allowed.                                                                                                    |
| err_powerdown       | 106h        | 262          | Not allowed if powerdown mode is activated.                                                                                                    |
| ERR_TIMEOUT         | 107h        | 263          | A timeout occured while waiting for an interrupt. Why this happens depends on the application. Please check whether the timeout value is programmed too small.                                                                   |
| err_channel         | 110h        | 272          | The channel number may not be accessed on the board: Either it is not a valid channel number or the channel is not accessible due to the actual setup (e.g. Only channel 0 is accessible in interlace mode)                      |
| err_running         | 120h        | 288          | The board is still running, this function is not available now or this register is not accessible now.                                                                                                    |
| ERR_ADJUST          | 130h        | 304          | Automatic adjustion has reported an error. Please check the boards inputs.                                                                                                    |
| ERR_NOPCI           | 200h        | 512          | No PCI BIOS is found on the system.                                                                                                    |
| err_pciversion      | 201h        | 513          | The PCI bus has the wrong version. SPECTRUM PCI boards require PCI revision 2.1 or higher.                                                                                                    |
| err_pcinoboards     | 202h        | 514          | No SPECTRUM PCI boards found. If you have a PCI board in your system please check whether it is cor-<br>rectly plug into the slot connector and whether you have the latest driver version.                                      |
| ERR_PCICHECKSUM     | 203h        | 515          | The checksum of the board information has failed. This could be a critical hardware failure. Restart the system and check the connection of the board in the slot.                                                               |
| err_dmalocked       | 204h        | 516          | DMA buffer not available now.                                                                                                    |
| ERR_MEMALLOC        | 205h        | 517          | Internal memory allocation failed. Please restart the system and be sure that there is enough free memory.                                                                                                    |
| ERR_FIFOBUFOVERRUN  | 300h        | 768          | Driver buffer overrun in FIFO mode. The hardware and the driver have been fast enough but the application software didn't manage to transfer the buffers in time.                                                                |
| err_fifohwoverrun   | 301h        | 769          | Hardware buffer overrun in FIFO mode. The hardware transfer and the driver has not been fast enough. Please check the system for bottlenecks and make sure that the driver thread has enough time to transfer data.              |
| ERR_FIFOFINISHED    | 302h        | 770          | FIFO transfer has been finished, programmed number of buffers has been transferred.                                                                                                    |
| ERR_FIFOSETUP       | 309h        | 777          | FIFO setup not possible, transfer rate to high (max 250 MB/s).                                                                                                    |
| err_timestamp_sync  | 310h        | 784          | Synchronisation to external timestamp reference clock failed. At initialisation is checked wether there is a clock edge present at the input.                                                                                    |
| ERR_STARHUB         | 320h        | 800          | The autorouting function of the star-hub initialisation has failed. Please check whether all cables are mounted correctly.                                                                                                    |

# Pin assignment of the multipin connector

The 40 lead multipin connector is used for different options, like "Extra I/O" or the additional digital inputs (on analog acquisition boards only) or additional digital outputs (on analog generation boards only).

The connectors mentioned here are mounted on an extra bracket.

The pin assignment depends on which of the below mentioned options are installed.

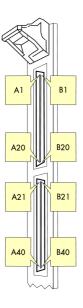

# Extra I/O with external connector(Option -XMF)

| B1  | B2  | В3  | B4  | B5  | В6  | B7  | B8  | В9  | B10 | B11 | B12 | B13 | B14 | B15 | B16 | B17  | B18  | B19  | B20  |
|-----|-----|-----|-----|-----|-----|-----|-----|-----|-----|-----|-----|-----|-----|-----|-----|------|------|------|------|
| D0  | GND | D1  | GND | D2  | GND | D3  | GND | D4  | GND | D5  | GND | D6  | GND | D7  | GND | n.c. | n.c. | n.c. | n.c. |
|     |     |     |     |     |     |     |     |     |     |     |     |     |     |     |     |      |      |      |      |
| A1  | A2  | A3  | A4  | A5  | A6  | A7  | A8  | A9  | A10 | A11 | A12 | A13 | A14 | A15 | A16 | A17  | A18  | A19  | A20  |
| D8  | GND | D9  | GND | D10 | GND | D11 | GND | D12 | GND | D13 | GND | D14 | GND | D15 | GND | n.c. | n.c. | n.c. | n.c. |
|     |     |     |     |     |     |     |     |     |     |     |     |     |     |     |     |      |      |      |      |
| B21 | B22 | B23 | B24 | B25 | B26 | B27 | B28 | B29 | B30 | B31 | B32 | B33 | B34 | B35 | B36 | B37  | B38  | B39  | B40  |
| D16 | GND | D17 | GND | D18 | GND | D19 | GND | D20 | GND | D21 | GND | D22 | GND | D23 | GND | n.c. | n.c. | n.c. | n.c. |
|     |     |     |     |     |     |     |     |     |     |     |     |     |     |     |     |      |      |      |      |
| A21 | A22 | A23 | A24 | A25 | A26 | A27 | A28 | A29 | A30 | A31 | A32 | A33 | A34 | A35 | A36 | A37  | A38  | A39  | A40  |
| Α0  | GND | GND | GND | A1  | GND | GND | GND | A2  | GND | GND | GND | A3  | GND | GND | GND | n.c. | n.c. | n.c. | n.c. |

A3...A0 are the pins for the analog outputs, while D23...D0 are the 24 digital I/Os.

# **Option "Digital inputs"**

| B1   | B2   | В3   | B4   | В5   | В6   | B7   | В8   | В9   | B10  | B11  | B12  | B13  | B14  | B15  | B16  | B17  | B18  | B19  | B20  |
|------|------|------|------|------|------|------|------|------|------|------|------|------|------|------|------|------|------|------|------|
| n.c. | n.c. | n.c. | n.c. | n.c. | n.c. | n.c. | n.c. | n.c. | n.c. | n.c. | n.c. | n.c. | n.c. | n.c. | n.c. | n.c. | n.c. | n.c. | n.c. |
|      |      |      |      |      |      |      |      |      |      |      |      |      |      |      |      |      |      |      |      |
| A1   | A2   | A3   | A4   | A5   | A6   | A7   | A8   | A9   | A10  | A11  | A12  | A13  | A14  | A15  | A16  | A17  | A18  | A19  | A20  |
| D0   | GND  | D1   | GND  | D2   | GND  | D3   | GND  | n.c. | GND  | n.c. | GND  | n.c. | GND  | n.c. | GND  | n.c. | n.c. | n.c. | n.c. |
|      |      |      |      |      |      |      |      |      |      |      |      |      |      |      |      |      |      |      |      |
| B21  | B22  | B23  | B24  | B25  | B26  | B27  | B28  | B29  | B30  | B31  | B32  | B33  | B34  | B35  | B36  | B37  | B38  | B39  | B40  |
| n.c. | n.c. | n.c. | n.c. | n.c. | n.c. | n.c. | n.c. | n.c. | n.c. | n.c. | n.c. | n.c. | n.c. | n.c. | n.c. | n.c. | n.c. | n.c. | n.c. |
|      |      |      |      |      |      |      |      |      |      |      |      |      |      |      |      |      |      |      |      |
| A21  | A22  | A23  | A24  | A25  | A26  | A27  | A28  | A29  | A30  | A31  | A32  | A33  | A34  | A35  | A36  | A37  | A38  | A39  | A40  |
| D4   | GND  | D5   | GND  | D6   | GND  | D7   | GND  | n.c. | GND  | n.c. | GND  | n.c. | GND  | n.c. | GND  | n.c. | n.c. | n.c. | n.c. |

Depending on the type of board the digital inputs are found on the upper four bits of the following analog channels:

| Туре    | Channel 0 | Channel 1 | Channel 2 | Channel 3 |
|---------|-----------|-----------|-----------|-----------|
| MC.40x0 | D0D1      | n.a.      | n.a.      | n.a.      |
| MC.40x1 | D0D1      | D2D3      | n.a.      | n.a.      |
| MC.40x2 | D0D1      | D2D4      | D4D5      | D6D7      |

# Pin assignment of the multipin cable

The 40 lead multipin cable is used for the additional digital inputs (on analog acquisition boards only) or additional digital outputs (on analog generation boards only) as well as for the digital I/O or pattern generator boards.

The flat ribbon cable is shipped with the boards that are equipped with one or more of the above mentioned options. The cable ends are assembled with two standard 20 pole IDC socket connector so you can easily make connections to your type of equipment or DUT (device under test).

The pin assignment is given in the table in the according chapter of the appendix.

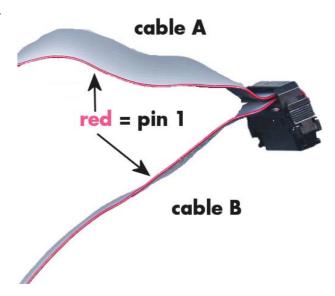

## **IDC footprints**

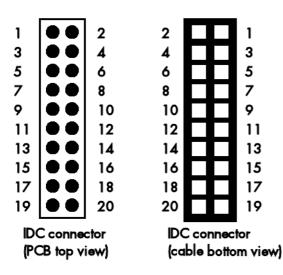

The 20 pole IDC connectors have the following footprints. For easy usage in your PCB the cable footprint as well as the PCB top footprint are shown here. Please note that the PCB footprint is given as top view.

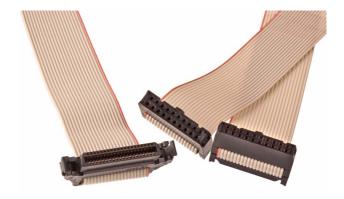

The following table shows the relation between the card connector pin and the IDC pin:t

| IDC footprint pin | Card connector pin                       |
|-------------------|------------------------------------------|
| 1                 | A1, A21, A41, A61, B1, B21, B41 or B61   |
| 3                 | A3, A23, A43, A63, B3, B23, B43 or B63   |
| 5                 | A5, A25, A45, A65, B5, B25, B45 or B65   |
| 7                 | A7, A27, A47, A67, B7, B27, B47 or B67   |
| 9                 | A9, A29, A49, A69, B9, B29, B49 or B69   |
| 11                | A9, A29, A49, A69, B9, B29, B49 or B69   |
| 13                | A13, A33, A53, A73, B13, B33, B53 or B73 |
| 15                | A15, A35, A55, A75, B15, B35, B55 or B75 |
| 17                | A17, A37, A57, A77, B17, B37, B57 or B77 |
| 19                | A19, A39, A59, A79, B19, B39, B59 or B79 |

| Card connector pin                       | IDC footprint pin |
|------------------------------------------|-------------------|
| A2, A22, A42, A62, B2, B22, B42 or B62   | 2                 |
| A4, A24, A44, A64, B4, B24, B44 or B64   | 4                 |
| A6, A26, A46, A66, B6, B26, B46 or B66   | 6                 |
| A8, A28, A48, A68, B8, B28, B48 or B68   | 8                 |
| A10, A30, A50, A70, B10, B30, B50 or B70 | 10                |
| A12, A32, A52, A72, B12, B32, B52 or B72 | 12                |
| A14, A34, A54, A74, B14, B34, B54 or B74 | 14                |
| A16, A36, A56, A76, B16, B36, B56 or B76 | 16                |
| A18, A38, A58, A78, B18, B38, B58 or B78 | 18                |
| A20, A40, A60, A80, B20, B40, B60 or B80 | 20                |